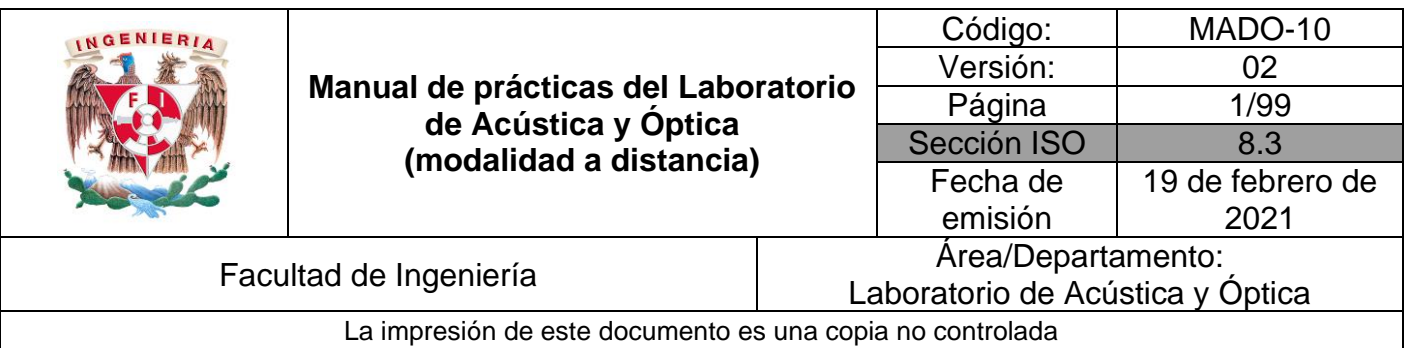

## **Manual de prácticas del Laboratorio de Acústica y Óptica (modalidad a distancia)**

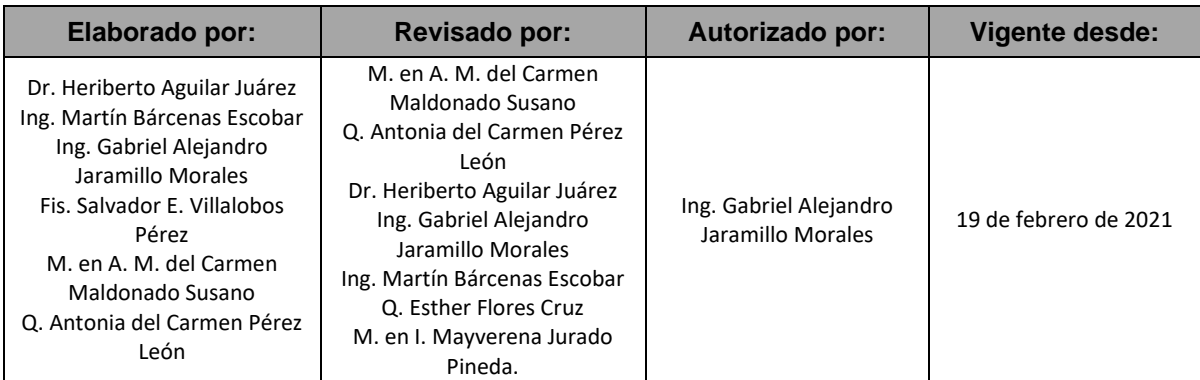

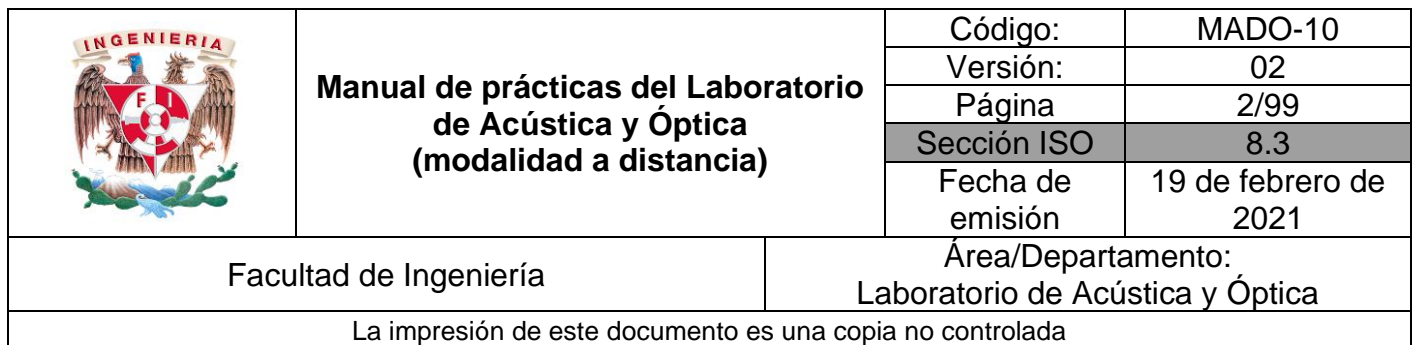

## Índice de Prácticas

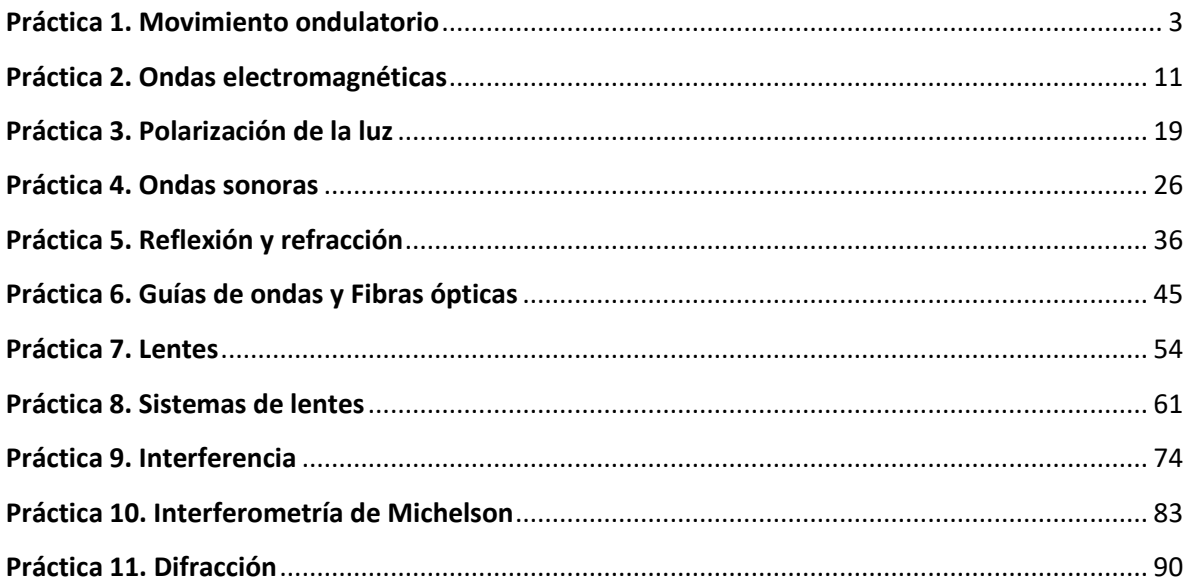

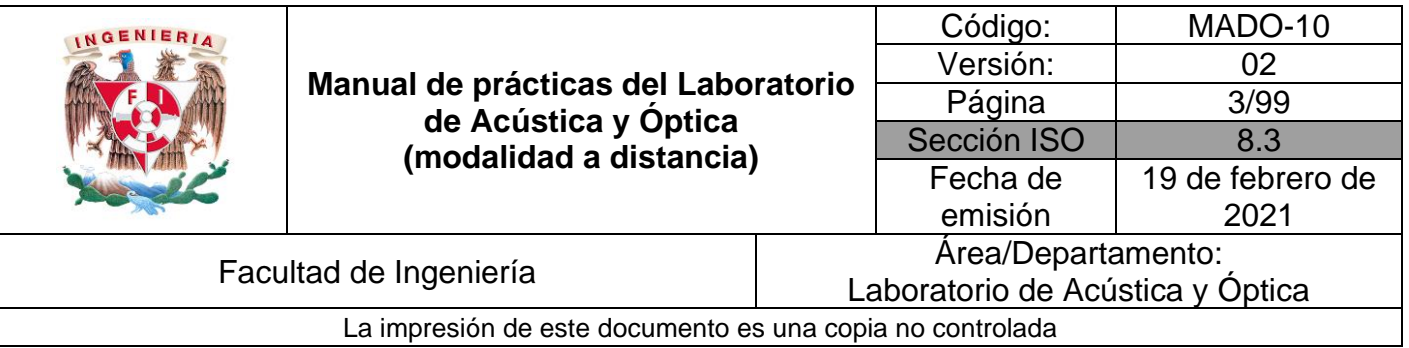

# <span id="page-2-0"></span>**Práctica 1. Movimiento ondulatorio**

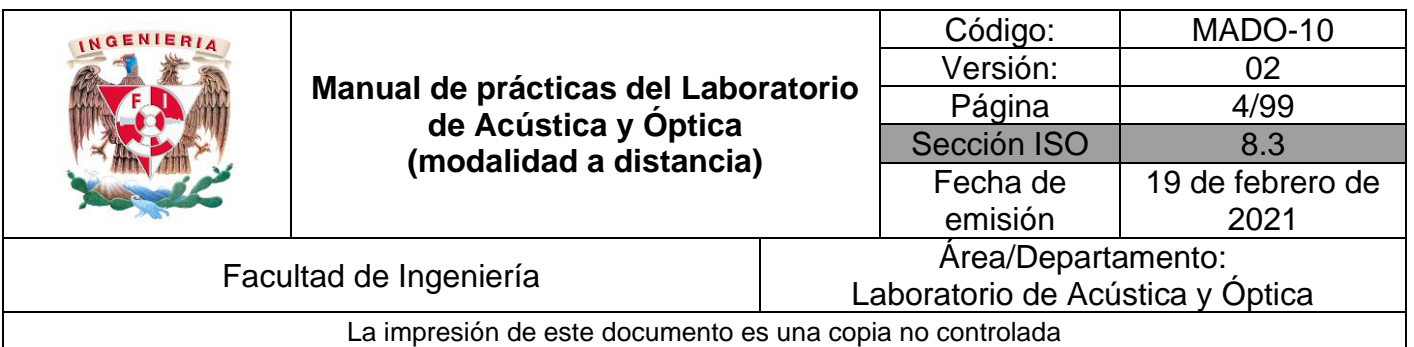

## **1. Objetivos de aprendizaje**

- 1. Observar el fenómeno de propagación de ondas transversales y longitudinales.
- 2. Determinar la longitud de onda, la frecuencia y la rapidez de propagación de una onda transversal estacionaria.

## **2. Herramientas digitales**

En el desarrollo de esta práctica se emplearán los simuladores siguientes:

- Ondas longitudinales y transversales <https://labovirtual.blogspot.com/search/label/laboratorio%20de%20ondas>
- Ondas estacionarias en una cuerda <https://www.edumedia-sciences.com/en/media/369-vibrating-string-guitar>
- Experimentos de Melde <https://www.geogebra.org/m/MsPMXgCs#material/Esgm8Ae6>

## **3. Desarrollo**

#### **EXPERIMENTO I. ONDAS LONGITUDINALES Y TRANSVERSALES.**

Empleando el simulador de ondas longitudinales y transversales:

1. Active la animación, si es que no se ha activado aún, y observe y compare la dirección que tienen, en las dos simulaciones, los desplazamientos de la mano que excita la perturbación ondulatoria en el resorte, en relación con la dirección de propagación de la onda, que en los dos casos mostrados es horizontal. Observe que la onda longitudinal es una *onda de compresión* de las espiras del resorte, mientras que la otra es una *onda de desplazamientos transversales* de las espiras.

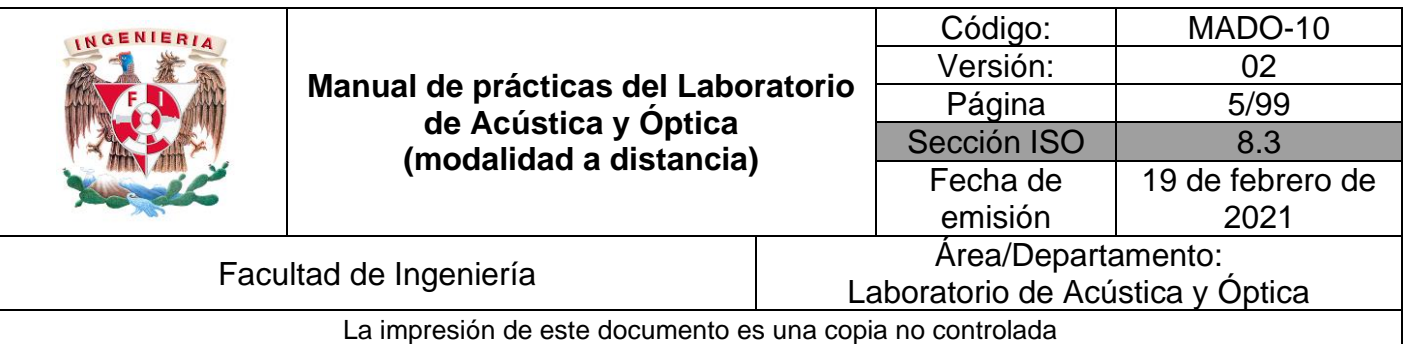

- 2. Seleccione una frecuencia de 5 unidades y observe cómo es la **extensión de los desplazamientos** de la mano para ambos tipos de onda (longitudinal y transversal), seleccionando sucesivamente los siguientes valores de amplitud: 10, 20, 30, 40 y 50 unidades.
- 3. Para una amplitud de 50 unidades, seleccione ahora, sucesivamente, frecuencias de 1, 2, 3, 4 y 5 unidades, y observe cómo cambia el **número de desplazamientos** de la mano, **por unidad de tiempo**.

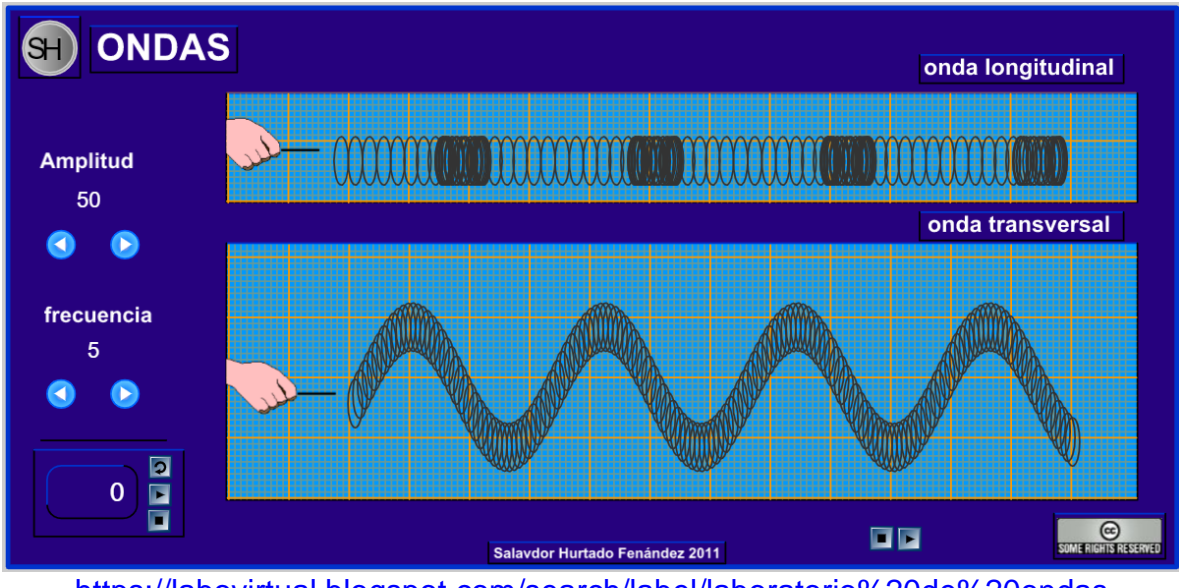

<https://labovirtual.blogspot.com/search/label/laboratorio%20de%20ondas> Figura 1. Pantalla del simulador de ondas longitudinales y transversales.

#### **Actividad I.1**

Comente a qué tipo de ondas (longitudinales o transversales) corresponden el sonido y la luz.

Empleando ahora el simulador de ondas estacionarias en una cuerda:

1. Active el control de armónicos y observe las configuraciones que corresponden al primero (fundamental), segundo, tercero y cuarto de ellos.

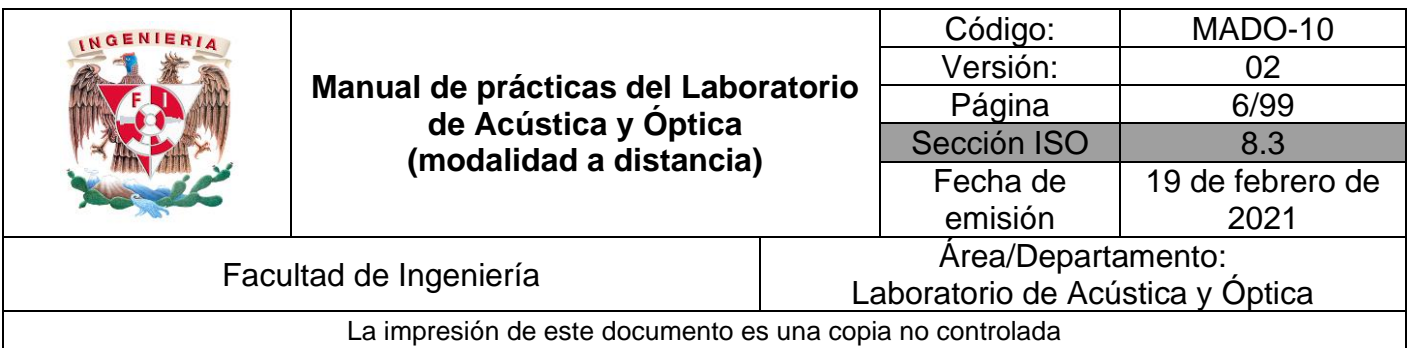

2. Coloque el capo (llamado también capotrasto y/o trasportador musical) y observe los mismos armónicos, ahora en una longitud libre menor de la cuerda.

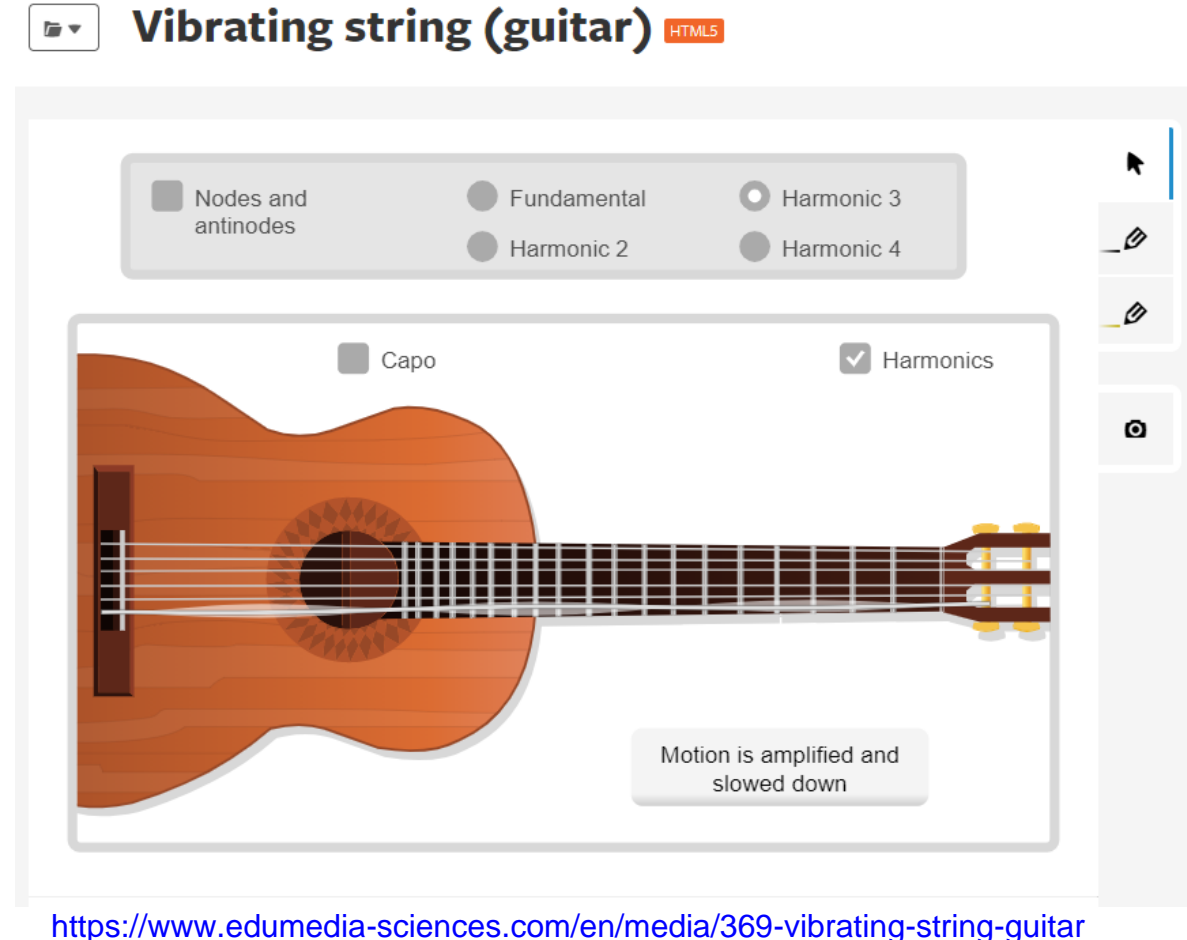

Figura 2. Pantalla del simulador de ondas estacionarias en una cuerda.

**Observación:** Cuando la simulación es interrumpida por el anuncio de suscripción, se puede reanudar volviendo a cargar la página.

#### **Actividad I.2.**

Elabore un dibujo que muestre las configuraciones de los cuatro armónicos de la cuerda que presenta el simulador, de manera esquemática.

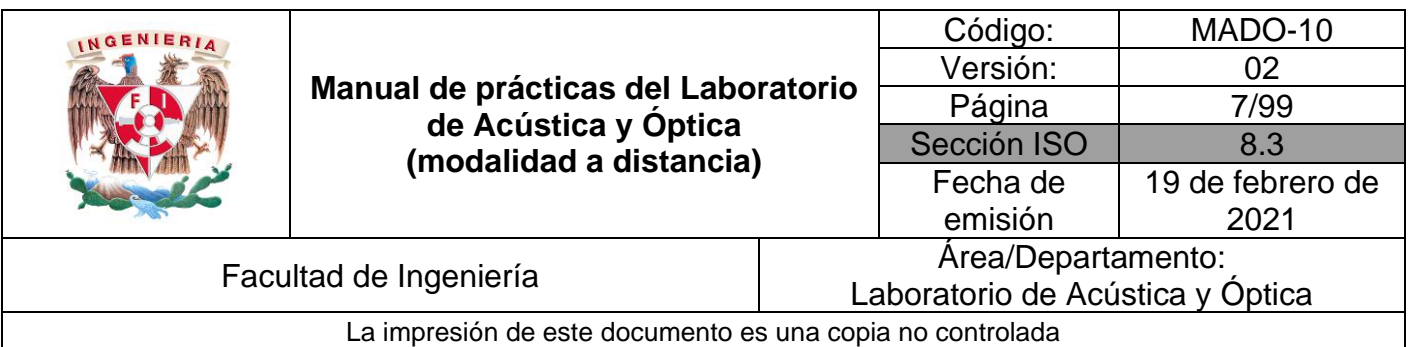

#### **EXPERIMENTO II. ONDAS TRANSVERSALES ESTACIONARIAS.**

Con el simulador Experimentos de Melde, fijando la tensión de la cuerda **(τ)** en 10 [N] y su densidad lineal (μ) 2 x 10<sup>-3</sup> [kg/m], deslice el control de frecuencia de vibración **(**f**)** y observe como se generan los diferentes modos de vibración de las ondas estacionarias **(n)**.

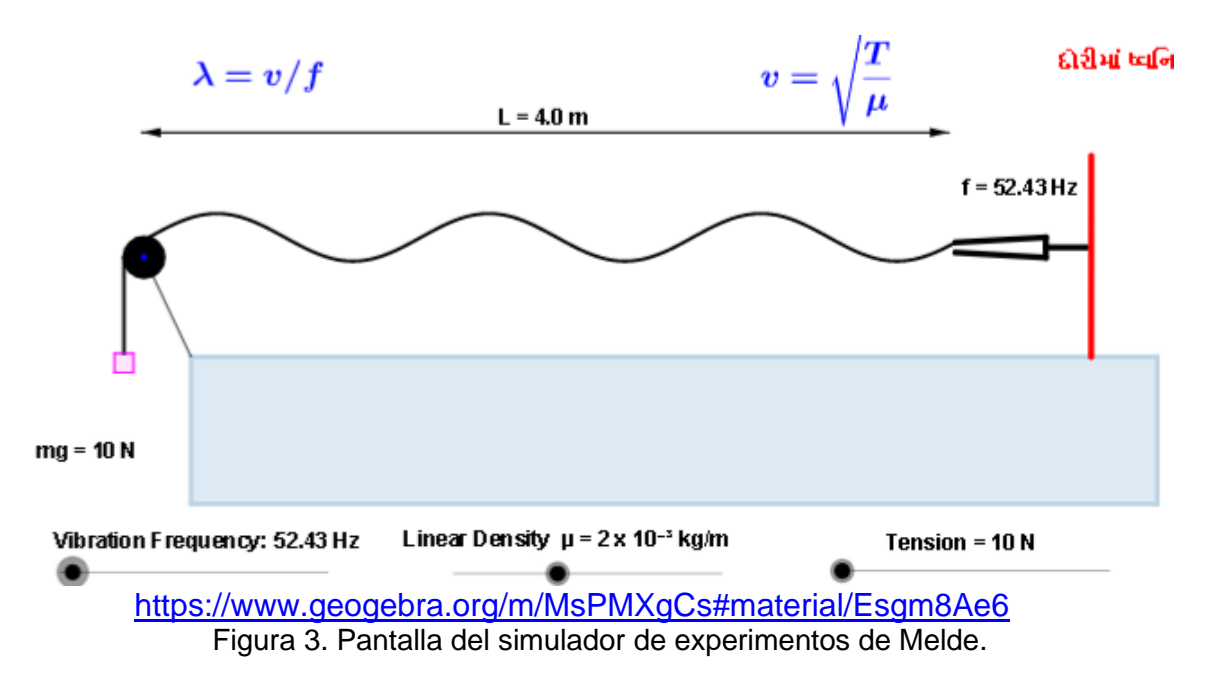

#### **Actividad II.1.**

Con la expresión matemática para la rapidez de propagación que se observa en el simulador, calcule el valor que corresponde a los valores de tensión y densidad lineal utilizados.

#### **Actividad II.2**.

Dibuje la onda transversal estacionaria (OTE) oscilando en algunos de los modos.

#### **Actividad II.3**.

Coloque el botón de frecuencia de vibración **(**f**)** al mínimo (45 [Hz]), y deslícelo lentamente hasta observar claramente alguno de los modos de vibrar de la cuerda.

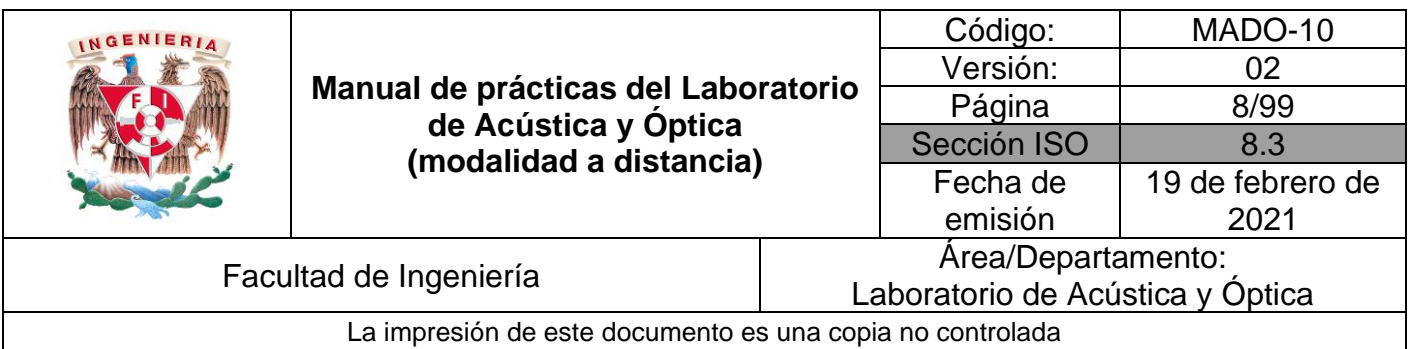

Cuente el número de antinodos (modo de vibración, **n**) y divida la frecuencia obtenida entre el "**n**". Este será el valor de la frecuencia fundamental.

#### **Actividad II.4**

Deslice lentamente el control de frecuencia **(**f**)** para ir incrementando su valor y registre los valores para los cuales se observan los modos de vibración, en la tabla 1 siguiente. Anote también la longitud de onda **(λ)** de cada modo y el producto de frecuencia por longitud de onda.

Tabla 1

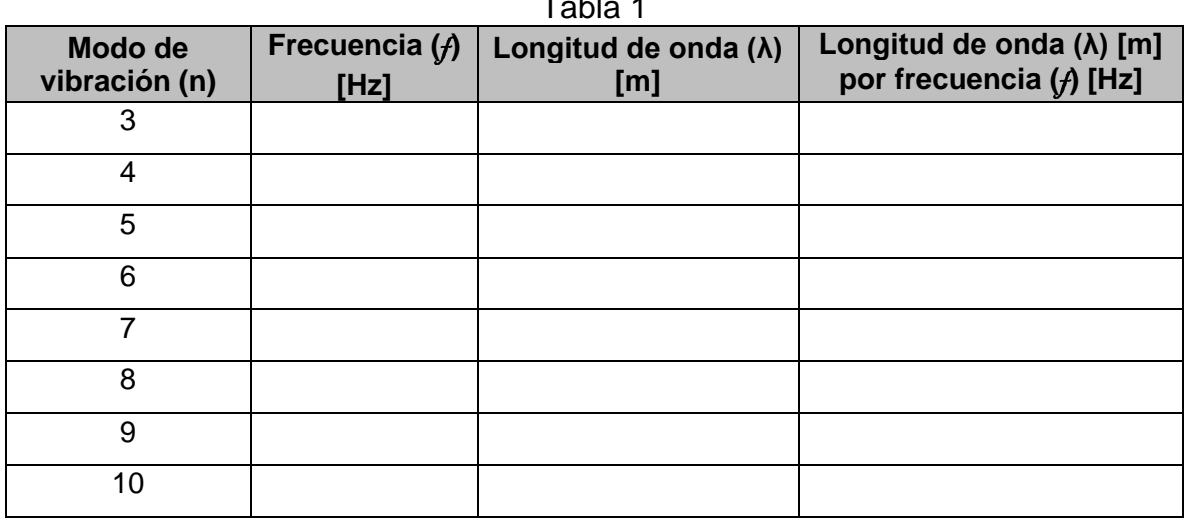

**Nota:** Recuerde que el modo de vibrar corresponde al número de antinodos en cada caso, y la longitud de onda **(λ)** es igual a 2L/n.

#### **Actividad II.5.**

¿Cómo es la rapidez de propagación de cada uno de los modos de vibración registrada en la cuarta columna, con respecto a las de los demás modos?

Obtenga el promedio de estos valores. Éste será el mejor valor estimado de la rapidez de propagación de las ondas en la cuerda.

Compare este valor con el obtenido teóricamente a partir de la tensión y densidad lineal y comente sus resultados.

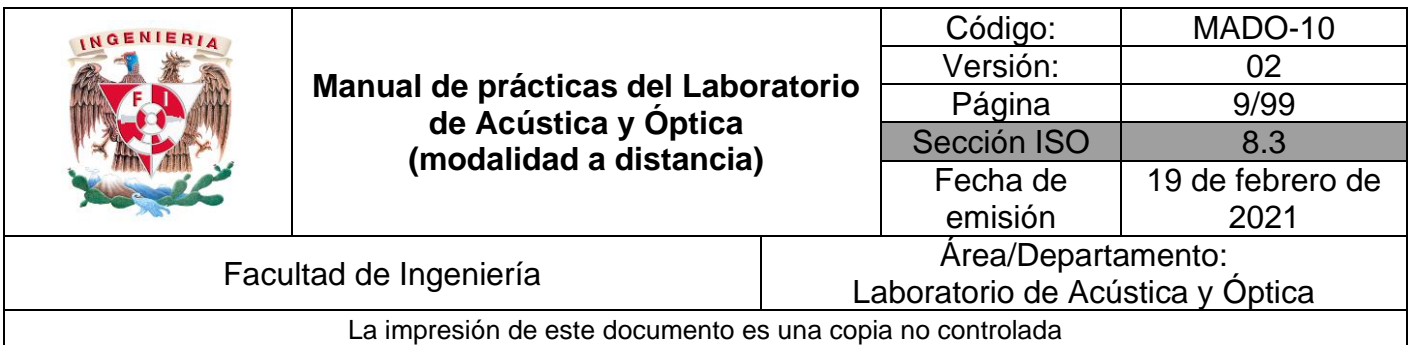

#### **Actividad II.6.**

¿Cómo son las frecuencias de los modos observados con respecto a la frecuencia del modo fundamental?

#### **Actividad II.7**.

¿Qué relación guarda la separación entre dos nodos consecutivos con respecto a la longitud de onda observada en la cuerda?

#### **Actividad II.8**.

¿Cómo son las longitudes de onda de los modos armónicos con respecto a la longitud de onda del modo fundamental?

## **4. Conclusiones**

## **5. Cuestionario previo**

- 1. ¿Cuál es la diferencia entre una onda longitudinal y una transversal?
- 2. ¿Cómo se calcula la rapidez de propagación de las ondas en una cuerda tensa, en términos de la tensión y la densidad lineal de masa?
- 3. ¿Qué es una onda estacionaria?
- 4. ¿Qué se entiende por "modos de vibración"?
- 5. ¿Cómo se calcula la longitud de onda del enésimo modo de vibración?
- 6. ¿Cómo se calcula la frecuencia natural (de resonancia) del enésimo modo de vibración?

## **6. Referencias**

- Chaudhari, L. (11 de Enero de 2016). *Virtual Physics Lab*. Obtenido de Geogebra: https://www.geogebra.org/m/MsPMXgCs#material/Esgm8Ae6
- Martín Blas, T., & Serrano Fernández, A. (Octubre de 2014). *Ondas estacionarias [Entrada de Blog]*. Obtenido de Curso de Física Básica: http://www2.montes.upm.es/dptos/digfa/cfisica/ondas/estacionarias.html

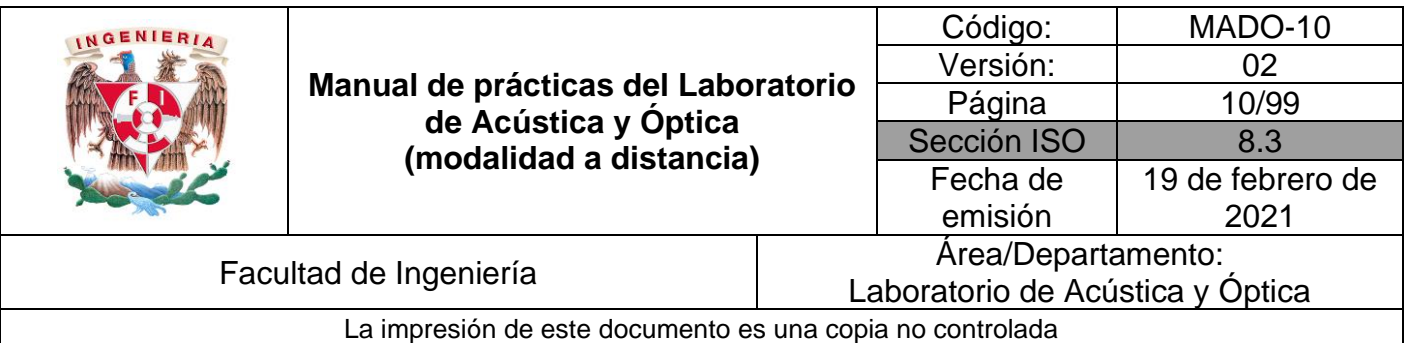

- Resnick, R., Halliday, D., & Krane, K. (1997). *Física* (Tercera ed., Vol. I). México: C.E.C.S.A.
- Wilson, J. (1991). *FÍSICA CON APLICACIONES* (Segunda ed.). México: McGraw-Hill.
- Young, H., & Freedman, R. (2014). *Sears y Zemansky FÍSICA UNIVERSITARIA CON FÍSICA MODERNA* (Decimotercera ed., Vol. 2). México: Pearson.

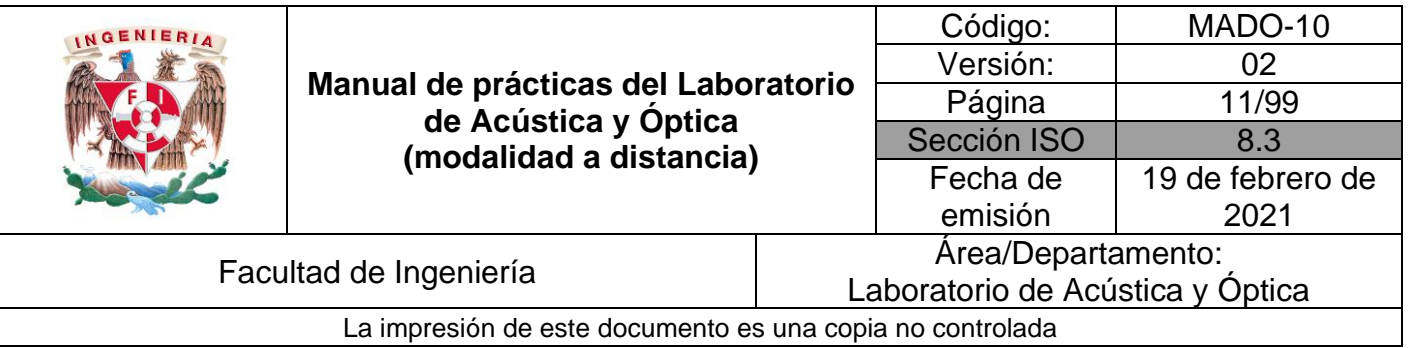

## <span id="page-10-0"></span>**Práctica 2. Ondas electromagnéticas**

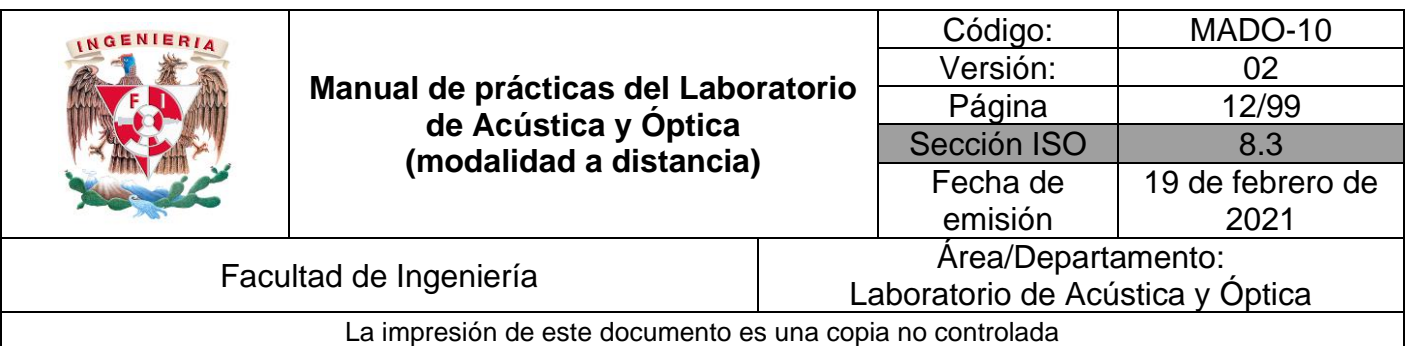

## **1. Objetivos de aprendizaje**

- 1. Determinar la frecuencia y la energía del fotón de una onda electromagnética.
- 2. Reproducir el fenómeno de la dispersión de la luz y observar la porción visible del espectro electromagnético.

### **2. Herramientas digitales**

En el desarrollo de esta práctica se emplearán los simuladores siguientes:

- Ondas electromagnéticas alrededor de rayos visibles. [https://javalab.org/en/electromagnetic\\_waves\\_around\\_of\\_visible\\_rays\\_en/](https://javalab.org/en/electromagnetic_waves_around_of_visible_rays_en/)
- Prisma óptico. <https://www.educaplus.org/game/prisma-optico>

#### **3. Desarrollo**

#### **EXPERIMENTO I. FRECUENCIA Y ENERGÍA DEL FOTÓN, DE UNA ONDA ELECTROMAGNÉTICA.**

Para interactuar con el simulador "Ondas electromagnéticas alrededor de rayos visibles", desplace con el cursor el prisma y observe como varía la longitud de onda (λ) y cómo la onda señala ubicaciones específicas en los diferentes intervalos del espectro electromagnético que se ubica a la derecha a la derecha.

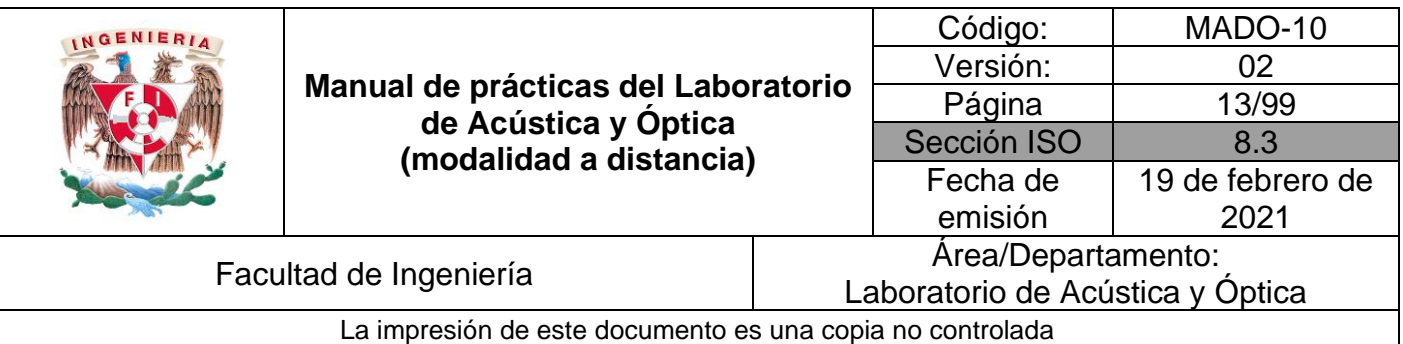

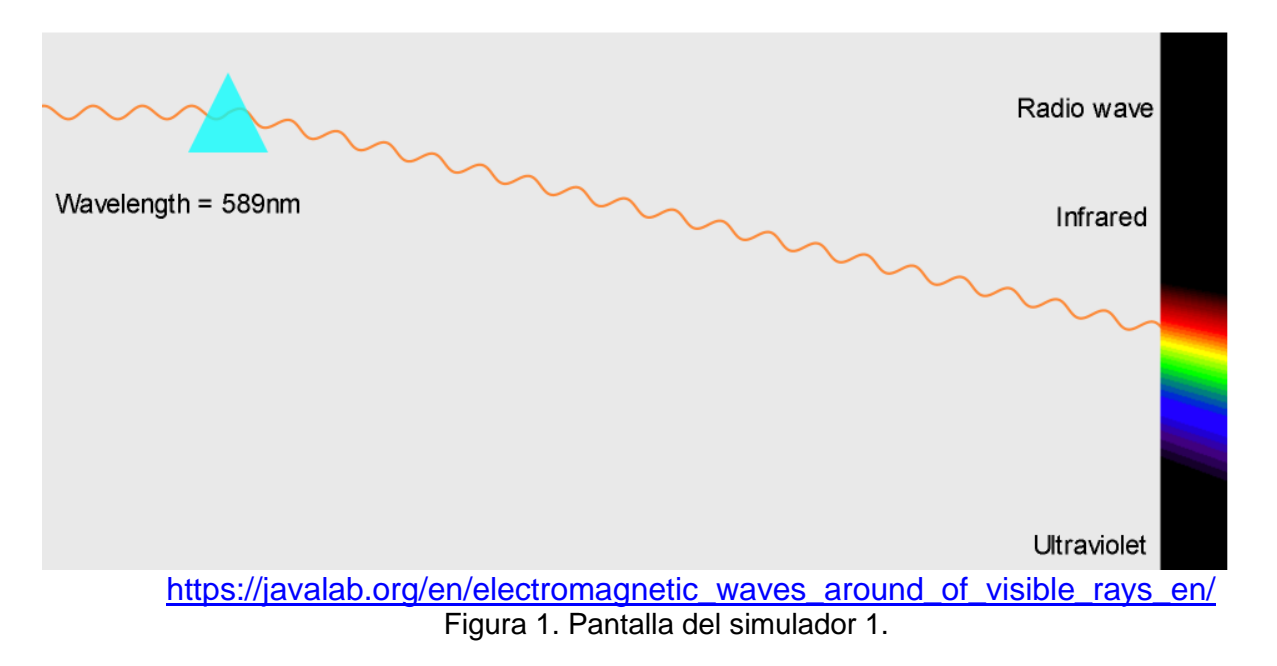

#### **Actividad I.1.**

Construya una tabla como se muestra a continuación y calcule para cada longitud de onda ( $\lambda$ ), la frecuencia  $(f)$  correspondiente, tomando en consideración la rapidez de propagación de las ondas electromagnéticas,  $c = 3 \times 10^8$  [m/s].

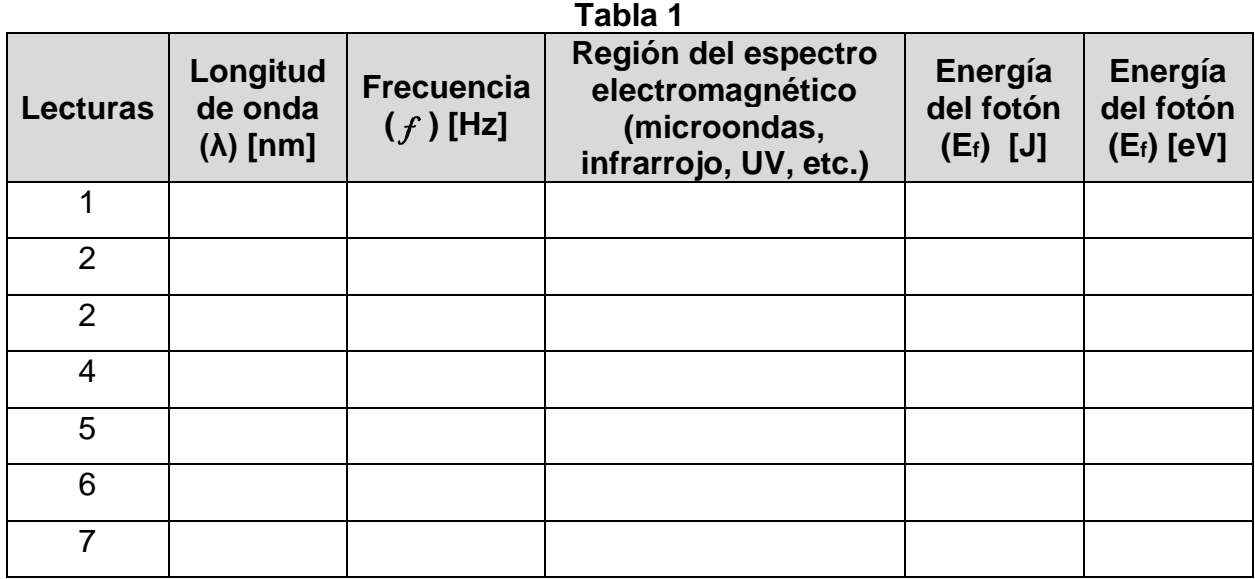

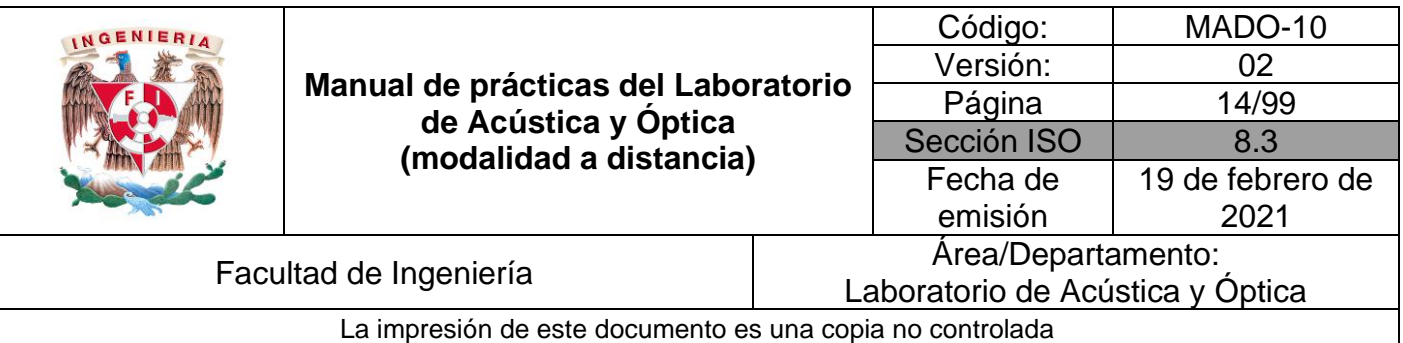

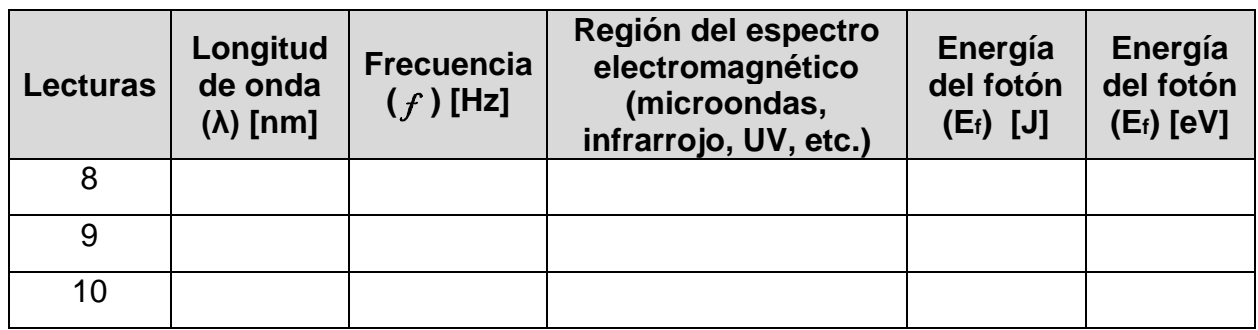

Recuerde que:  $\lambda = \frac{c}{c}$  $\frac{c}{f}$ ,  $E_{f} = h f$ ;  $h = 6.626 \times 10^{-34}$  [J  $\cdot$  s] es la constante de Planck.

#### **EXPERIMENTO II. PORCIÓN VISIBLE DEL ESPECTRO ELECTROMAGNÉTICO. DISPERSIÓN DE LA LUZ.**

Con el simulador "Prisma óptico", deslice los controles y observe qué función desempeña cada uno.

- 1. Seleccione la luz blanca.
- 2. Elija para el prisma un índice de refracción n = 1.5, que corresponde a cierto tipo de vidrio.
- 3. Observe que se puede modificar el punto de incidencia del rayo de luz y el ángulo de incidencia, desplazando o girando la lámpara.
- 4. En el experimento mantenga la inclinación de la base  $(θ)$  en 0<sup>o</sup> y la anchura de la base (l) en 2.0 unidades.
- 5. A continuación, seleccione el goniómetro (transportador). Observe que puede modificar su posición haciendo clic en el centro del lado recto y desplazando el cursor. Así mismo compruebe que se puede girar el transportador utilizando la línea rosa, y que por medio de ella se miden los ángulos con respecto a la línea azul.

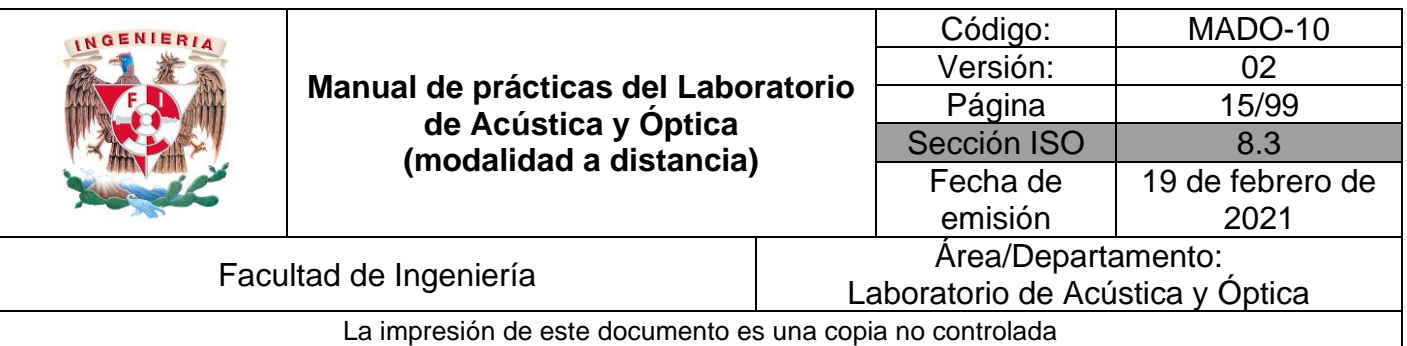

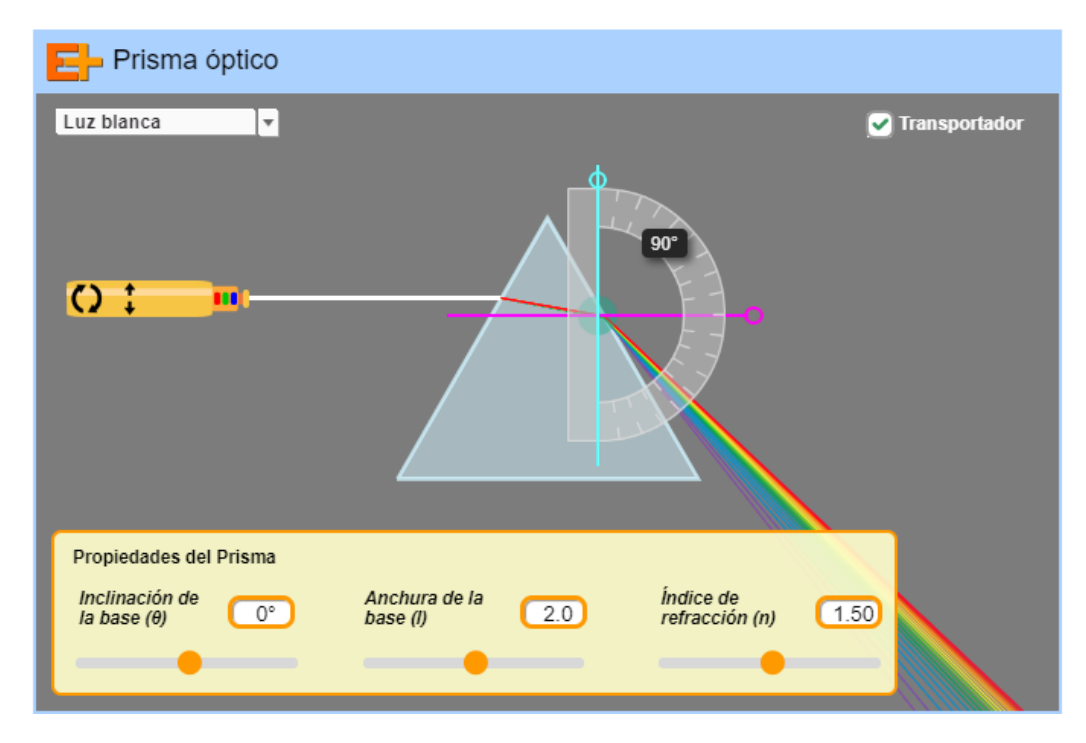

Figura 2. Prisma óptico.

#### **Actividad II.1**

Modificando el ángulo de incidencia  $(\theta_i)$ , observe el haz de luz que sale del prisma y note que la separación angular de los colores se modifica con el ángulo de incidencia  $(\theta_i)$ . ¿Cuál de los colores sufre una mayor desviación angular?

#### **Actividad II.2**

Utilizando ahora luz monocromática, seleccione un ángulo de incidencia ( $\theta_i$ ) de 60 [°], construya una tabla como la siguiente y mida con el transportador las desviaciones angulares  $\beta_1$  y  $\beta_2$  para las longitudes de onda ( $\lambda$ ) especificadas, como se muestra en las figuras 3, 4 y 5.

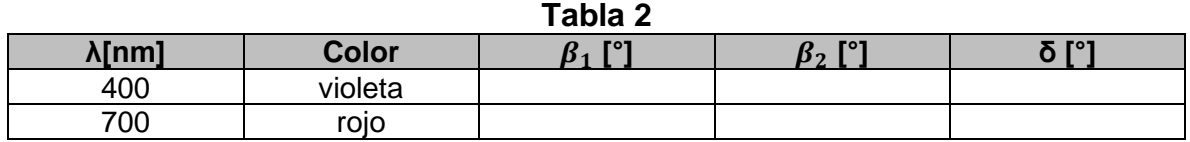

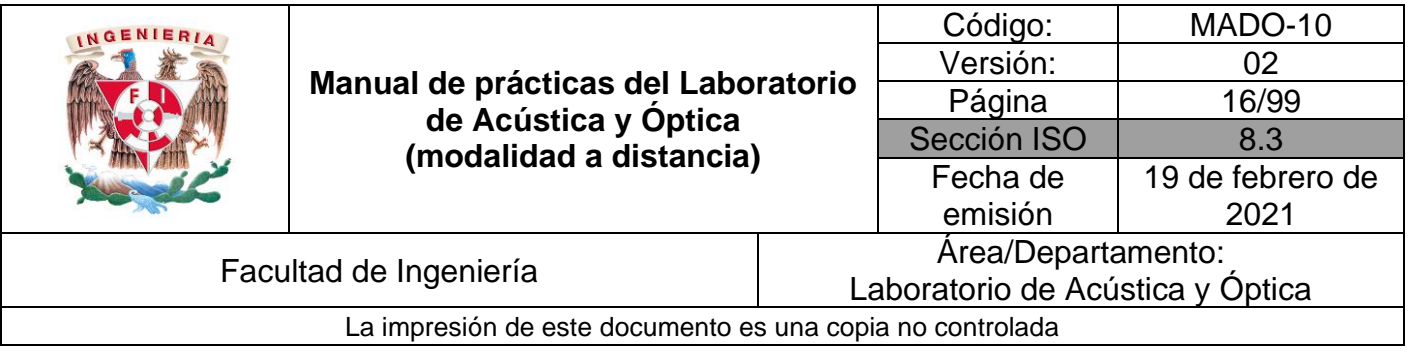

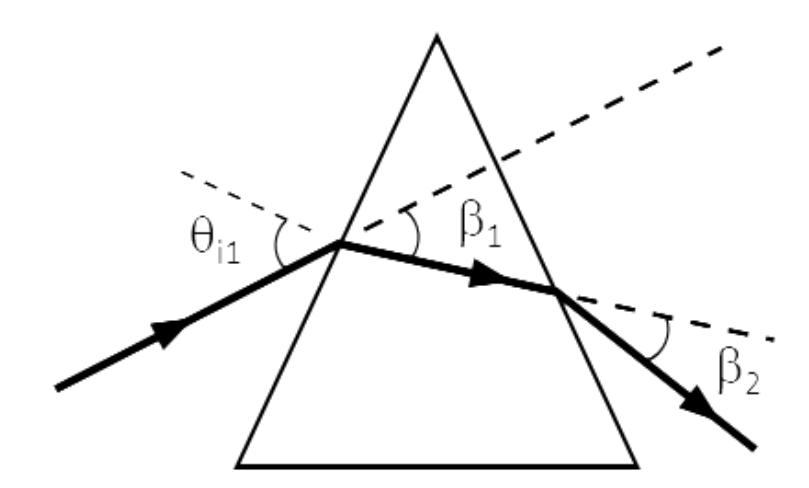

Figura 3. Esquema del prisma dispersor, en que se indican el ángulo de incidencia en la cara 1 del prisma (θ<sub>i1</sub>) y las desviaciones angulares que tienen lugar en las caras 1 y 2 (β<sub>1</sub> y β<sub>2</sub>).

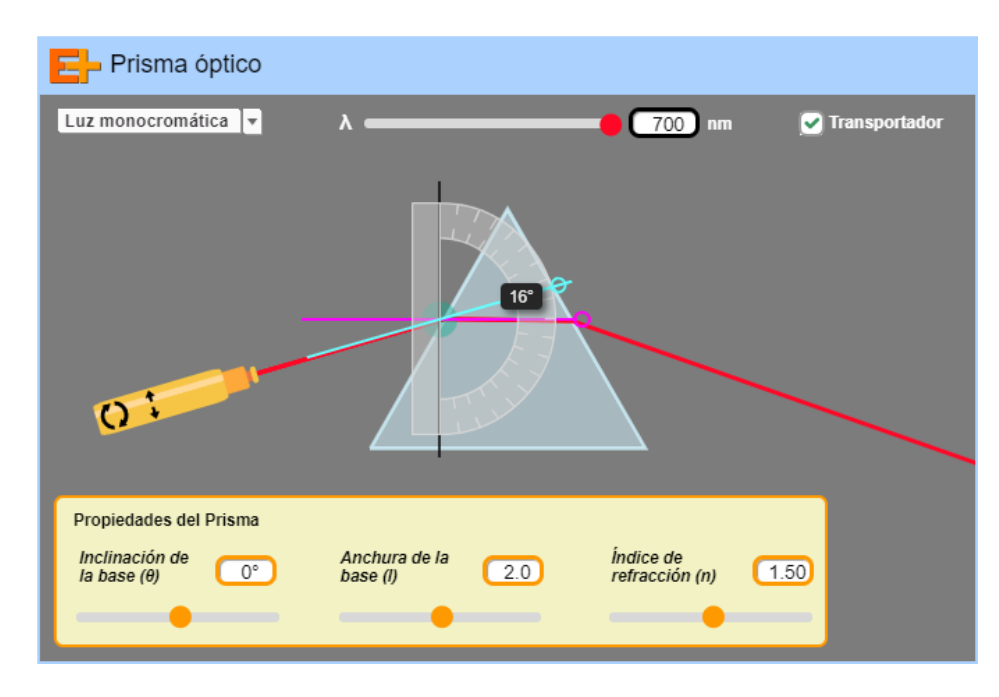

Figura 4. Medición de la desviación angular  $β_1$ . La línea azul sirve como referencia de la dirección original del haz de luz.

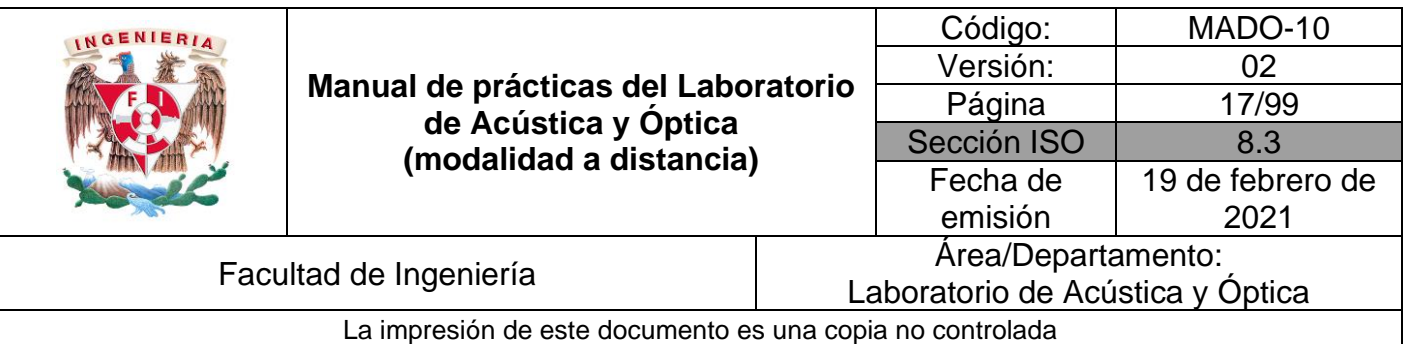

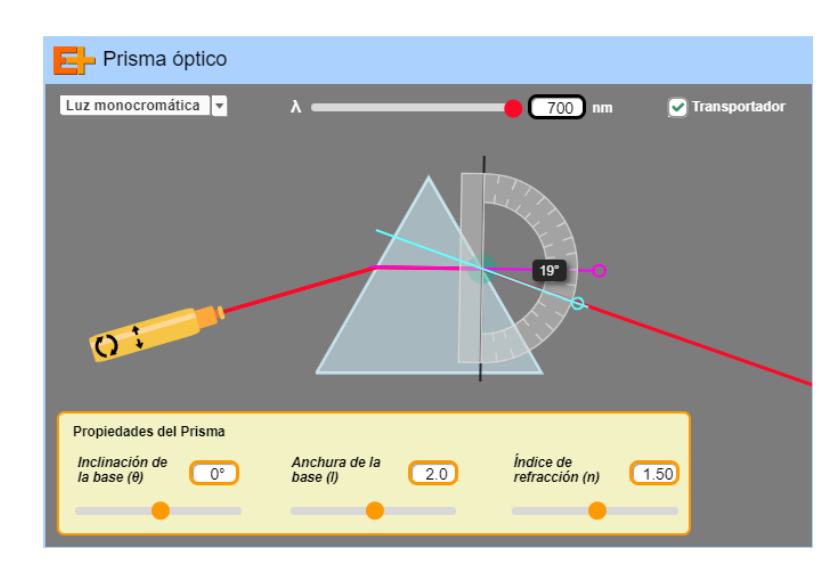

Figura 5. Medición de la desviación angular  $β<sub>2</sub>$ . La línea azul sirve como referencia de la dirección original del haz de luz.

Finalmente calcule la desviación angular total ( $\delta = \beta_1 + \beta_2$ ) para esas mismas longitudes de onda, y complete la tabla con los valores calculados.

#### **Actividad II.3**

Investigue en la bibliografía sugerida los fenómenos de la refracción y la dispersión de ondas y descríbalos brevemente.

#### **Actividad II.4**

Con base en la actividad II.3 explique por qué, en el experimento con el prisma, un color se desvía más que otro.

#### **Actividad II.5**

A nivel cualitativo ¿qué relación existe entre la longitud de onda de un haz de luz y el ángulo de desviación  $(\delta)$  al atravesar el prisma?

#### **4. Conclusiones**

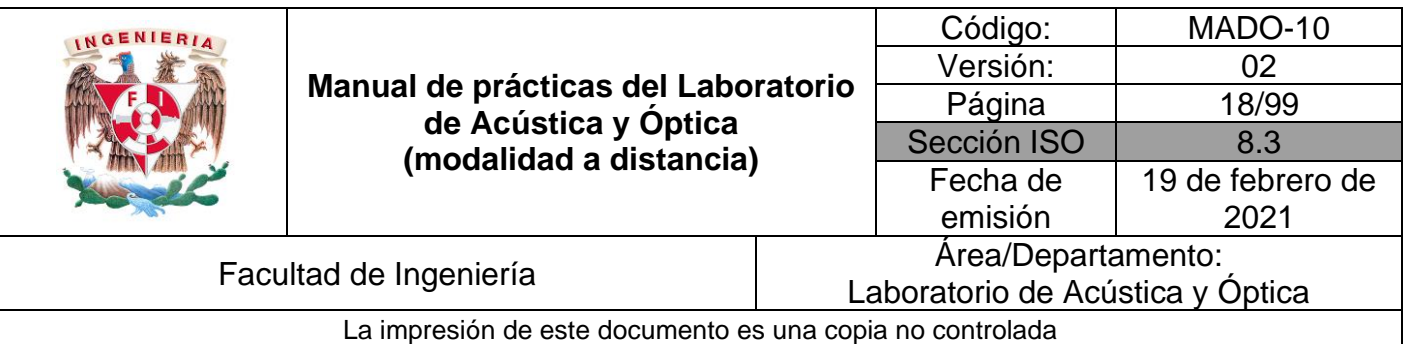

## **5. Cuestionario previo**

- 1. ¿Qué es la longitud de onda?
- 2. ¿Qué es frecuencia de la onda?
- 3. Dibuje el perfil de una onda sinusoidal. Localice en su dibujo una longitud de onda y media longitud de onda.
- 4. ¿Cómo se puede determinar la rapidez de propagación de la onda a partir de los parámetros anteriores?
- 5. Elabore un esquema del espectro de la radiación electromagnética detallando los colores que componen la porción visible.

## **6. Referencias**

- Hecht, E. (2000). *ÓPTICA* (Tercera ed.). Madrid, España: Addison Wesley Iberoamericana.
- JavaLab. (s.f.). *Electromagnetic Waves around of Visible Rays*. Obtenido de JavaLab: https://javalab.org/en/electromagnetic\_waves\_around\_of\_visible\_rays\_en/
- Peñas, J. (14 de Diciembre de 2016). *Prisma óptico [Entrada de Blog]*. Obtenido de Educaplus.org: https://www.educaplus.org/game/prisma-optico
- Resnick, R., Halliday, D., & Krane, K. (1997). *Física* (Tercera ed., Vol. I). México: C.E.C.S.A.
- Wilson, J. (1991). *FÍSICA CON APLICACIONES* (Segunda ed.). México: McGraw-Hill.
- Young, H., & Freedman, R. (2014). *Sears y Zemansky FÍSICA UNIVERSITARIA CON FÍSICA MODERNA* (Decimotercera ed., Vol. 2). México: Pearson.

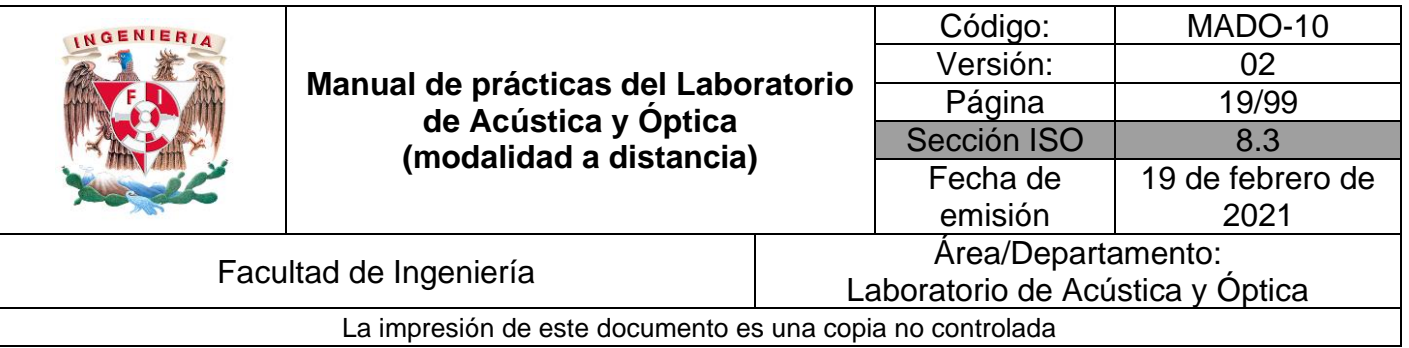

## <span id="page-18-0"></span>**Práctica 3. Polarización de la luz**

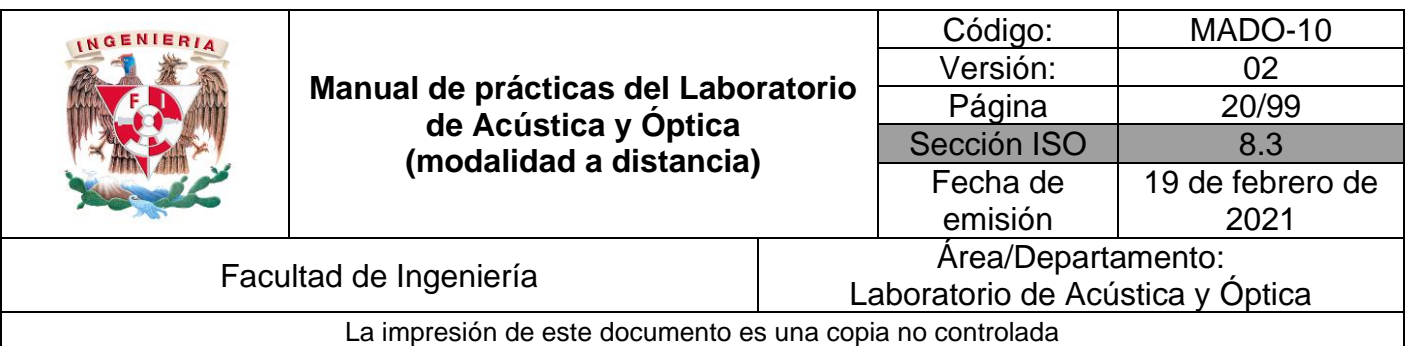

## **1. Objetivos de aprendizaje**

- 1. Observar las características de operación de los polarizadores dicroicos.
- 2. Comprobar la ley de Malus.
- 3. Determinar el ángulo de Brewster para algunas interfaces y las características de polarización de la onda reflejada.

### **2. Herramienta digital**

En el desarrollo de esta práctica se emplearán los simuladores siguientes:

- Polarización de la luz <http://www.educaplus.org/luz/polarizacion.html>
- Polarización por Reflexión <http://hyperphysics.phy-astr.gsu.edu/hbasees/phyopt/polar.html#c2>

## **3. Desarrollo**

#### **EXPERIMENTO I. LEY DE MALUS.**

#### **Actividad I.1**

En el simulador "Polarización de la luz", desplace el botón del ángulo del analizador y observe como varía la intensidad de la luz transmitida a través del analizador.

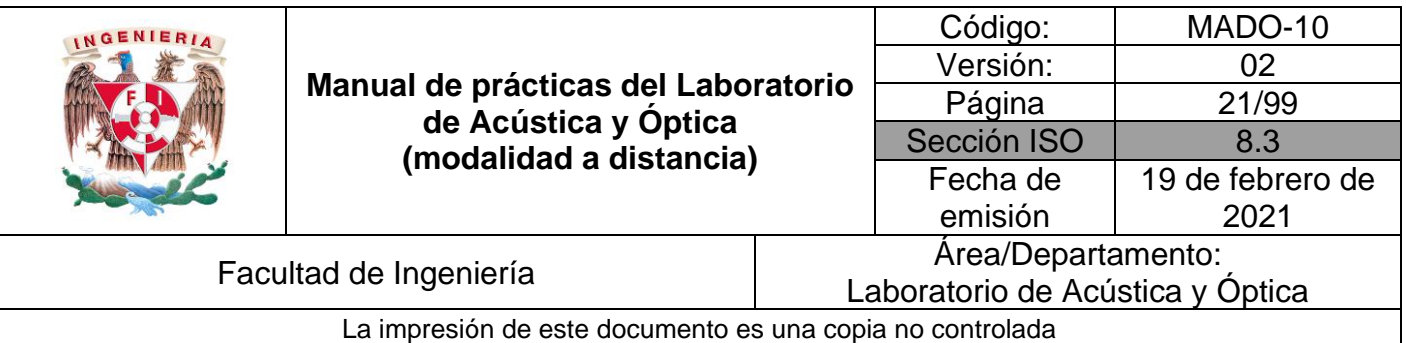

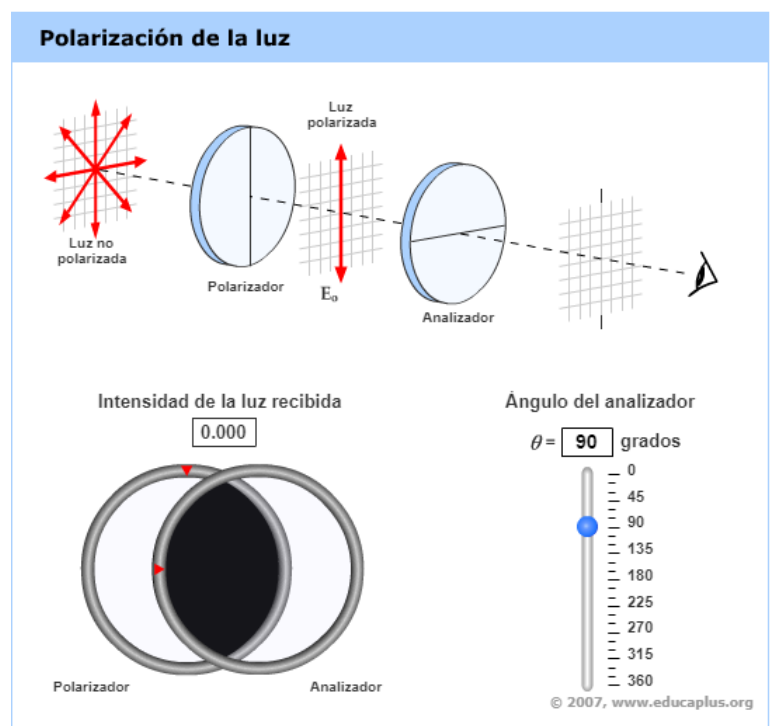

Figura 1. Polarización de la luz

Observe en la figura 1 que el mínimo valor de "intensidad de luz recibida" (la que sale del analizador) se tiene para un ángulo de 90 [°], porque los ejes de transmisión de los dos filtros se hayan perpendiculares entre sí. También puede fijar el valor del ángulo de manera manual en el cuadro correspondiente. Note también que, en el esquema de la parte superior de la ventana del simulador, las líneas en forma de diámetros que representan las direcciones de los ejes de transmisión de los filtros se muestran perpendiculares entre sí, en este caso.

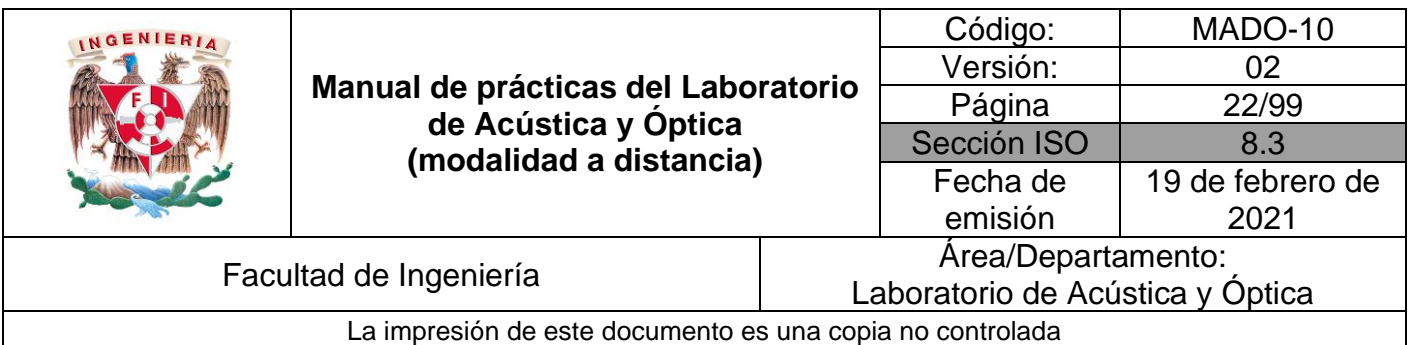

#### **Actividad I.2**

Iniciando con un "**Ángulo del analizador**" de 0°, incremente dicho ángulo en intervalos de 10° y registre en cada paso la "**Intensidad de la luz recibida**"  $I(\theta)/I(0)$ , que proporciona el simulador en forma porcentual. Utilice una tabla como la siguiente. Anote asimismo los valores de dicha razón como fracción decimal. Complete la tabla con los valores teóricos para la misma razón de irradiancias  $I(\theta)/I(0)$ , que predice la ley de Malus. Tome en cuenta que tales valores teóricos son simplemente los valores correspondientes de la función  $cos^2(\theta)$ .

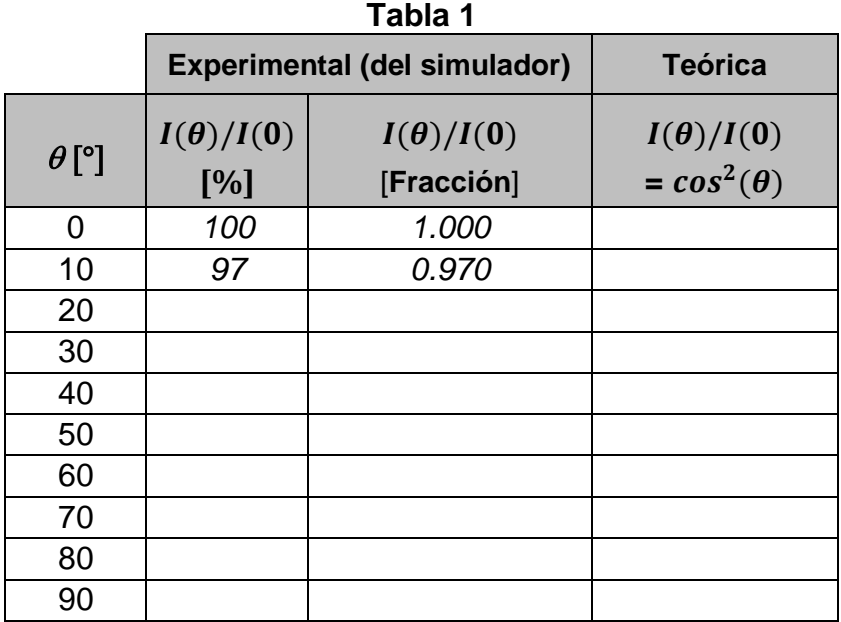

#### **Actividad I.3**

Represente en una gráfica  $I(\theta)/I(0)$  vs  $\theta$  los valores teóricos de la relación  $I(\theta)/I(0)$ , registrados en la última columna de la tabla, uniendo los puntos con una línea continua. Represente también, en la misma gráfica, los puntos correspondientes a los valores experimentales, de la penúltima columna.

Comente qué demuestra la gráfica en relación con la Ley de Malus.

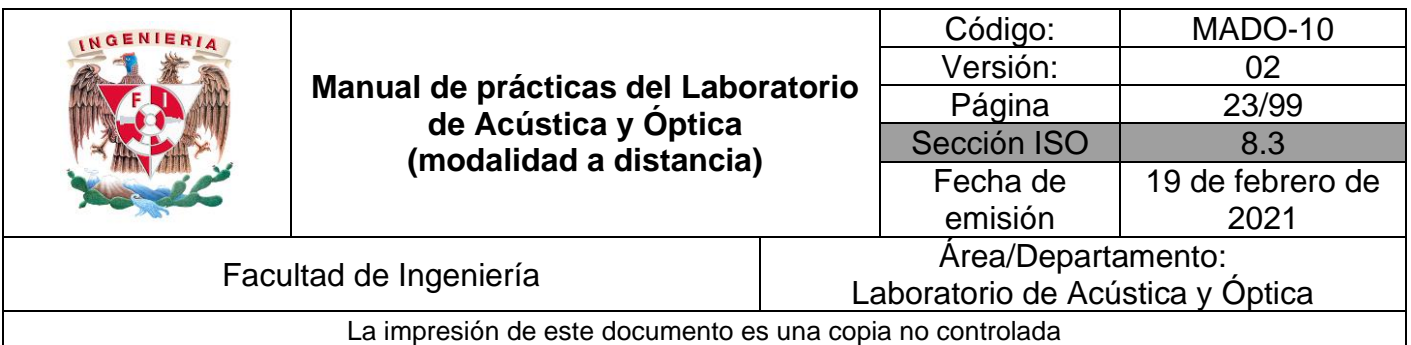

#### **EXPERIMENTO II. ÁNGULO DE BREWSTER.**

En el simulador "Polarización por Reflexión", observe y lea la gráfica de la figura 2, donde en el eje de ordenadas se encuentra la intensidad reflejada, llamada reflectividad (R [%]) y en el eje de abscisas, el ángulo de incidencia ( $\alpha_i$  [°]).

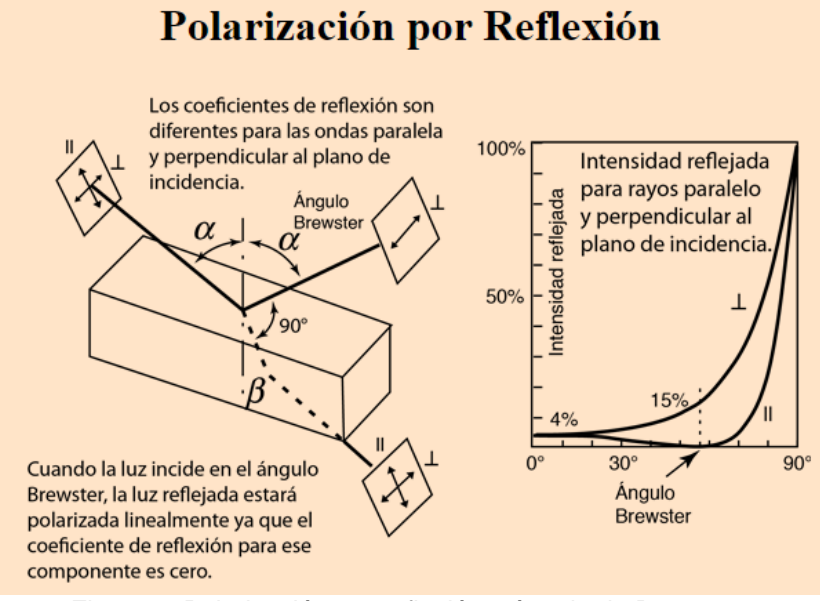

Figura 2. Polarización por reflexión y ángulo de Brewster.

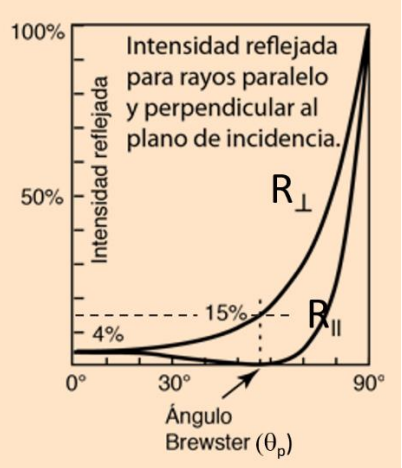

Figura 3. Gráficas de reflectividad para las componentes paralela y perpendicular del campo eléctrico.

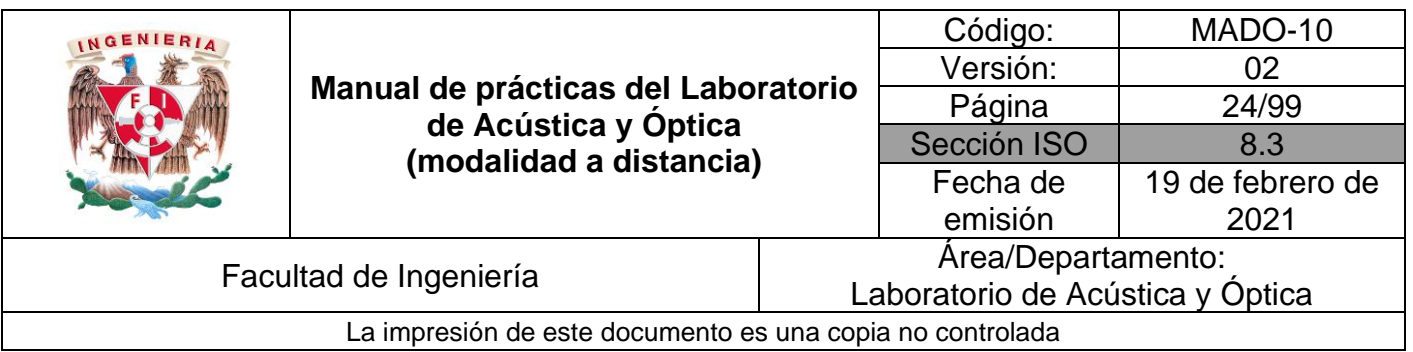

#### **Actividad II.1**

Con los ángulos de incidencia proporcionados, observe el valor de la reflectividad de la gráfica y complete la tabla 2 siguiente, donde  $\theta_P[^\circ]$  es el ángulo de Brewster.

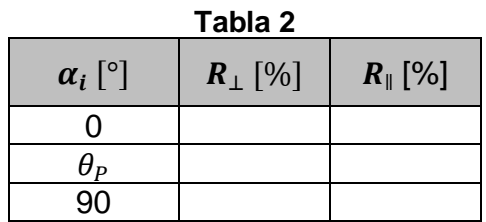

#### **Actividad II.2**

En el simulador "Polarización por Reflexión", de clic en la parte inferior que dice: "Derivación del Ángulo de Brewster", y se mostrará una ventana, en donde con el uso de la Ley de Snell, podrá determinar el ángulo de Brewster ( $\theta$ <sub>P</sub>). Para el ángulo de Brewster calculado emplee la expresión tan  $\theta_P = \frac{n_t}{n}$  $\frac{n_t}{n_i}$ .

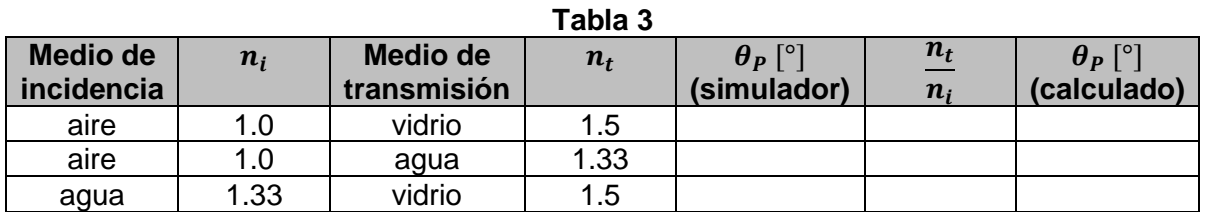

#### **4. Conclusiones**

#### **5. Cuestionario previo**

- 1. ¿En qué caso se dice que una onda electromagnética está polarizada linealmente?
- 2. ¿Qué tipo de polarización tiene la luz natural?

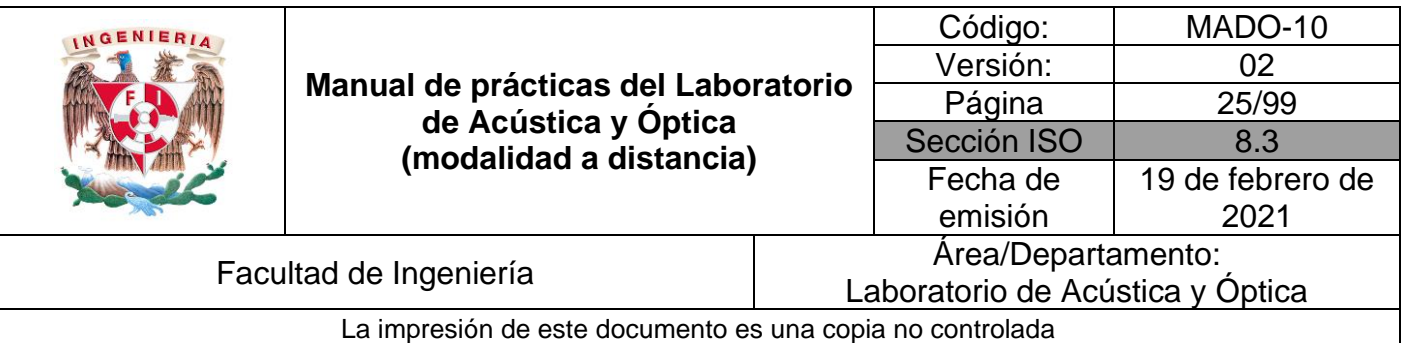

- 3. ¿En qué consiste un polarizador dicroico?
- 4. ¿Qué establece la ley de Malus?
- 5. ¿Cómo se explica la polarización de la luz por reflexión?
- 6. ¿Cómo se define el "ángulo de Brewster" o "ángulo de polarización"?

## **6. Referencias**

- Hecht, E. (2000). *ÓPTICA* (Tercera ed.). Madrid, España: Addison Wesley Iberoamericana.
- Nave, C. (2017). *Polarización por Reflexión*. (Department of Physics and Astronomy, Georgia State University) Obtenido de HyperPhysics: http://hyperphysics.phyastr.gsu.edu/hbasees/phyopt/polar.html#c2
- Peñas, J. (7 de Junio de 2001). *Polarización de la luz [Entrada de Blog]*. Obtenido de Educaplus.org: http://www.educaplus.org/luz/polarizacion.html
- Young, H., & Freedman, R. (2014). *Sears y Zemansky FÍSICA UNIVERSITARIA CON FÍSICA MODERNA* (Decimotercera ed., Vol. 2). México: Pearson.

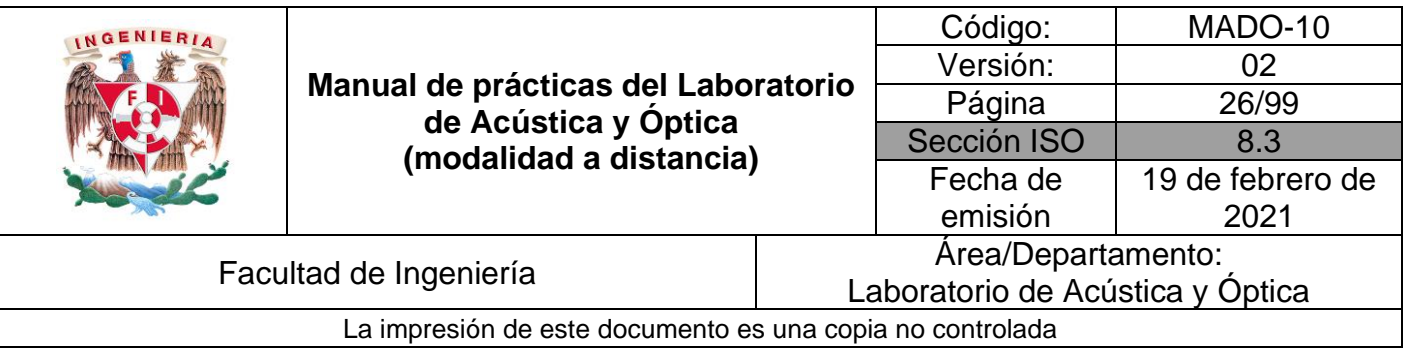

## <span id="page-25-0"></span>**Práctica 4. Ondas sonoras**

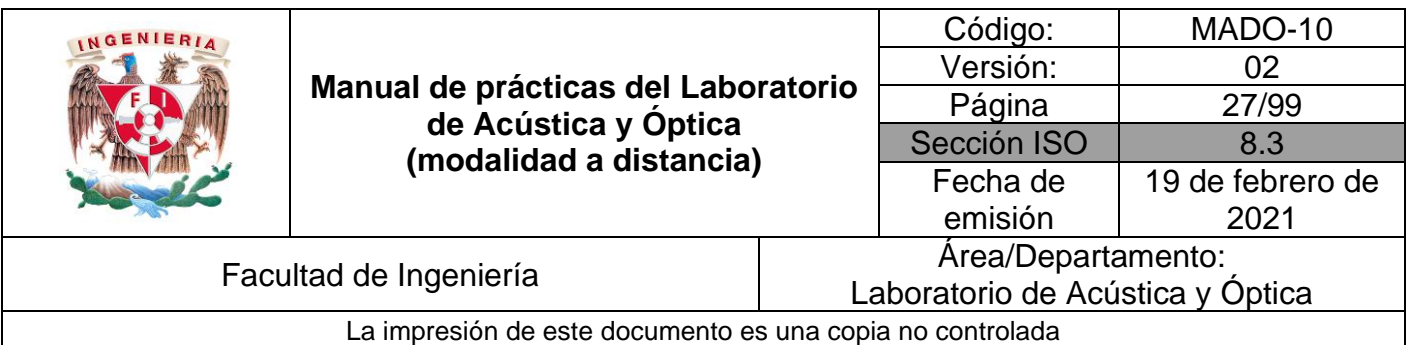

## **1. Objetivos de aprendizaje**

- 1. Determinar la rapidez de propagación de una onda sonora.
- 2. Experimentar la relación entre las propiedades físicas de una señal acústica: amplitud, frecuencia y forma de onda, y las cualidades del sonido: volumen, tono y timbre.
- 3. Explorar los componentes básicos del análisis espectral de una señal acústica.

## **2. Herramientas digitales**

En el desarrollo de esta práctica se emplearán los simuladores siguientes:

- Sonido <https://phet.colorado.edu/es/simulation/legacy/sound>
- Fourier <https://phet.colorado.edu/es/simulation/legacy/fourier>

**Nota:** Se recomienda actualizar a la versión más reciente de Java, para garantizar que sus aplicaciones sigan ejecutándose de forma segura y eficaz.

## **3. Desarrollo**

#### **EXPERIMENTO I. RAPIDEZ DE PROPAGACIÓN DEL SONIDO**

Active el simulador de sonido (figura 1) y seleccione la pestaña "Escuche una sola fuente". Verifique que la opción de "Audio permitido", en la sección "Control Audio", por el momento esté desactivada. Active la simulación y deslice el control de frecuencia; observe cómo se modifica la separación entre los frentes de onda de la onda simulada. Después deslice el control de amplitud y observe cómo el tono gris de los frentes de onda es el elemento que representa gráficamente la amplitud de las compresiones en la onda longitudinal.

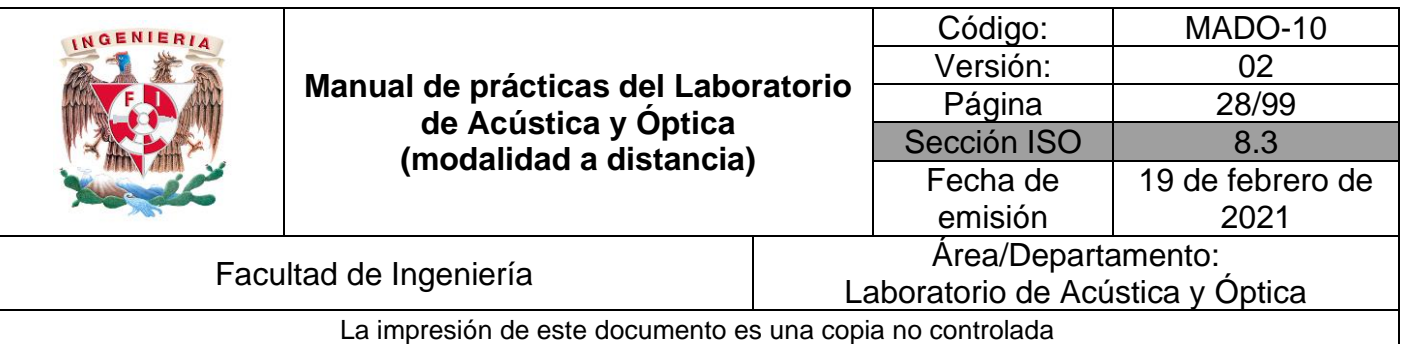

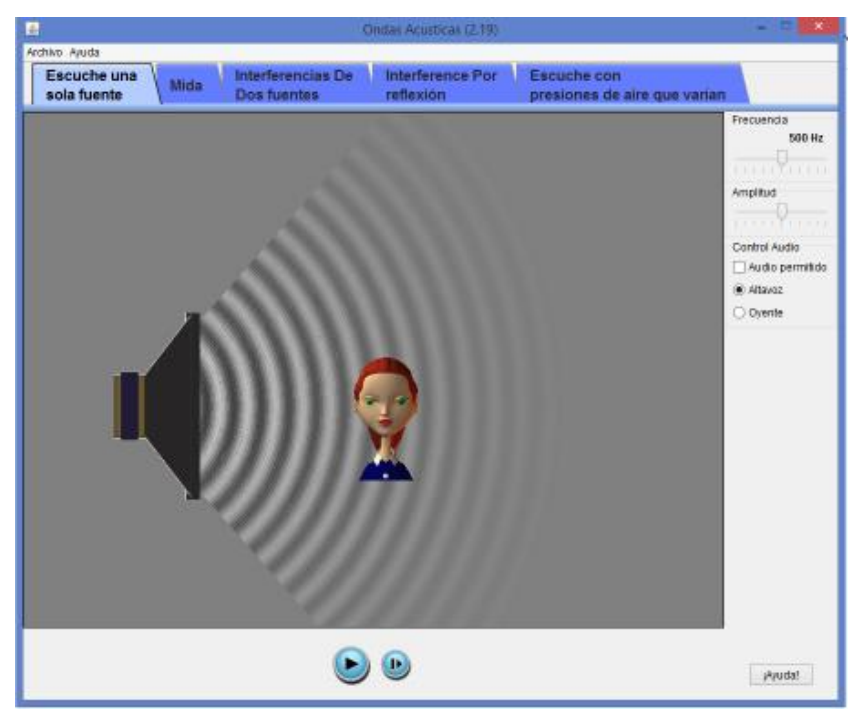

Figura 1. Simulador de ondas sonoras.

#### **Actividad I.1**

Seleccione la pestaña "Mida" del simulador y una "Amplitud" máxima (de escala completa). Para cada una de las frecuencias que se proponen en la tabla 1, seleccione un número N de ondas consecutivas cuya extensión d pueda medir con la regla disponible en el simulador, y utilice el resultado de esa medición para calcular la longitud de onda ( $\lambda = d/N$ ). Finalmente calcule también la rapidez de propagación (v =  $\lambda v$ ).

#### **Sugerencias:**

- a) Note que el valor de frecuencia se puede poner usando las flechas de desplazamiento del teclado.
- b) Debe activar la simulación después de seleccionar cada frecuencia, para que el cambio se refleje gráficamente, y luego pausarla para realizar la medición con regla.
- c) Puede utilizar las dos líneas verticales de color azul como auxiliares al medir la separación d entre el número de ondas seleccionado (figura 2).

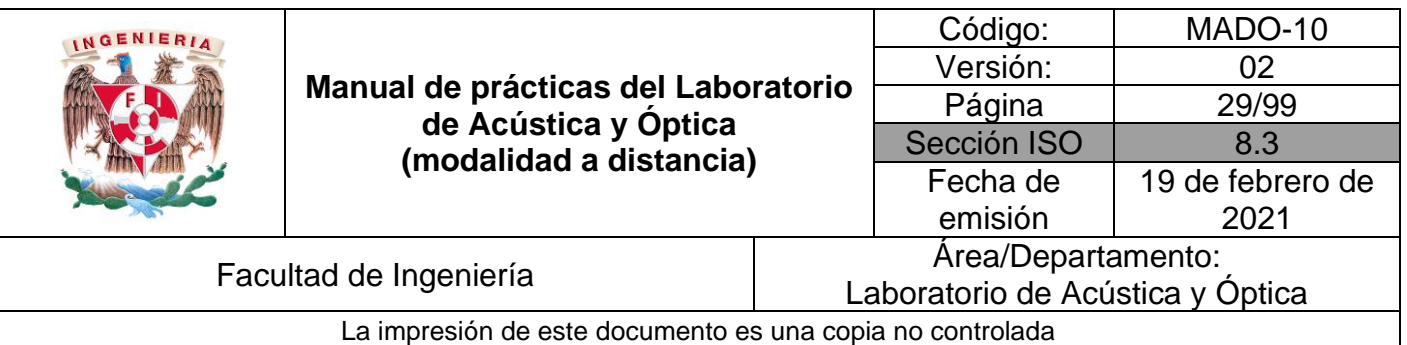

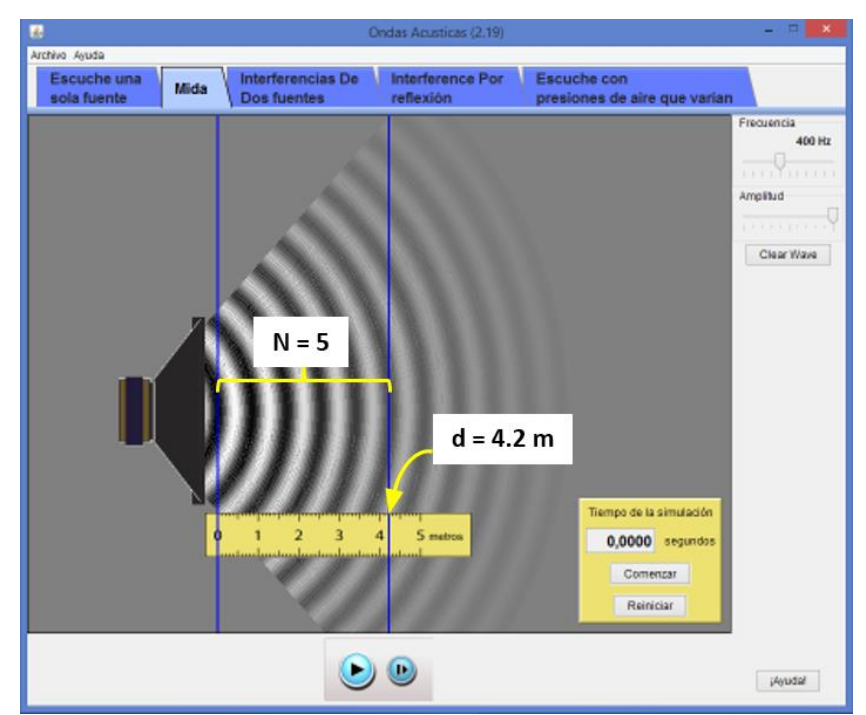

Figura 2. Medición de un tren de ondas.

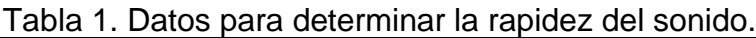

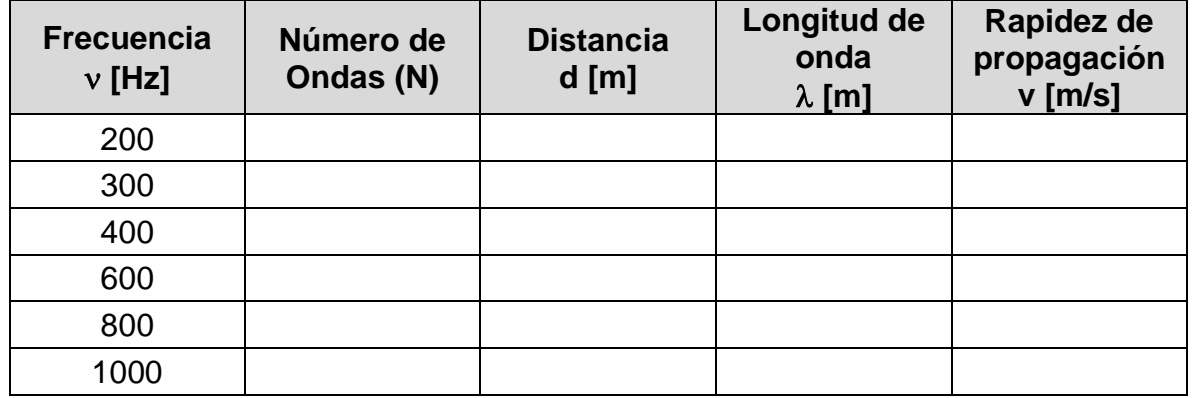

Calcule el promedio de los valores de v registrados en la última columna de la tabla. Ésta es la mejor estimación de la rapidez del sonido, posible a partir del conjunto de datos obtenido. Registre su estimación.

Rapidez de propagación: v = \_\_\_\_\_\_\_\_\_\_\_\_ [m/s]

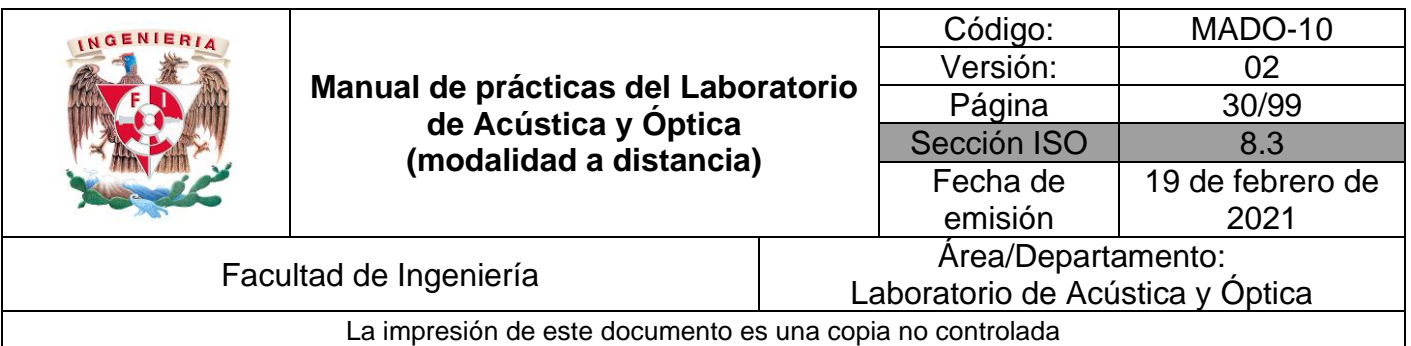

#### **EXPERIMENTO II. RELACIONES AMPLITUD-VOLUMEN Y FRECUENCIA-TONO**

#### **Actividad II.1**

Nuevamente abra la pestaña "Escuche una sola fuente", y seleccione una frecuencia de 500 [Hz] y una amplitud muy pequeña (pero no nula). Después active la opción de "Audio permitido", en la sección "Control Audio", y active la simulación para escuchar la onda sonora.

Deslice el control de amplitud y escuche cómo varía el volumen (o intensidad) del sonido. Describa brevemente el efecto auditivo.

Para una amplitud muy pequeña, deslice lentamente el control de frecuencia hacia un extremo y otro de la escala. Escuche con atención cómo varía el tono, o altura (agudo o grave) del sonido. Describa brevemente qué relación observa entre la frecuencia de la señal y el tono del sonido.

#### **Precaución:**

No escuche los sonidos del simulador a volúmenes muy altos, ni por tiempos prolongados, a fin de evitar posibles molestias o daños a sus oídos y a los de las personas cercanas.

#### **EXPERIMENTO III. ANÁLISIS DE UNA SEÑAL ACÚSTICA**

Active el simulador de Fourier (figura 3) y seleccione en él la pestaña "Discreto". En la sección de controles "Preestablezca las funciones", seleccione Función: cuadrado, Armónicos: 11 y Función con el número infinito de armónicos, activado. En la sección "Controles del gráfico", seleccione Función: tiempo (t), para observar el *registro temporal de la señal acústica*. (La opción espacio (x) despliega el perfil espacial de la onda).

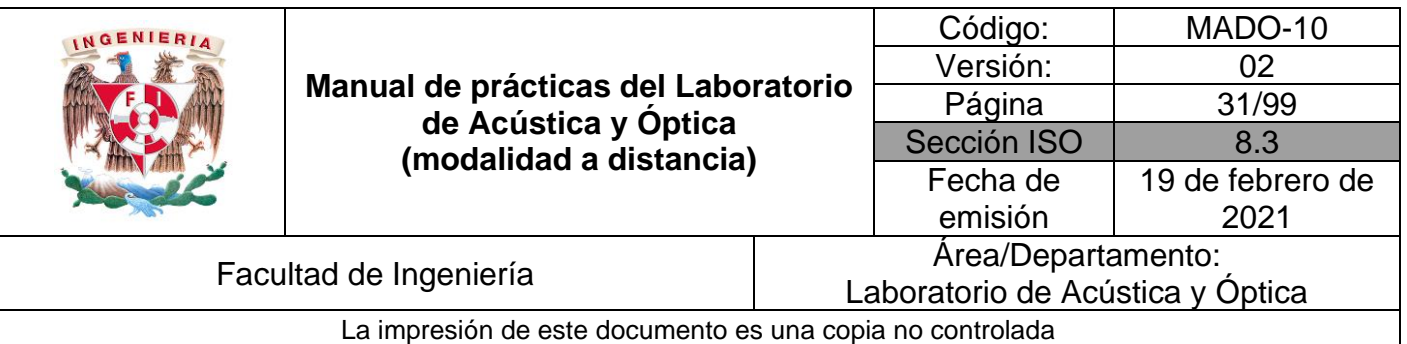

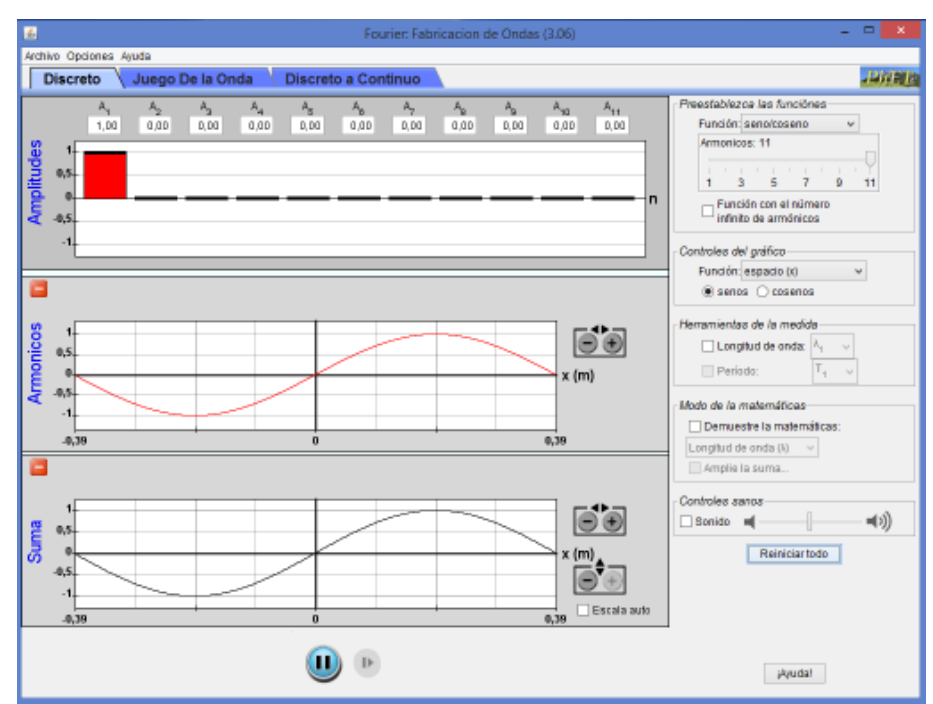

Figura 3. Simulador de análisis de Fourier

#### **Actividad III.1**

Cambie a la función cuadrado, y observe cuidadosamente las tres gráficas que muestra el simulador. Reconocerá en ellas los elementos que caracterizan el análisis de Fourier de una señal periódica. En la ventana inferior, etiquetada como "Suma", se aprecia (en color gris) la señal "cuadrada" seleccionada para el análisis. (Recuerde tener activado el control Función con el número infinito de armónicos). En la misma ventana se muestra la aproximación dada por la suma de los primeros 11 términos (o armónicos) de la serie de Fourier de la señal.

Las gráficas individuales de esos 11 armónicos se despliegan, en diferentes colores, en la ventana central, etiquetada como "Armónicos". Puede apreciarse que las amplitudes de los armónicos son diferentes. Éstas se presentan (con los mismos colores) en la gráfica de barras de la ventana superior, que tiene la etiqueta "Amplitudes". Como sabemos, dichas amplitudes, A1, A2, A3, etc., no son sino los coeficientes de la serie de Fourier de la señal, y la gráfica de barras es su espectro de frecuencia, también conocido como espectro de amplitud.

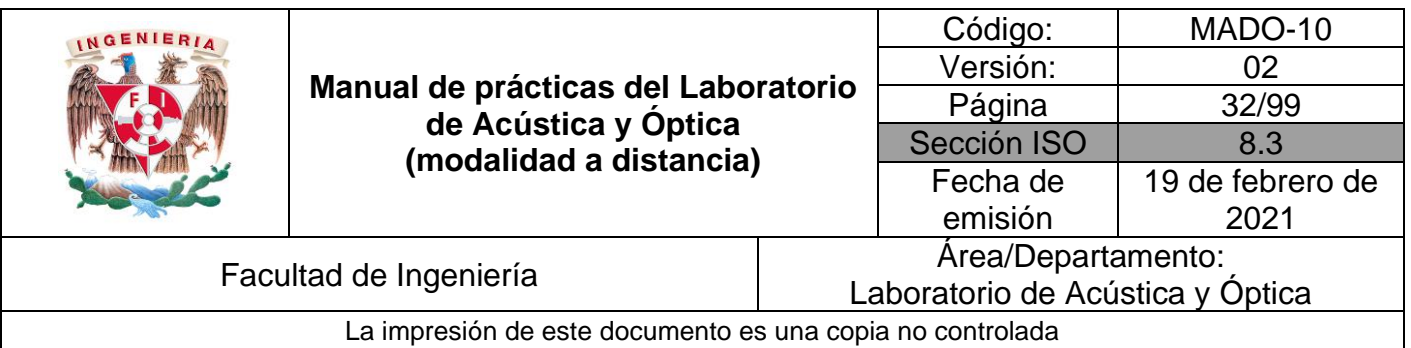

Deslice el control "Armónicos" a la posición 1 para que el simulador despliegue solo uno de ellos, y registre en una tabla como la 2 su amplitud  $A_1$  (que aparece en la parte superior del espectro de frecuencia), y su período  $T_1$ , el cual se puede leer (en milisegundos) de su gráfica en la ventana "Armónicos". De la misma manera, registre la amplitud y el período para los armónicos 3, 5 y 7, deslizando en cada paso el control "Armónicos" a la posición correspondiente, para que el simulador muestre la información que se requiere.

#### **Actividad III.2**

Complete el llenado de la tabla, calculando las frecuencias de los armónicos (recuerde que  $f_n = 1/T_n$ , así como el cociente de cada una de las frecuencias, y la fundamental (f<sub>1</sub>). Observe y comente qué relación existe, de acuerdo con la última columna de la tabla, entre las frecuencias de los armónicos de una señal y su frecuencia fundamental.

| <b>Armónicos</b><br>(n) | <b>Amplitud</b><br>$A_n$ | Período<br>$T_n$ [ms] | <b>Frecuencia</b><br>$f_n$ [Hz] | $fn$ / $f1$ |
|-------------------------|--------------------------|-----------------------|---------------------------------|-------------|
|                         |                          |                       |                                 |             |
| っ                       |                          |                       |                                 |             |
| 5                       |                          |                       |                                 |             |
|                         |                          |                       |                                 |             |

Tabla 2. Datos del análisis espectral de una señal acústica.

#### **EXPERIMENTO IV. RELACIÓN ENTRE LA FORMA DE ONDA DE UNA SEÑAL ACÚSTICA Y EL TIMBRE DEL SONIDO**

#### **Actividad IV.1**

Conservando las mismas condiciones de simulación del experimento anterior (onda cuadrada), nuevamente seleccione de manera sucesiva 1, 3 y 5 armónicos. Para cada caso observe en la ventana de "Suma" la forma de onda que adopta la suma de los armónicos considerados, y trace un bosquejo de ella (dibujando a mano alzada). Organice sus esquemas como se indica a continuación.

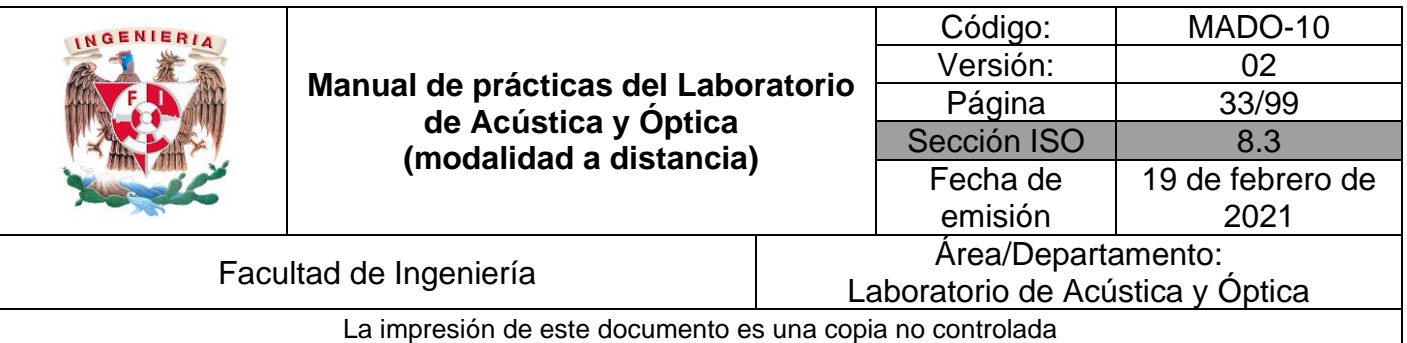

#### Tabla 3. Formas de onda generadas como sumas de armónicos.

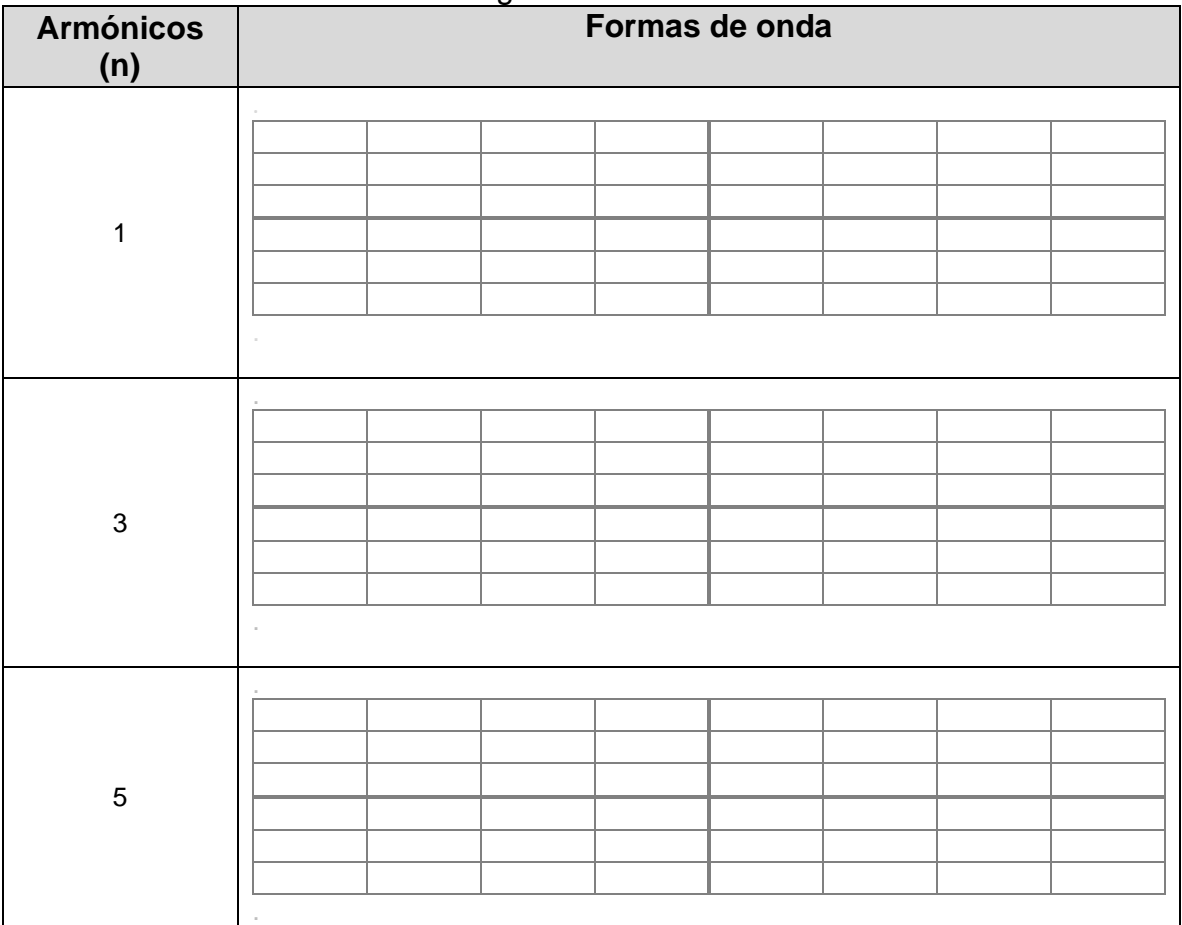

#### **Actividad IV.2**

Las tres señales de la tabla tienen formas diferentes, pero una misma frecuencia fundamental  $f_1 = 440$  [Hz], aproximadamente, que corresponde a la nota La. Sin embargo, *no suenan igual*. Para comprobarlo, seleccione una vez más un solo armónico (Armónicos: 1), active por un momento el control "Sonido", de la sección "Controles sanos", y escuche el sonido de la señal. A continuación, escuche el sonido de las señales generadas por 3 y 5 armónicos. Explique qué nos demuestra este experimento, acerca del sonido que producen señales acústicas con una misma frecuencia fundamental, pero formas de onda diferentes.

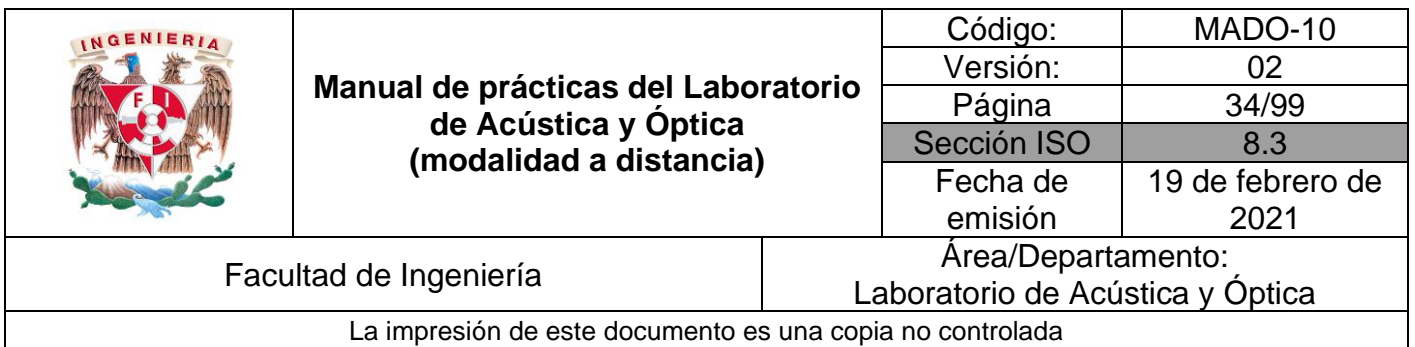

#### **Observación:**

La característica del sonido directamente asociada con la forma de onda de la señal recibe el nombre de *timbre*.

#### **Actividad IV.3**

La figura 4 muestra dos señales acústicas de la misma frecuencia, producidas por dos fuentes sonoras: una voz humana y un piano. Con base en las observaciones anteriores, explique brevemente por qué los dos sonidos (de la misma nota) son diferentes.

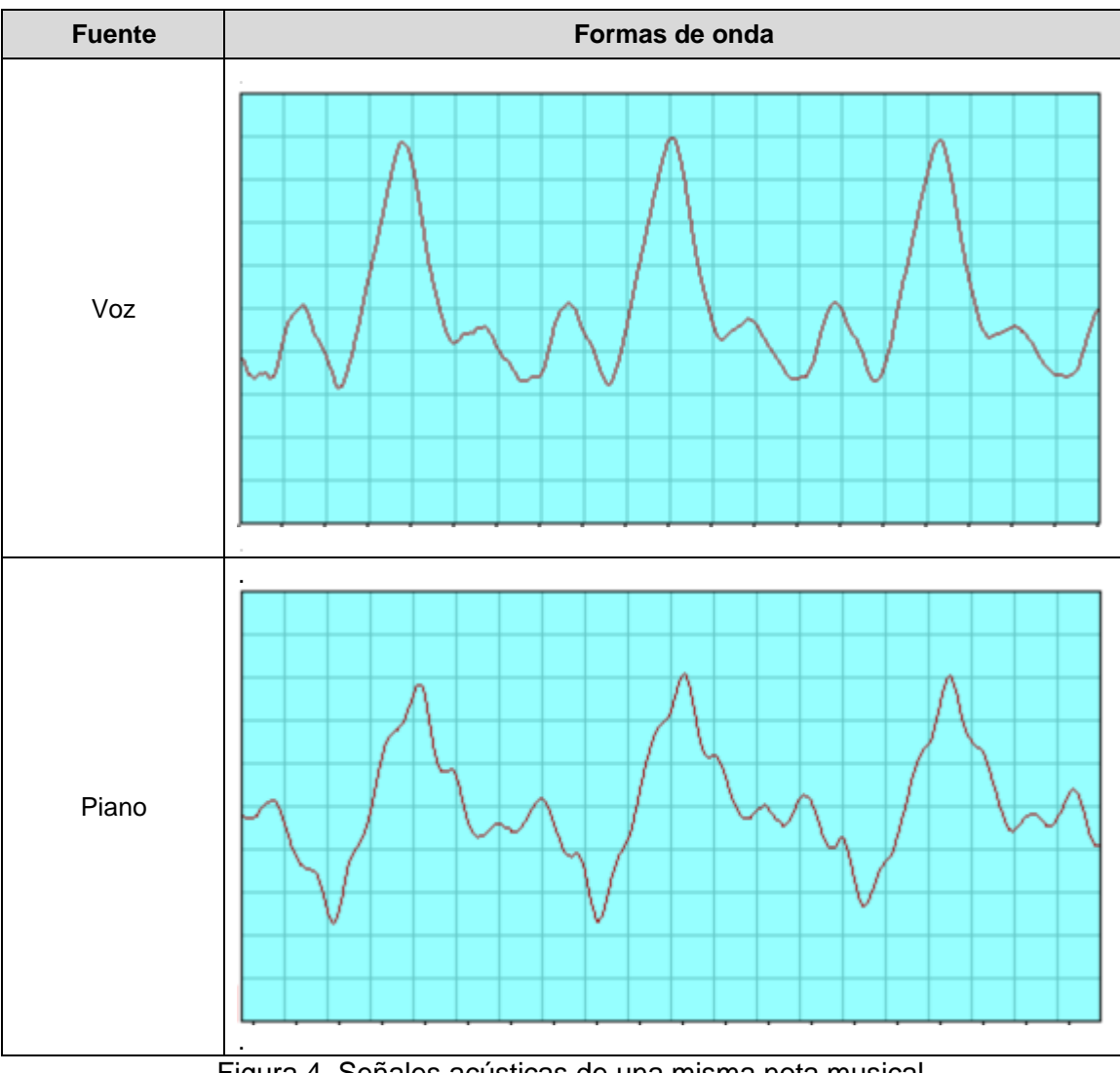

Figura 4. Señales acústicas de una misma nota musical.

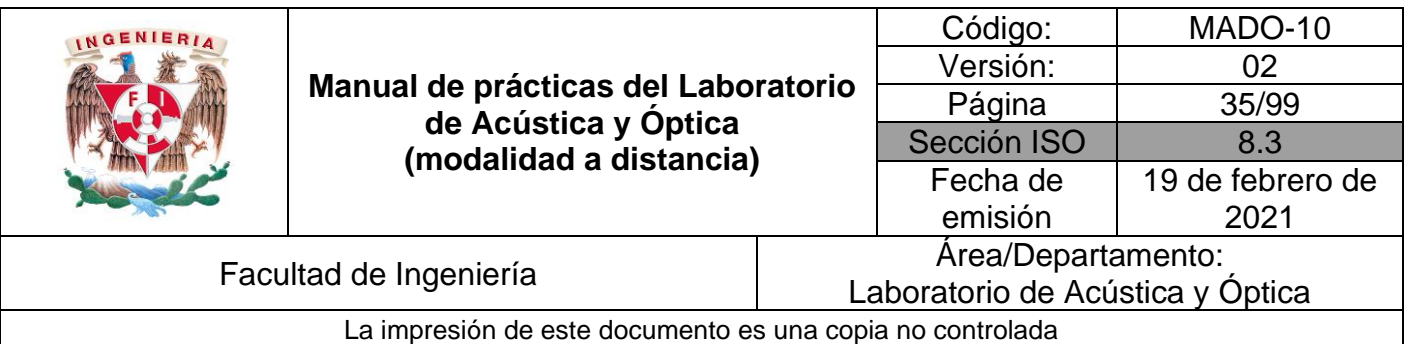

### **4. Conclusiones**

## **5. Cuestionario previo**

- 1. ¿Cuál es la relación entre frecuencia, longitud de onda y rapidez de propagación de una onda?
- 2. ¿Cuáles son las características o cualidades del sonido?
- 3. ¿Cómo se define la serie de Fourier de una función periódica?
- 4. ¿Qué se entiende por "armónicos" de una función periódica?
- 5. ¿En qué consiste el espectro de frecuencia o espectro de amplitud de una función periódica?

#### **6. Referencias**

Hsu, H. (1999). *ANÁLISIS DE FOURIER.* México: Addison Wesley Longman.

- Nave, C. (2017). *HyperPhysics*. (Department of Physics and Astronomy, Georgia State University) Obtenido de HyperPhysics: http://hyperphysics.phyastr.gsu.edu/hbasees/hframe.html
- Resnick, R., Halliday, D., & Krane, K. (2002). *FÍSICA* (Quinta ed., Vol. 1). México: Grupo Editorial Patria.
- University of Colorado Boulder. (15 de Julio de 2011). *Simulador: Fourier: Fabricación de Ondas*. Obtenido de PhET Interactive Simulations: https://phet.colorado.edu/es/simulation/legacy/fourier
- University of Colorado Boulder. (20 de Febrero de 2013). *Simulador: Ondas Acústicas*. Obtenido de PhET Interactive Simulations: https://phet.colorado.edu/es/simulation/legacy/sound
- Young, H., & Freedman, R. (2018). *SEARS Y ZEMANSKY FÍSICA UNIVERSITARIA CON FÍSICA MODERNA 1*. México: Pearson.

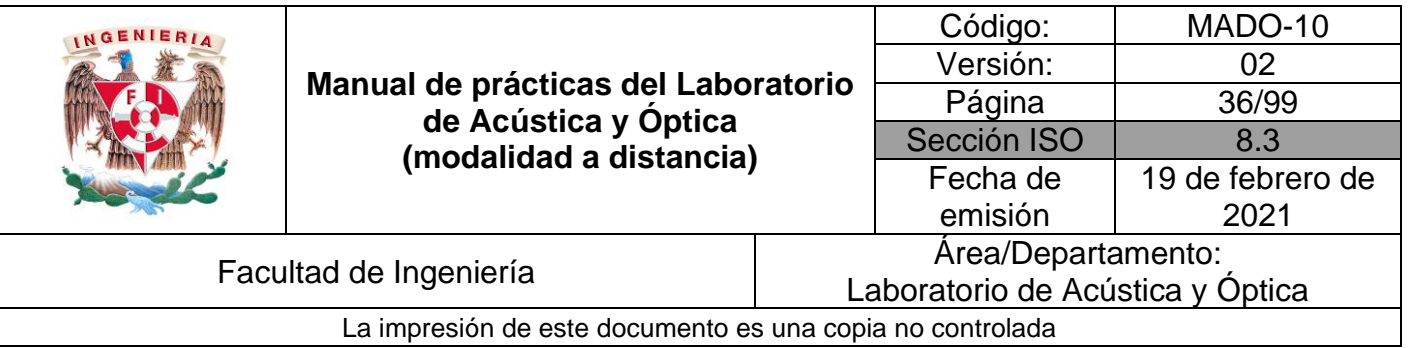

## <span id="page-35-0"></span>**Práctica 5. Reflexión y refracción**
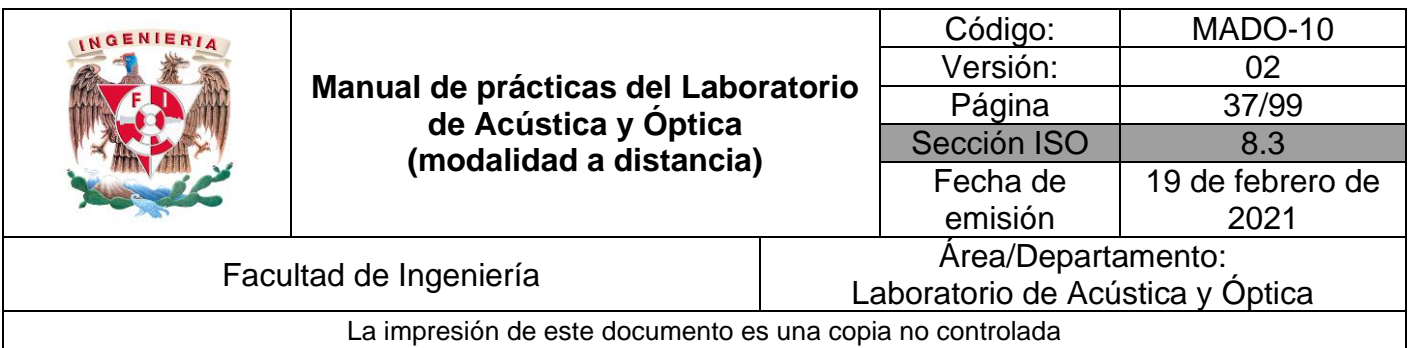

## **1. Objetivos de aprendizaje**

- 1. Determinar la ley de la reflexión.
- 2. Aplicar la ley de Snell para determinar el índice de refracción del vidrio.
- 3. Observar el fenómeno de reflexión interna total, determinar el ángulo crítico y utilizar la desviación angular mínima para obtener el índice de refracción de un prisma.

## **2. Herramienta digital**

En el desarrollo de esta práctica se empleará el simulador siguiente:

• Reflexión y Refracción de la luz

[https://phet.colorado.edu/sims/html/bending-light/latest/bending](https://phet.colorado.edu/sims/html/bending-light/latest/bending-light_es.html)[light\\_es.html](https://phet.colorado.edu/sims/html/bending-light/latest/bending-light_es.html)

## **3. Desarrollo**

## **EXPERIMENTO I. LEYES DE LA REFLEXIÓN Y DE LA REFRACCIÓN**

Para interactuar con el simulador "Reflexión y Refracción de la luz", dé clic en el recuadro que dice: "Más herramientas". Desplace con el cursor algún color para determinar una longitud de onda (λ), oprima el botón rojo del láser y observe como se desvía el haz. Coloque el goniómetro con respecto a la normal y mueva el láser para diferentes ángulos de incidencia, en los distintos materiales de medio de incidencia (superior) y de medio de transmisión (inferior).

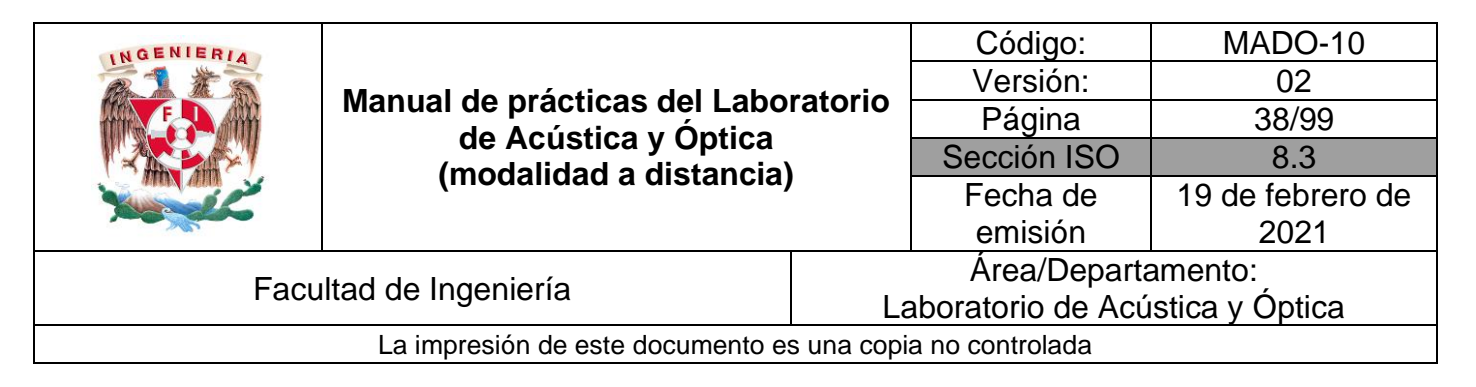

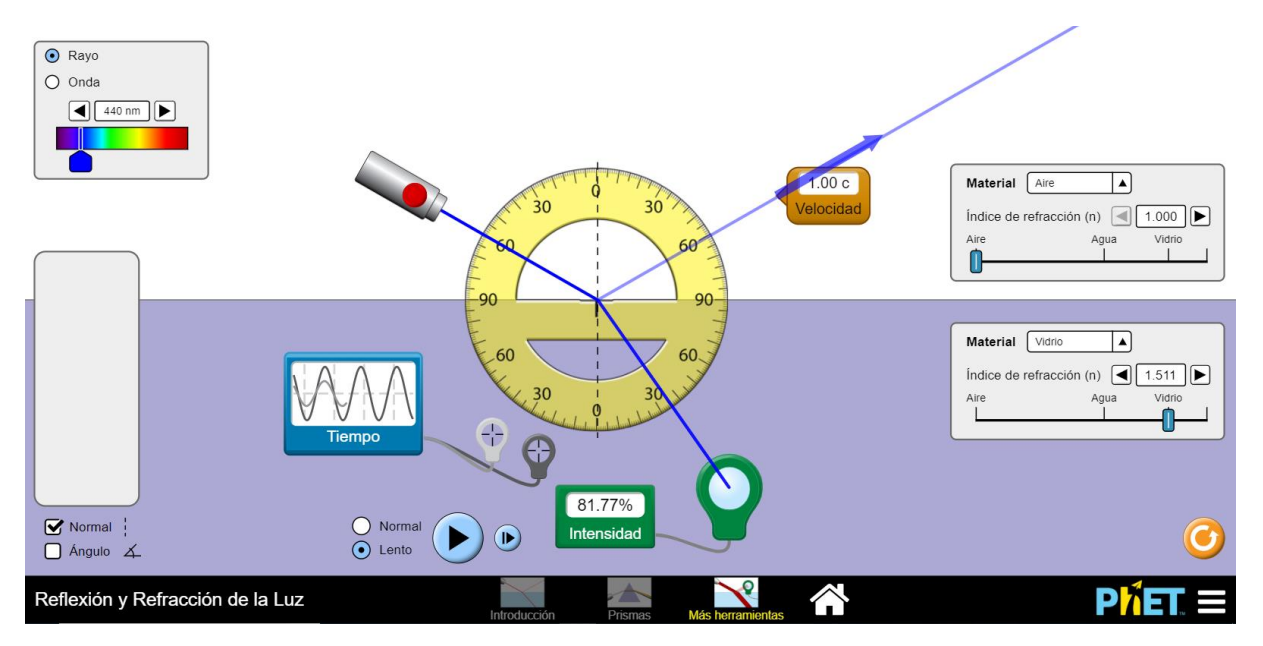

Figura 1. Reflexión y Refracción de la luz

Seleccione una longitud de onda (λ) de 450 [nm], el medio de incidencia, aire y el medio de transmisión, vidrio. Con ayuda del goniómetro, mida un ángulo de incidencia  $(\theta_i)$ , y determine el ángulo de reflexión  $(\theta_r$  ) y el ángulo de transmisión  $(\theta_t)$ .

Registre el ángulo de reflexión  $(\theta_r)$  y el de transmisión  $(\theta_t$  ), en la tabla siguiente:

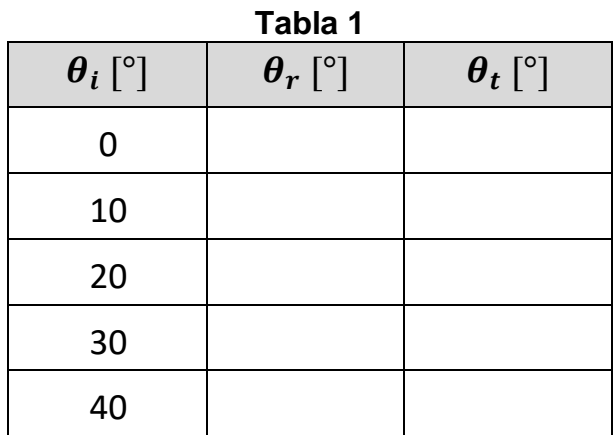

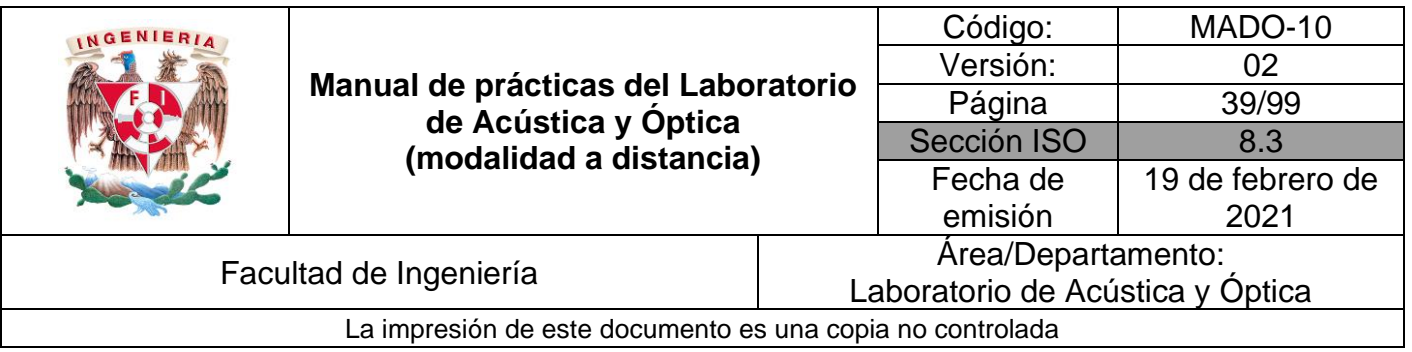

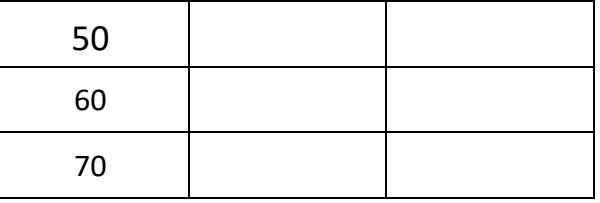

¿Qué relación guardan entre sí los ángulos de incidencia y de reflexión?

#### **Actividad I.3**

Calcule el seno del ángulo de incidencia (Sen  $\theta$ i) y el seno del ángulo de transmisión (Sen  $\theta$ t). Regístrelos en las columnas correspondientes de la tabla 2. Finalmente calcule el índice de refracción (n) a partir de la Ley de Snell, que en este caso se reduce a  $n = \frac{\sin \theta_i}{n}$ .

$$
reduce a \t l \t - \t \frac{1}{\text{sen } \theta_t}
$$

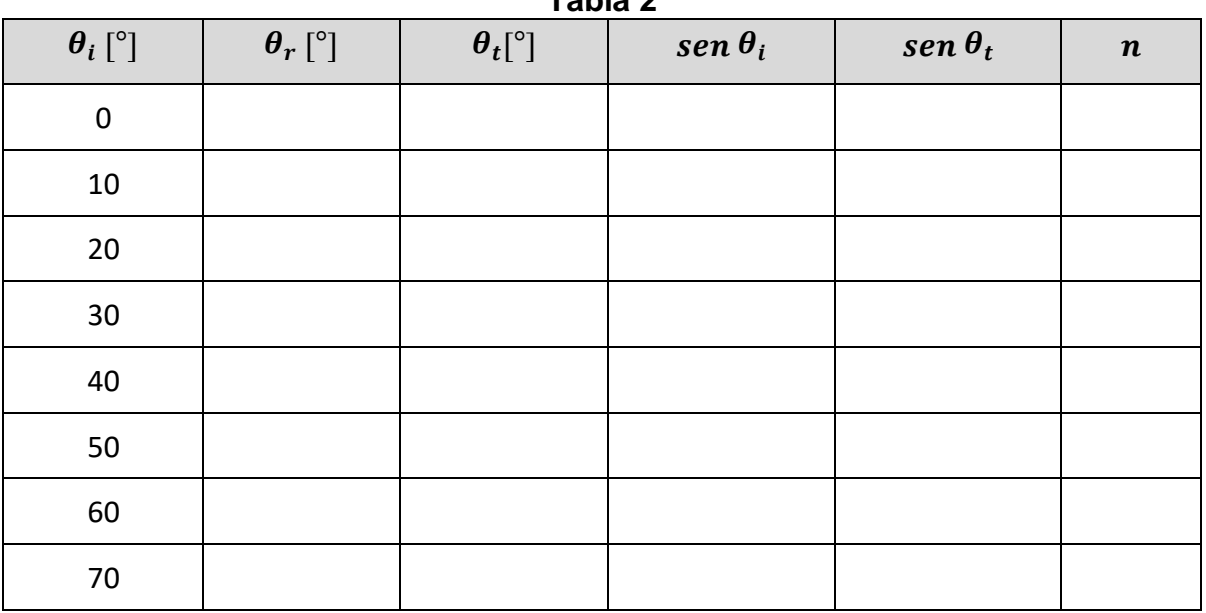

#### **Tabla 2**

#### **Actividad I.4**

Calcule el promedio de los valores obtenidos para n. Esta será su estimación del índice de refracción del medio de transmisión.

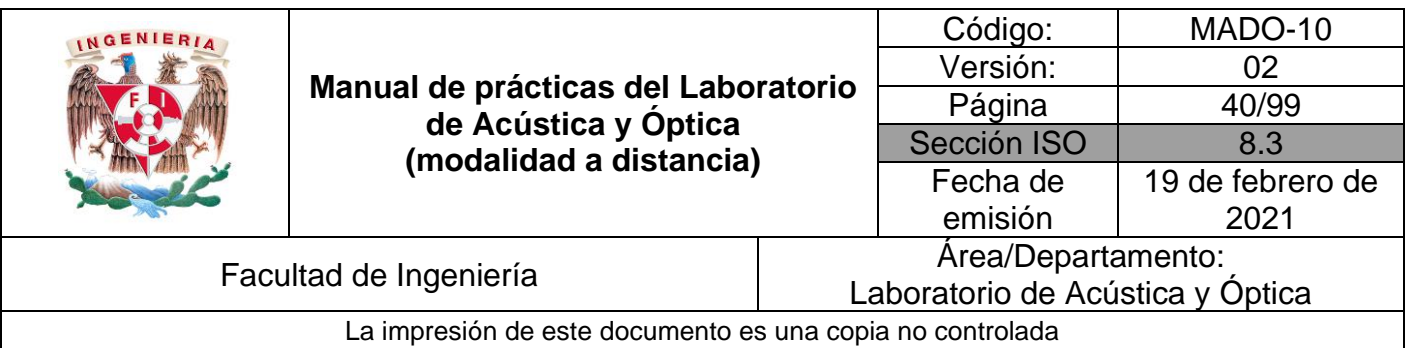

Calcule el error absoluto y el error relativo del valor calculado de n, con respecto al valor teórico que proporciona el simulador.

## **EXPERIMENTO II. REFLEXIÓN INTERNA TOTAL.**

Continuando en la ventana: "Más herramientas" del experimento anterior, seleccione ahora una longitud de onda de 650 nm. Como medio de incidencia (parte superior), seleccione agua y, como medio de transmisión (parte inferior), seleccione aire. Con esta (hipotética) elección de materiales simplemente se busca tener una condición de *reflexión interna*, esto es, *ni > nt*, para experimentar con ella.

#### **Actividad II.1**

Anote en una tabla como la 3 los índices de refracción de los materiales seleccionados (valores que proporciona el simulador). Con ayuda del transportador, mida el *ángulo crítico* (θ<sub>c</sub>). Recuerde que éste es el valor del ángulo de incidencia a partir del cual la reflexión interna se vuelve *total*. Registre en la tabla su valor medido de  $\theta_c$  y repita el procedimiento para las otras dos interfaces que se proponen en la tabla (vidrio-aire y vidrio-agua).

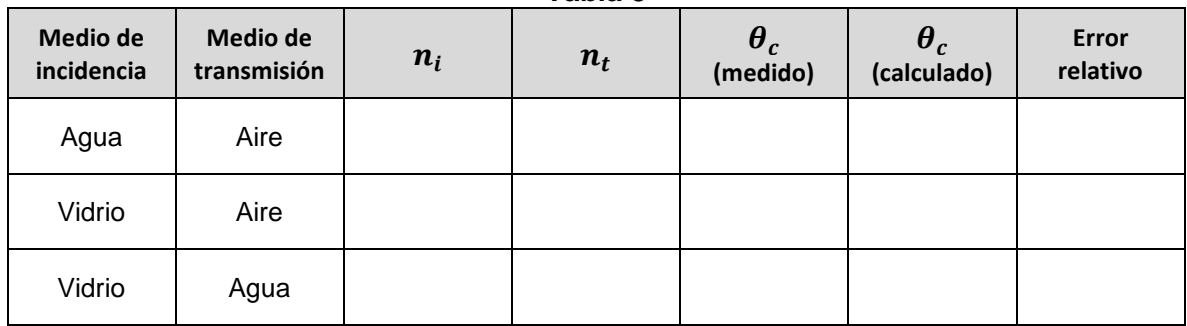

**Tabla 3**

#### **Actividad II.2**

En la misma tabla de la actividad anterior, anote el valor teórico (calculado) del ángulo crítico, para cada una de las interfaces. Recuerde que  $\theta_c = \text{sen}^{-1}(n_t/n_i)$ .

#### **Actividad II.3**

Complete la tabla determinando, para cada interfase, el error relativo (o porcentual) del valor medido de  $\theta_c$ , con respecto a su valor calculado.

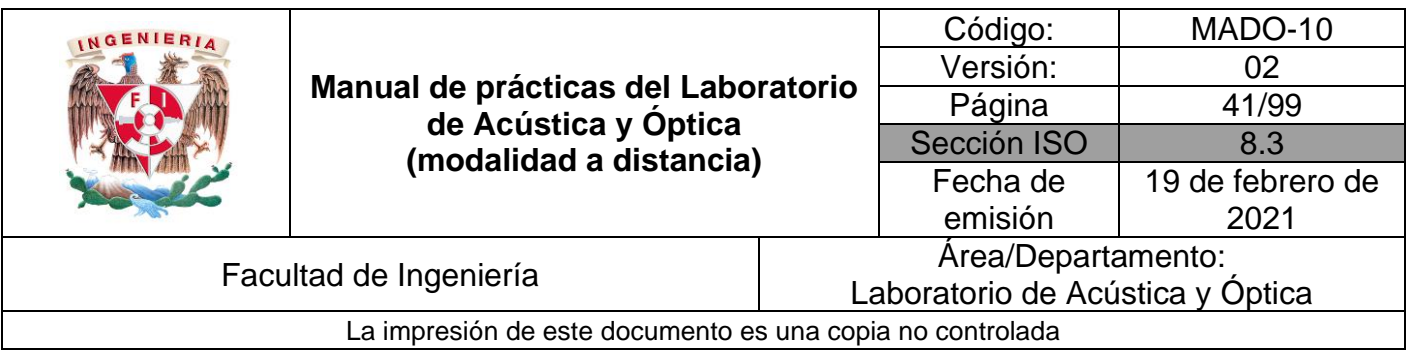

## **EXPERIMENTO III. ÁNGULO DE DESVIACIÓN MÍNIMA.**

En la figura 2, se muestra el esquema de un prisma dispersor, en que se indican el ángulo de incidencia en la cara 1 del prisma (θi1) y las desviaciones angulares que tienen lugar en las caras 1 y 2 (β1 y β2).

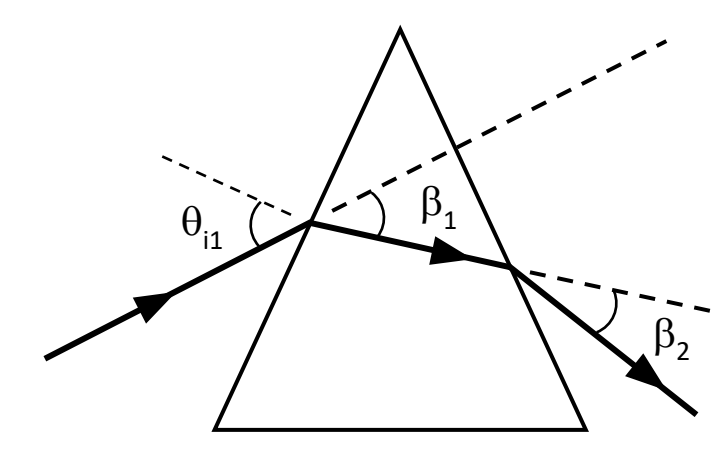

Figura 2. Prisma dispersor, con ángulo de incidencia y desviaciones angulares.

En la sección de prismas del simulador, seleccione el prisma triangular y una longitud de onda λ = 450 [nm]. Dirija el láser hacia el prisma, con un ángulo de incidencia  $\theta_{11} = 30^{\circ}$ , y mida con el goniómetro (transportador) las desviaciones angulares  $\beta_1$  y  $\beta_2$ , como se muestra en la figura 3.

**Observación:** Note que para poder medir las desviaciones  $\beta_1$  y  $\beta_2$ , es necesario que la porción del rayo de luz que se transmite *dentro del prisma* tenga una longitud mayor o igual que el radio del transportador. Esto se logra desplazando en dirección vertical la fuente de luz, o bien, el prisma, hasta una posición adecuada para cada valor del ángulo de incidencia  $\theta_{11}$ .

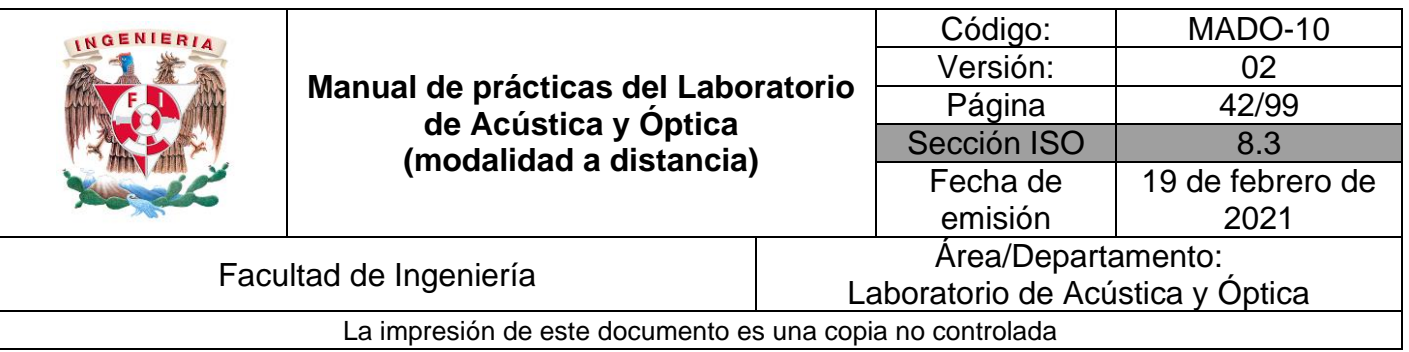

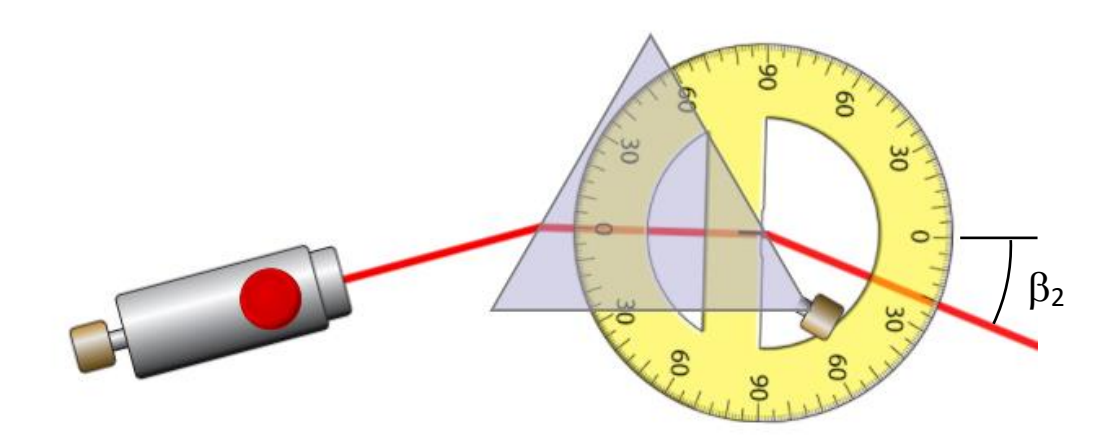

Figura 3. Medición de la desviación angular  $\beta_2$ .

Registre en una tabla como la siguiente las desviaciones  $\beta_1$  y  $\beta_2$ , medidas para diferentes valores del ángulo de incidencia  $\theta$ i1 entre 30° y 70°. Calcule y registre también la desviación angular total ( $\delta = \beta_1 + \beta_2$ ).

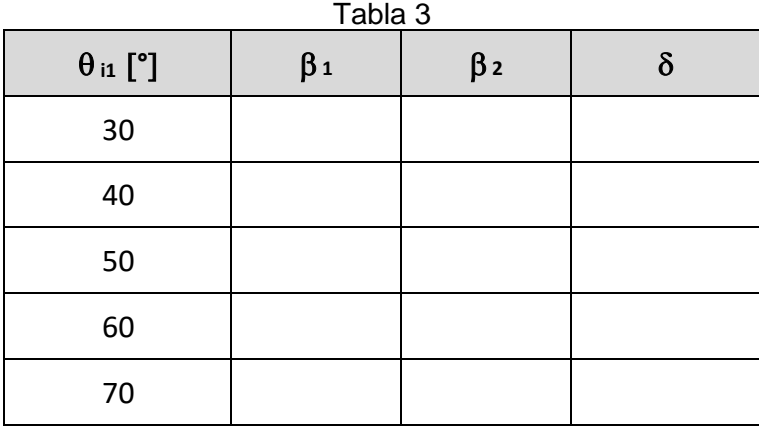

#### **Actividad III.2**

Trace una gráfica de  $\delta$  vs  $\theta_{i1}$  y determine la desviación angular mínima  $\delta_{m}$ .

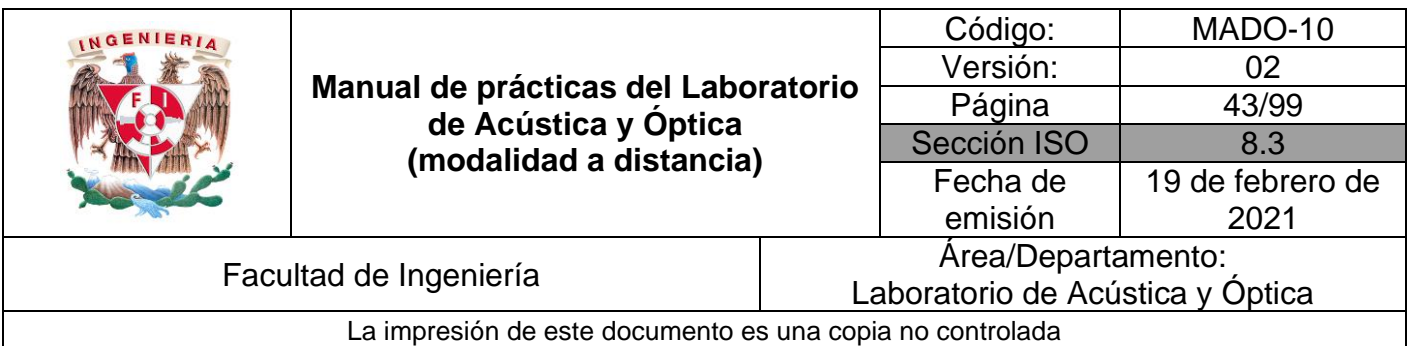

Registre el ángulo de desviación mínima  $\delta_{m}$  y, a partir de éste, obtenga el índice de refracción (n) del vidrio del que está hecho el prisma.

Recuerde que:

$$
n = \frac{sen\left(\frac{\delta_m + \alpha}{2}\right)}{sen\left(\frac{\alpha}{2}\right)}
$$

## **4. Conclusiones**

## **5. Cuestionario previo**

- 1. ¿Cómo se definen los ángulos de *incidencia*, *reflexión* y *transmisión*?
- 2. ¿Cómo se define el *índice de refracción* de una sustancia?
- 3. ¿Qué establece la *ley de Snell*?
- 4. ¿En qué consiste el fenómeno de *reflexión interna total*?
- 5. ¿Qué se entiende por *ángulo crítico*?
- 6. *i* A qué se llama *desviación angular total* (δ) en un prisma dispersor?
- 7. ¿Cuál es la expresión que permite determinar el índice de refracción (n) del material de un prisma, si se conocen el ángulo entre las caras que intervienen en la desviación del haz (α) y la desviación angular mínima  $(\delta_{m})$ ?

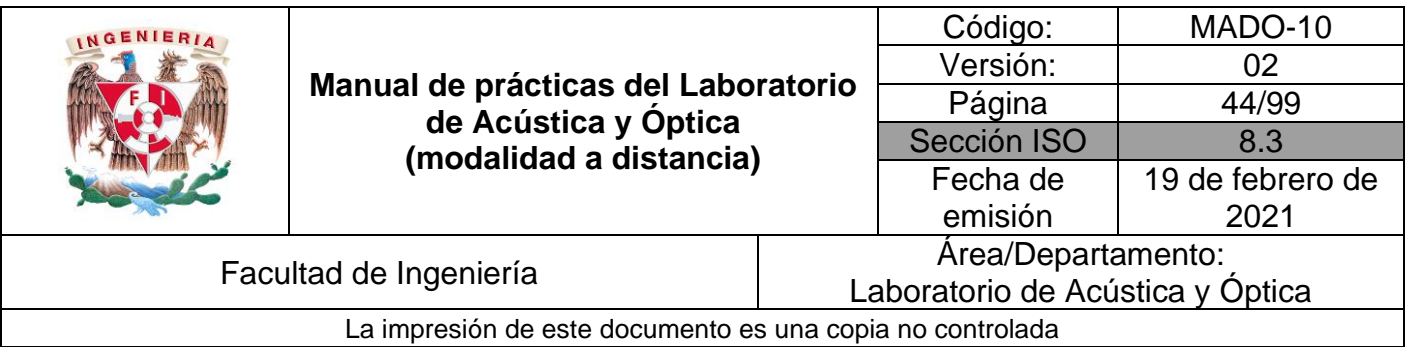

## **6. Referencias**

- Alonso, M., & Finn, E. (1987). *FÍSICA VOL. II: CAMPOS Y ONDAS.* México: Addison-Wesley Iberoamericana.
- Hecht, E. (2000). *ÓPTICA* (Tercera ed.). Madrid, España: Addison Wesley Iberoamericana.
- Resnick, R., Halliday, D., & Krane, K. (1997). *Física* (Tercera ed., Vol. I). México: C.E.C.S.A.
- University of Colorado Boulder. (25 de Octubre de 2019). *Simulador: Reflexión y Refracción de la Luz*. Obtenido de PhET Interactive Simulations: https://phet.colorado.edu/sims/html/bending-light/latest/bendinglight\_es.html
- Young, H., & Freedman, R. (2014). *Sears y Zemansky FÍSICA UNIVERSITARIA CON FÍSICA MODERNA* (Decimotercera ed., Vol. 2). México: Pearson.

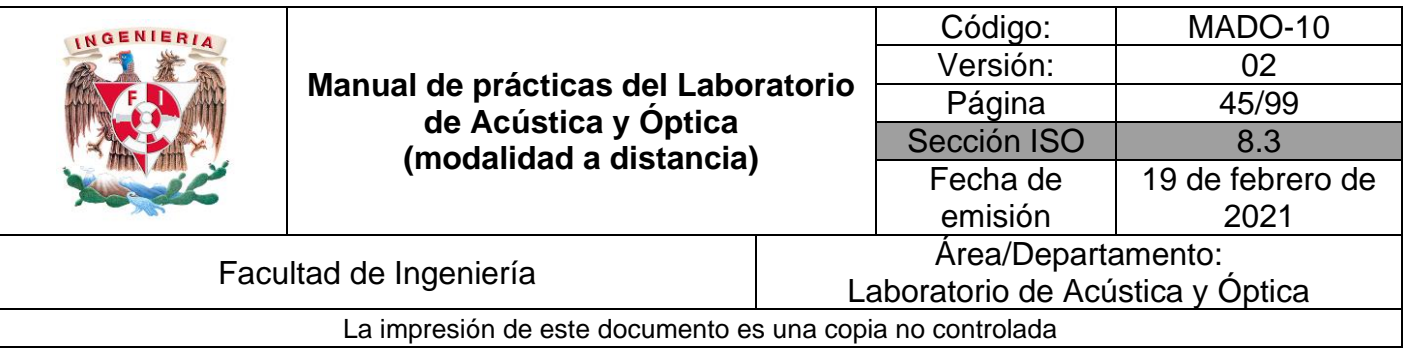

## **Práctica 6. Guías de ondas y Fibras ópticas**

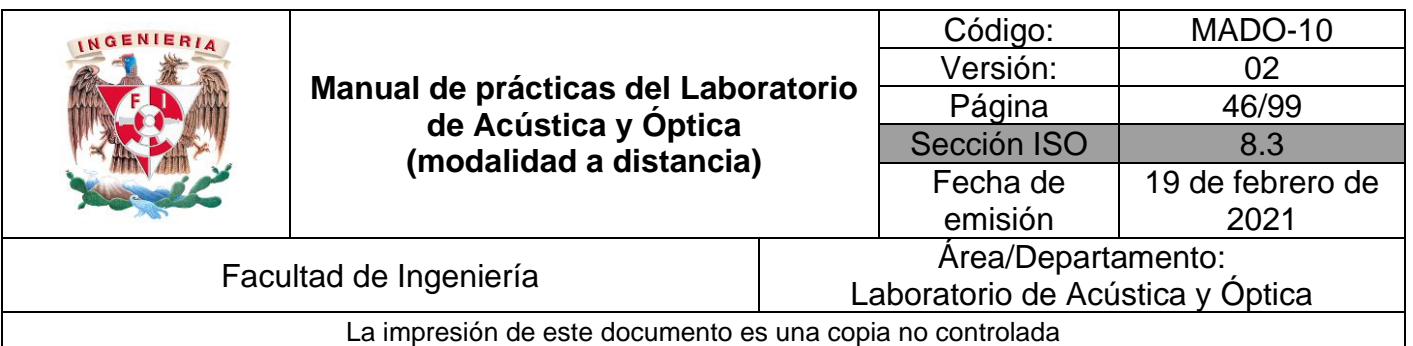

## **1. Objetivos de aprendizaje**

- 1. Conocer las precauciones que requiere el uso de un láser.
- 2. Observar el efecto de encauzamiento de ondas electromagnéticas, y clasificar los conductos utilizados como "guías de ondas" o "fibras ópticas".

## **2. Herramientas digitales**

En el desarrollo de esta práctica se emplearán los simuladores siguientes:

- Luz en un cable de fibra óptica <https://demonstrations.wolfram.com/LightInAFiberOpticCable/>
- Ondas electromagnéticas en una guía de onda cilíndrica <https://demonstrations.wolfram.com/ElectromagneticWavesInACylindricalWaveguide/>

## **3. Desarrollo**

## **EXPERIMENTO I. FIBRAS ÓPTICAS**

En el simulador "**Luz en un cable de fibra óptica**", se puede observar que existen 5 controles (como en la figura 1), con los cuales se pueden modificar algunos parámetros esenciales. Cada uno tiene una barra que se puede arrastrar para modificar su valor. Del lado derecho de cada barra existe un botón con el signo de más "+". Con este botón, puede abrir de forma más detallada los controles de cada opción para modificarlos con mayor facilidad.

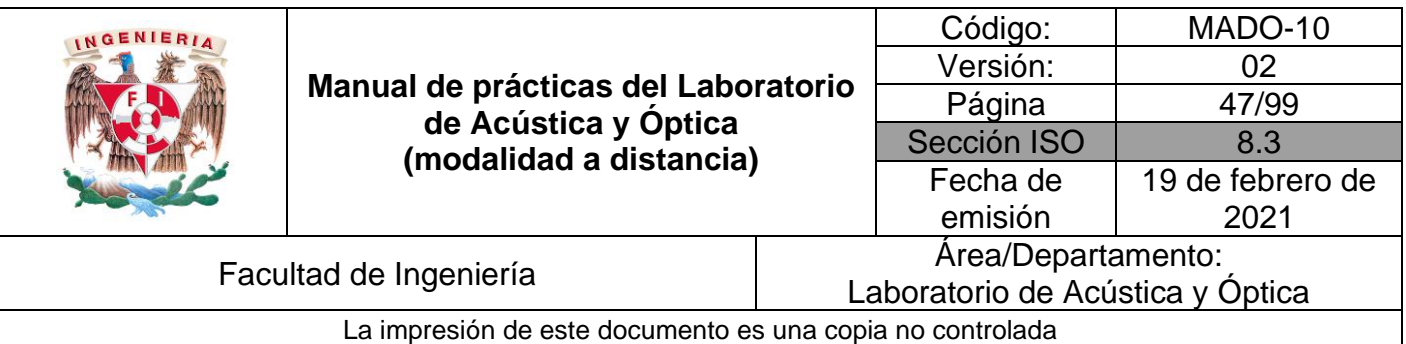

## Light in a Fiber Optic Cable | =BETA

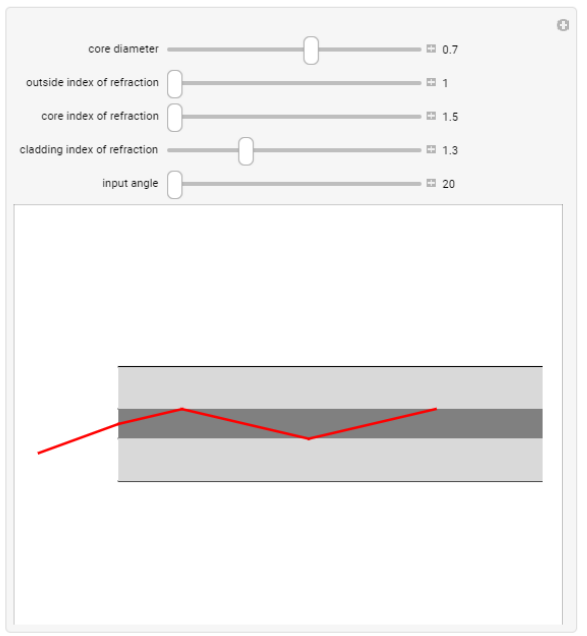

Figura 1. Barra de controles del simulador "Luz en un cable de fibra óptica".

Los controles que tiene son los siguientes:

- **Core diameter.** Modifica el diámetro del núcleo de la guía. Generalmente la unidad en que se mide es el milímetro [mm].
- **Outside index of refraction.** Modifica el índice de refracción del medio en el que está la guía.
- **Core index of refraction.** Modifica el índice de refracción del núcleo de la guía.
- **Cladding index of refraction.** Modifica el índice de refracción del recubrimiento del núcleo.
- **Input angle.** Modifica el ángulo que tiene el rayo de luz al entrar a la guía.

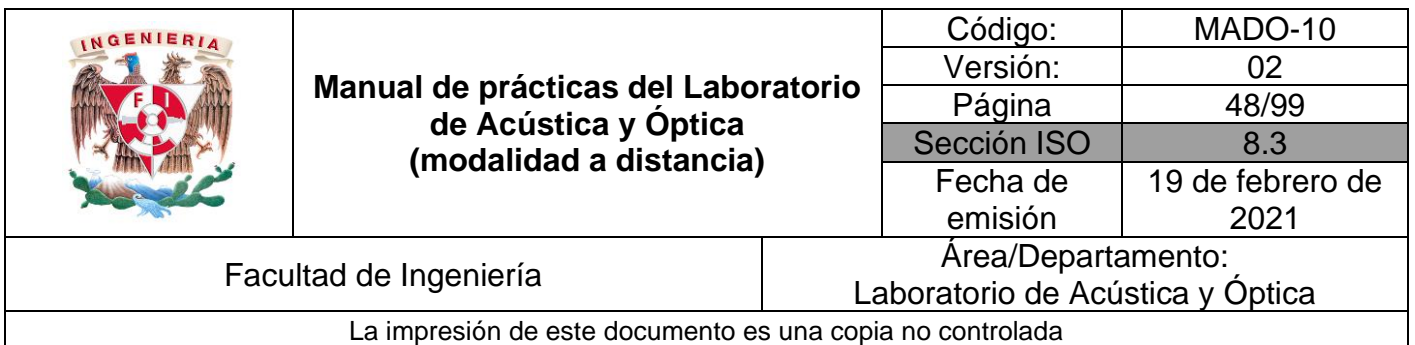

Represente en un diagrama simplificado la trayectoria de un rayo de luz en el interior de la fibra. Con base en el diámetro de la fibra (*core diameter* en [mm]) y la longitud de onda de la luz del láser de helio-neón (632.8 [nm]), clasifique el conducto como "guía de ondas" o "fibra óptica".

## **Actividad I.2**

Variando el ángulo de incidencia (θi) lentamente, observe que existe un valor máximo a partir del cual el simulador despliega un mensaje de advertencia de que el ángulo de incidencia (θi), está fuera del **cono de aceptación**.

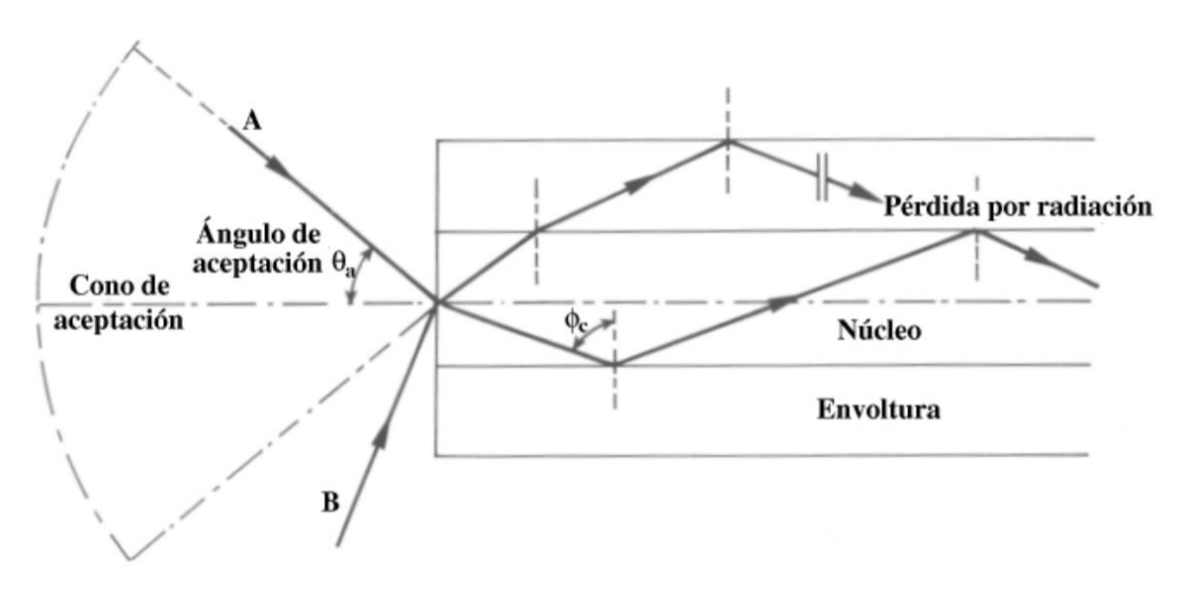

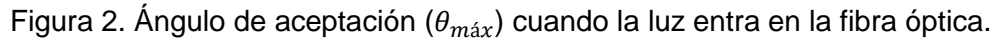

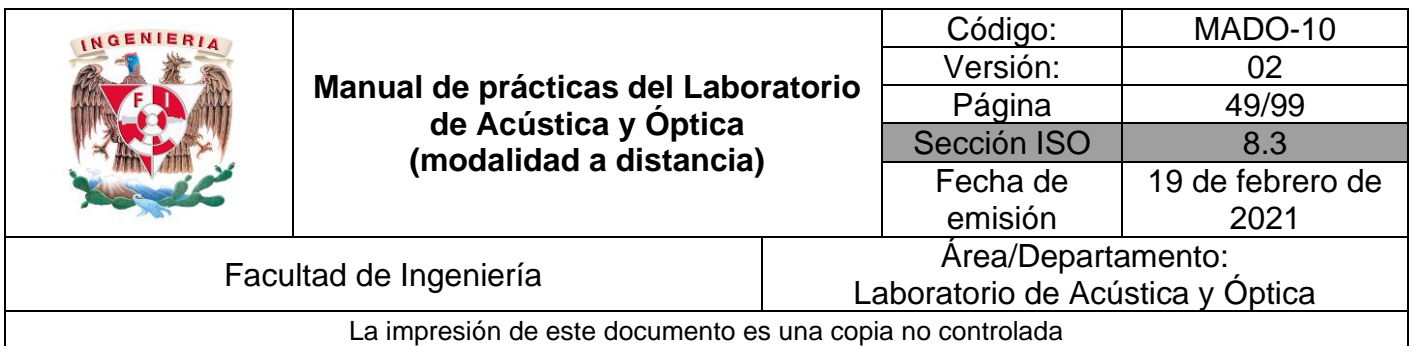

Para estudiar en detalle este comportamiento, observe que la propagación del haz ocurre gracias a una serie reflexiones internas en la frontera entre la fibra y su recubrimiento. Es muy importante que cada reflexión interna sea total. Explique el por qué.

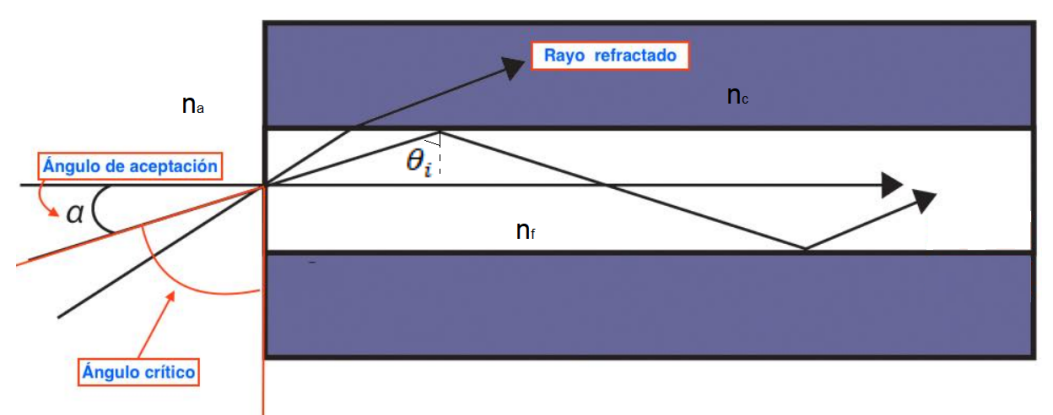

Figura 3. Ángulo de aceptación ( $\alpha_{\text{max}}$ ).

Con apoyo de la figura 3, demuestre que el ángulo de aceptación ( $\alpha_{max}$ ) en el extremo de la fibra se relaciona con el ángulo de incidencia ( $\theta_i$ ) en la frontera fibrarecubrimiento por la siguiente expresión. Para ello emplee la Ley de Snell y sus conocimientos de trigonometría.

$$
sen \alpha = \frac{n_f}{n_a} \sqrt{1 - sen^2 \theta_i}
$$

Tomando en consideración que el ángulo crítico ( $\theta_c$ ) para la reflexión interna total está dado por la expresión sen $\theta_c = \frac{n_c}{n_c}$  $\frac{n_c}{n_f}$  , demuestre que el ángulo de cono de

aceptación satisface la expresión  $\alpha_{\text{max}} = \sin^{-1} \left( \frac{\sqrt{n_{f-}^2 n_c^2}}{n} \right)$  $\frac{n_a}{n_a}$ .

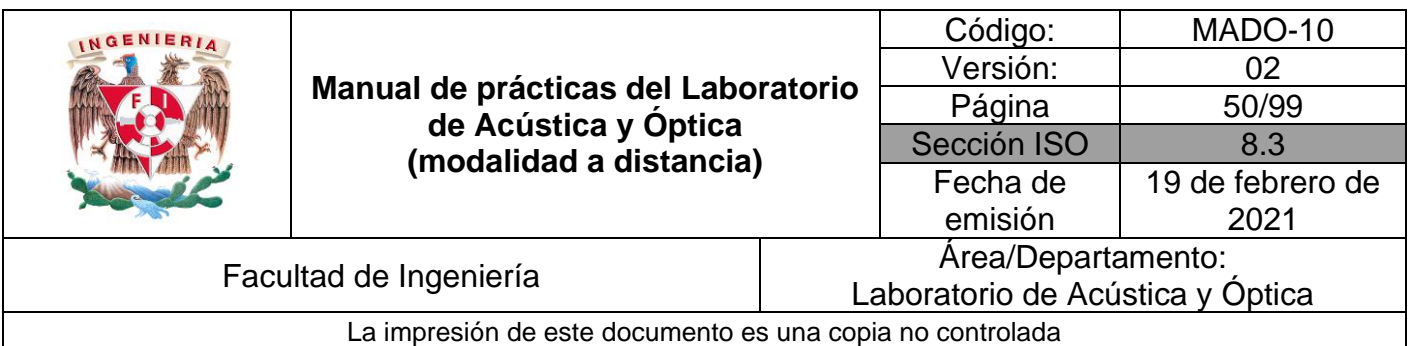

Con la expresión deducida, calcule el valor del ángulo del cono de aceptación de una fibra óptica rodeada de aire (n<sub>a</sub>) = 1, con índice de refracción (n<sub>f</sub>) = 1.5, considerando los casos de un recubrimiento con índice de refracción (nc) = 1.4, y uno con recubrimiento con índice de refracción ( $n_c$ ) = 1.2. Registre sus valores en la tabla siguiente. Considere también, el caso de una fibra sin recubrimiento.

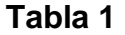

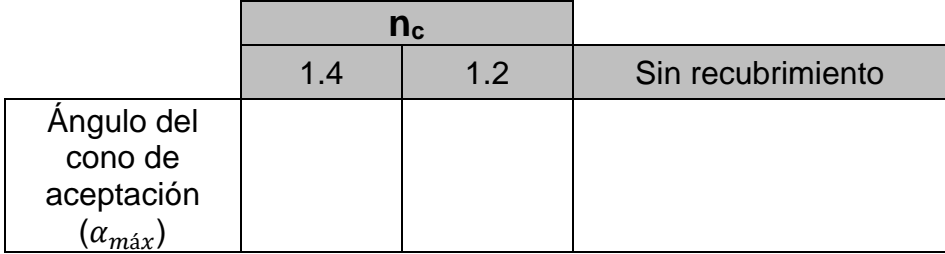

## **Actividad I.5**

Con el simulador fije los siguientes parámetros:

- **Core diameter**: 0.75 [mm]
- **Outside index of refraction** = 1
- **Core index of refraction** = 1.5
- **Cladding index of refraction** = variable  $(1.4 y 1.2)$
- **Input angle =** variable

Para un recubrimiento con índice de refracción  $(n_c)$  =1.4, varíe lentamente el ángulo de incidencia  $(\alpha)$  y compruebe que el haz se transmitirá íntegramente siempre que  $\alpha < \alpha_{max}$  registrada en la tabla. Realice la misma comprobación para un recubrimiento con  $n_c = 1.2$ .

## **EXPERIMENTO II. GUÍAS DE MICROONDAS.**

Para este experimento, se empleará el segundo simulador "Ondas electromagnéticas en una guía de onda cilíndrica". En el panel izquierdo (observe la figura 4), se encuentran los parámetros que se pueden modificar. Se modifica arrastrando hacia la izquierda o hacia la derecha las barras correspondientes. Del

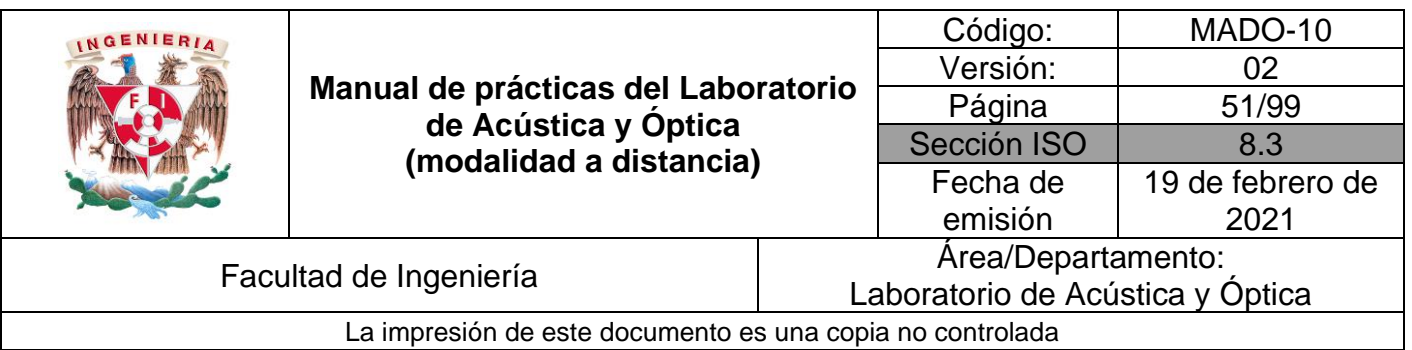

lado derecho de las barras se encuentra un botón con el signo más "+". Al hacer clic se abrirá un cuadro para cada uno de los parámetros en el cuál podemos ingresar con ayuda del teclado los valores deseados.

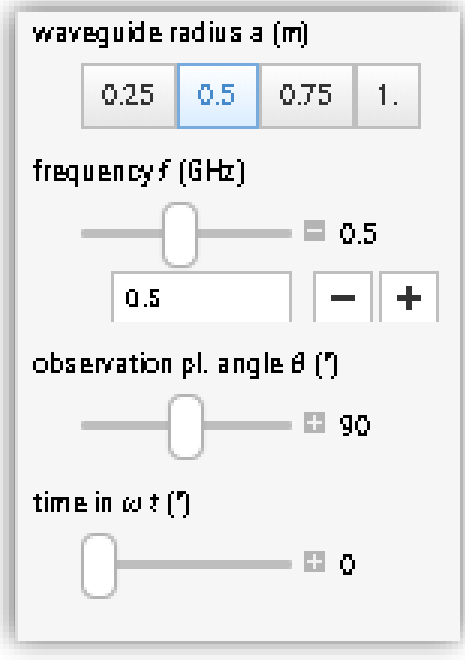

Figura 4. Panel de controles del simulador "Ondas electromagnéticas".

Para este experimento utilizaremos solamente dos parámetros:

- **Waveguide radius** *a* **(m):** Es el radio de la guía de microondas, expresada en metros. Para este parámetro solo se pueden seleccionar cuatro opciones (0.25, 0.5, 0.75 y 1).
- **Frequency** *f* **(GHz):** Es la frecuencia de la onda electromagnética que se transmite a través de la guía. Su unidad es el GHz. Del lado derecho existe un botón con el signo más "+". Al dar clic sobre él, se abrirá un cuadro en el cual se puede introducir manualmente el valor de la frecuencia.

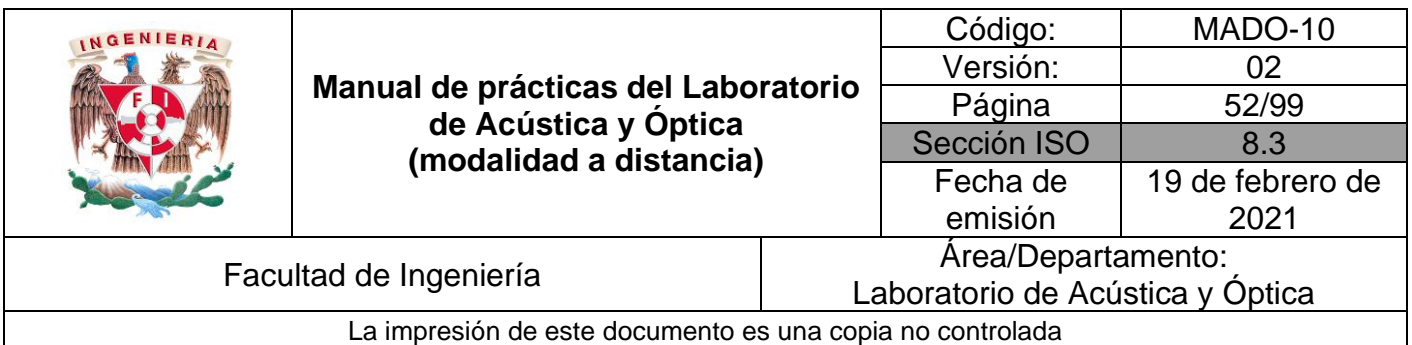

Observe como se modifica el esquema del conducto para los diferentes valores de radio en metro (*waveguide radius a [m]*) que proporciona el simulador.

Ahora, desplace la barra de frecuencia (frequency *f* [GHz]) y anote los valores mínimos y máximos que proporciona el simulador.

## **Actividad II.2**

Calcule las longitudes de onda (λ) que corresponden a los valores mínimo y máximo del intervalo de frecuencia. Recuerde que: λ =  $c_{/f}$ 

Compare los dos valores de longitudes de onda calculados con el diámetro del conducto y clasifique a éste, como guía de ondas o fibra óptica.

## **4. Conclusiones**

## **5. Cuestionario previo**

- 1. ¿Qué es una "fibra óptica" y qué es una "guía de ondas"?
- 2. ¿Cuál es la diferencia esencial entre una "fibra óptica" y una "guía de ondas"?
- 3. En el caso de una fibra óptica, ¿cuál es el fenómeno óptico que le permite a la luz seguir la trayectoria impuesta por la fibra?
- 4. ¿Qué relación debe existir entre el índice de refracción de un material y el del medio que lo rodea, para que sea posible la reflexión interna total en el primero?
- 5. Indique el orden de magnitud de la longitud de onda de:
	- a) la luz visible (en  $nm$ )
	- b) las microondas (en  $mm$ )

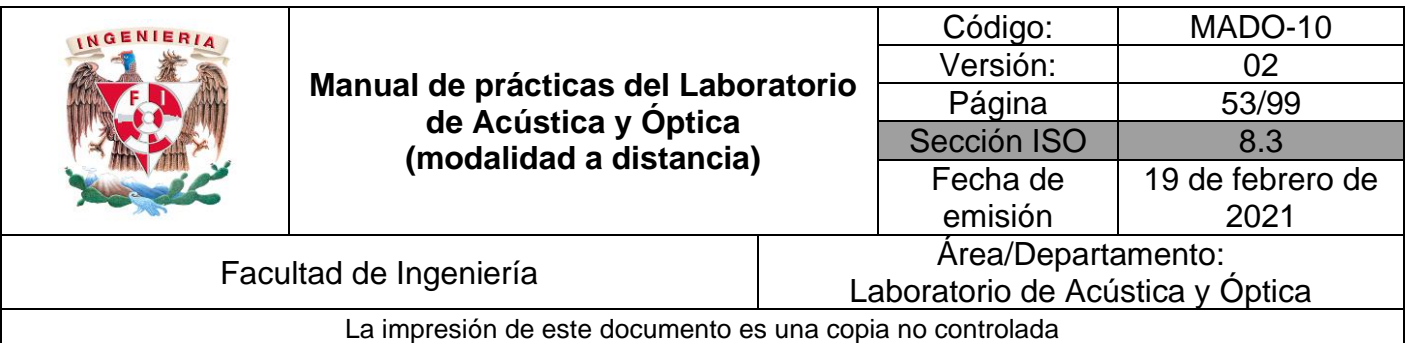

## **6. Referencias**

- Hecht, E. (2000). *ÓPTICA* (Tercera ed.). Madrid, España: Addison Wesley Iberoamericana.
- Resnick, R., Halliday, D., & Krane, K. (1997). *Física* (Tercera ed., Vol. I). México: C.E.C.S.A.
- Shibuya, Y. (3 de Diciembre de 2012). *Electromagnetic Waves in a Cylindrical Waveguide*. Obtenido de Wolfram Demonstrations Project: https://demonstrations.wolfram.com/ElectromagneticWavesInACylindricalW aveguide/
- Yang, A. (7 de Marzo de 2011). *Light in a Fiber Optic Cable*. Obtenido de Wolfram Demonstrations Project: https://demonstrations.wolfram.com/LightInAFiberOpticCable/

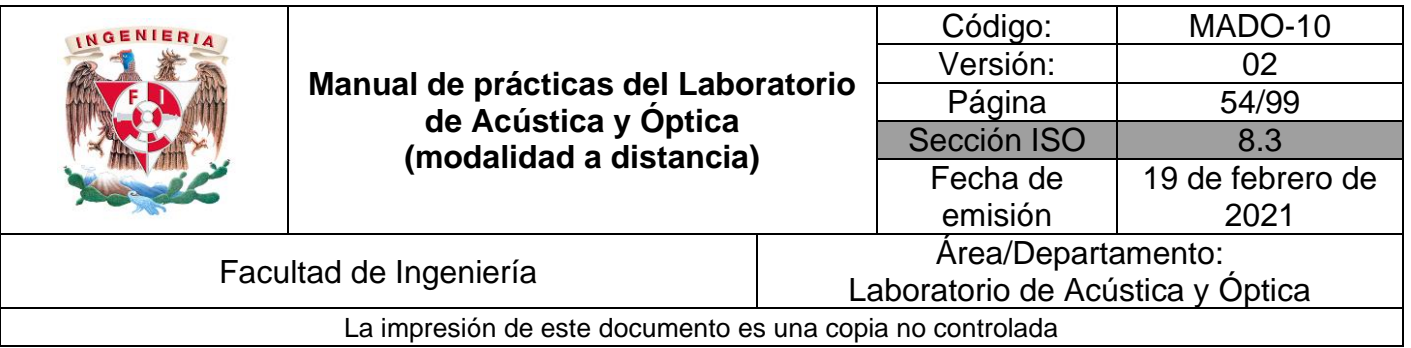

# **Práctica 7. Lentes**

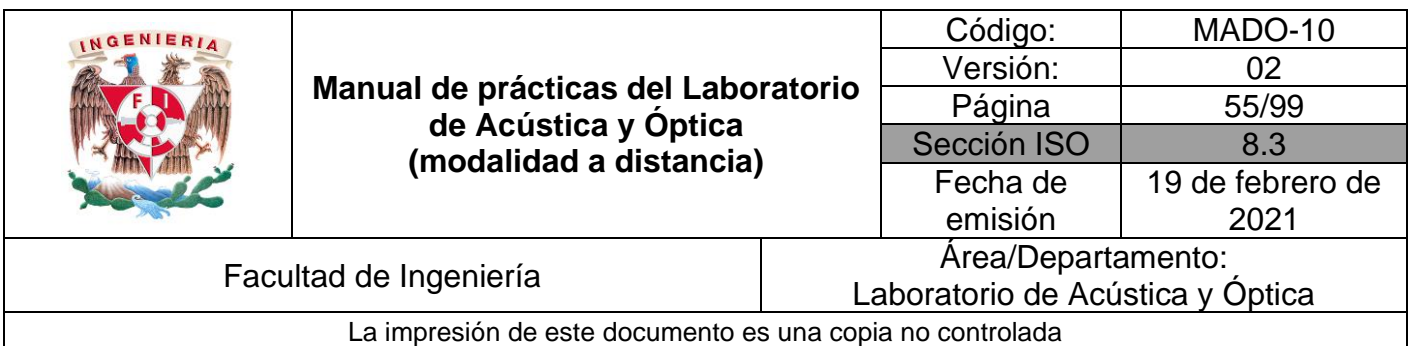

## **1. Objetivos de aprendizaje**

- 1. Determinar las distancias focales de lentes esféricas.
- 2. Observar las características de las imágenes producidas por las lentes esféricas.
- 3. Estudiar el aumento lateral de una imagen.

## **2. Herramienta digital**

En el desarrollo de esta práctica se emplearán los simuladores siguientes:

• Lentes delgadas – (ir a la parte inferior) Experimente y Aprende <https://www.fisicalab.com/apartado/lentes-delgadas#vertambien>

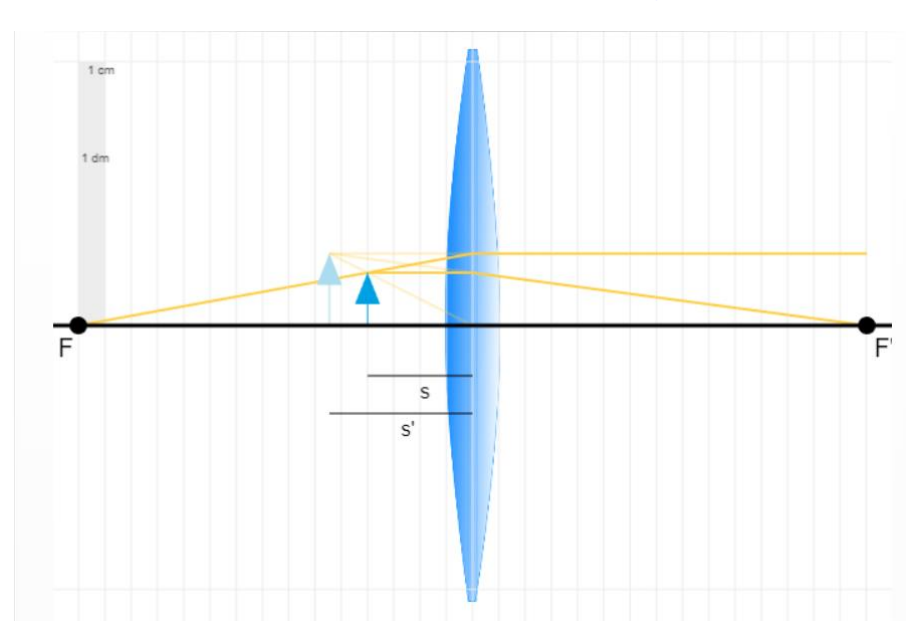

Figura 1. Simulador: Lentes delgadas.

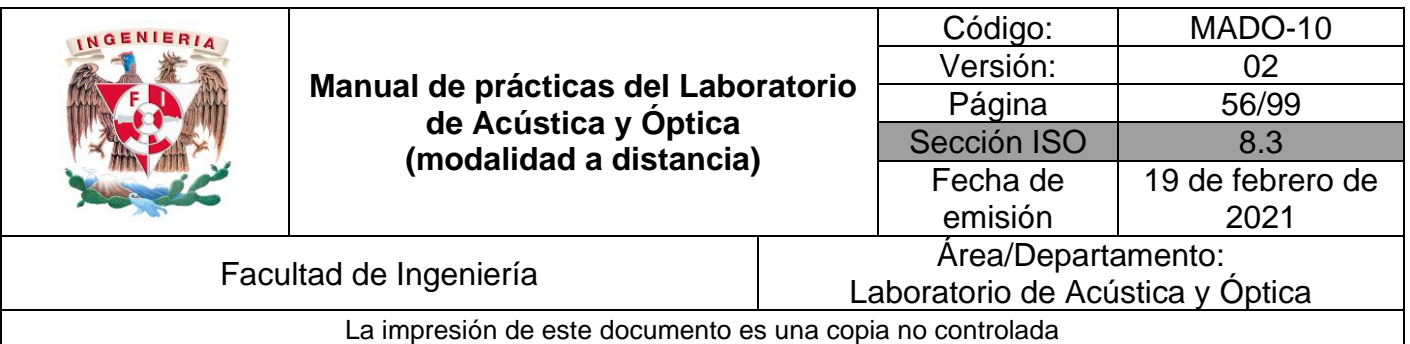

## **3. Desarrollo**

## **EXPERIMENTO I. DISTANCIA FOCAL DE UNA LENTE CONVERGENTE.**

Familiarícese con el simulador "**Lentes delgadas – Experimente y Aprende".**  Arrastre el objeto, en azul oscuro, para cambiar su distancia "*s"* respecto a la misma. Es posible que se reajuste para adaptarse a la nueva disposición de los elementos. Observe cómo cambian los rayos principales, dibujados en amarillo.

Abra los controles, arriba a la derecha, para cambiar distintos elementos del sistema introduciendo en las casillas correspondientes los valores que desees. Observe que la altura máxima del objeto no puede ser superior al menor de los radios de la lente.

Pulsando la casilla *Datos* se puede obtener una tabla con los valores más destacados del sistema (*s*, *s'*, *f*, *f'*, *y*, *y'*, *P* y si la lente es convergente o divergente). Observe como el comportamiento convergente o divergente de una lente depende de la relación entre su propio índice de refracción, *n'*, y el del medio en que se encuentre, *n*.

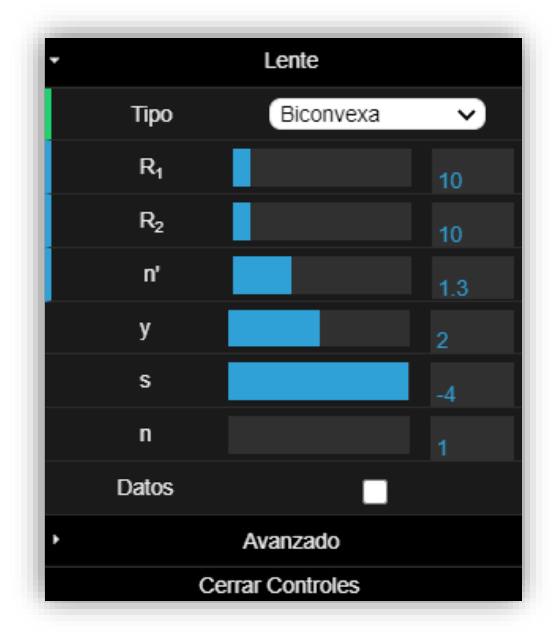

Figura 2. Tabla con los valores de casilla Datos.

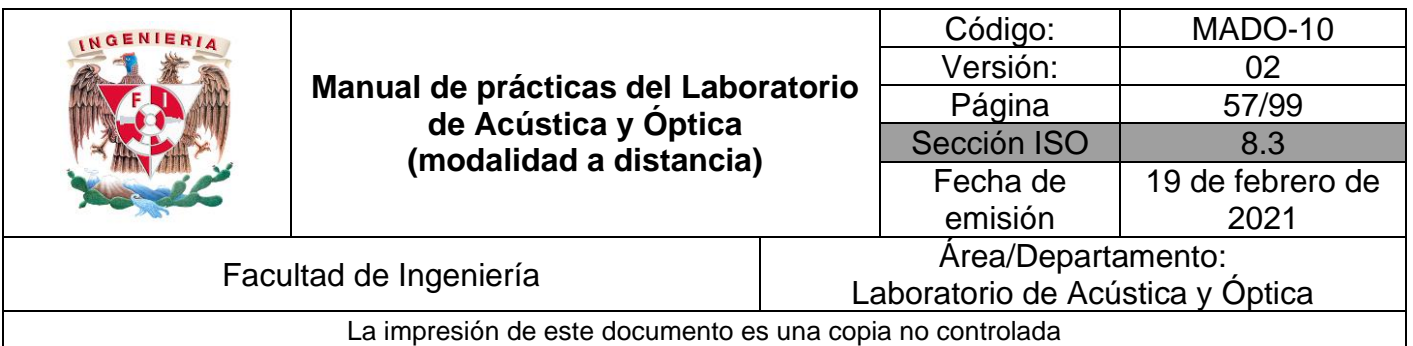

Los parámetros del recuadro del simulador son:

**R<sup>1</sup> y R<sup>2</sup>** representan los radios de curvatura, **n'** es el índice de refracción de la lente, **y** es el tamaño del objeto, **s** es la distancia objeto y **n** es el índice del medio (aire).

Observe que, con el ratón de su computadora, usted puede modificar el tamaño del objeto y la posición (distancia de la lente).

#### **Actividad I.1**

En los controles, elija la lente a una lente biconvexa y seleccione los siguientes parámetros:

Radio de curvatura, R<sub>1</sub>: 10 [cm] Radio de curvatura, R<sub>2</sub>: 10 [cm] Índice de refracción, n': 1.65 Tamaño del objeto, y: 2 [cm] Índice de refracción del ambiente,  $n = 1$ 

Cambiando la distancia del objeto a la lente (**s**), mida la distancia de la imagen a la lente (**s'**), y regístrela en la tabla siguiente:

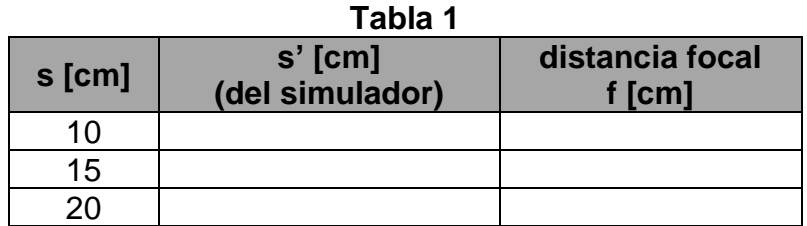

Lea el valor de la distancia imagen (**s'**) de la tabla de valores, pulsando la casilla Datos.

A partir de la ecuación de las lentes delgadas, calcule la distancia focal (**f)** de la lente para la pareja de valores **s** y **s'** en cada renglón de la tabla.

Recuerde que:  $f = s \cdot s' / (s + s')$ 

Obtenga el promedio de los 3 valores de **f** calculados, la cual representa una mejor estimación de la distancia focal de la lente.

Utilizando como referencia el valor de **f** proporcionado por el simulador, determine los valores absoluto y relativo del error de su estimación.

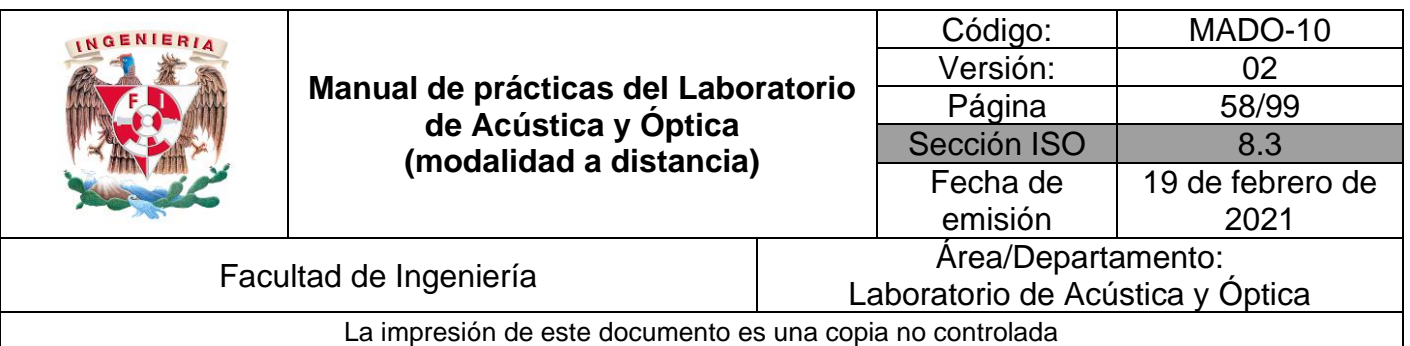

## **EXPERIMENTO II. CARACTERÍSTICAS DE LAS IMÁGENES.**

#### **Actividad II.1**

Conservando los valores de los parámetros de la simulación anterior y para los casos de valores **s** propuestos en la tabla siguiente, observe las características de las imágenes y regístrelas en ella.

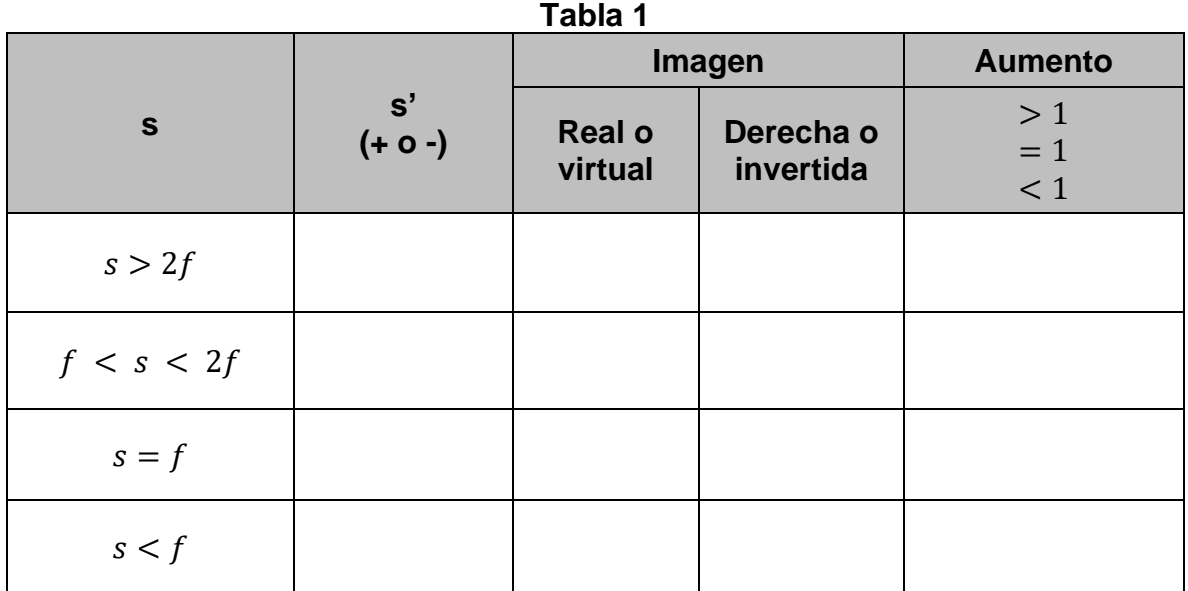

#### **EXPERIMENTO III. AUMENTO LATERAL.**

#### **Actividad III.1**

Determine el tamaño ( $y'$ ) de la imagen usando la graduación de la pantalla y mida también s y s'. Se sugiere que:  $f < s < 2f$ .

#### **Actividad III.2**

Determine el aumento lateral o transversal  $m = \frac{y}{x}$  $\frac{y}{y}$  y compare su valor con el predicho por la fórmula.

$$
M_T = m = -\frac{s'}{s}
$$

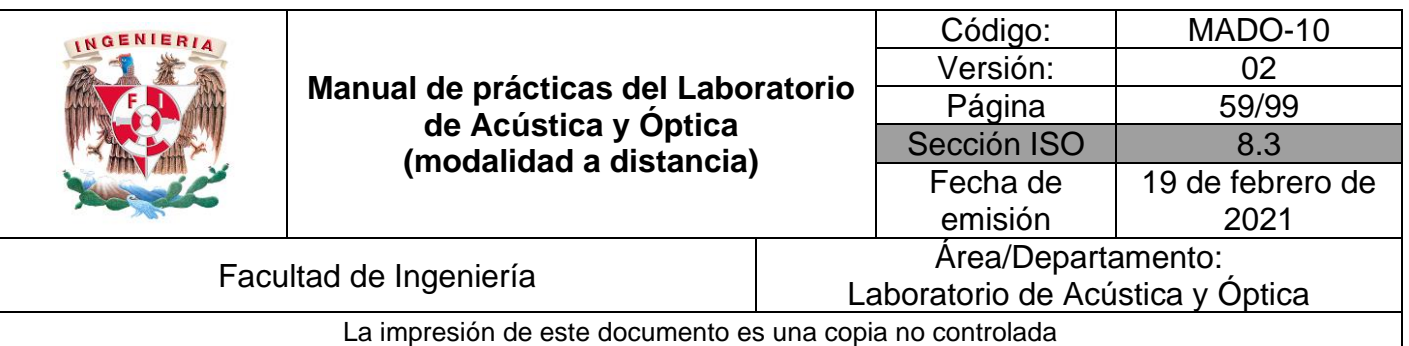

## **EXPERIMENTO IV. CARACTERÍSTICAS DE LAS IMÁGENES DE UNA LENTE DIVERGENTE.**

Elija la lente planocóncava y seleccione los siguientes parámetros:

Radio de curvatura, R2: 4 [cm] Índice de refracción, n': 1.5 Tamaño del objeto, y: 2 [cm] Índice de refracción del ambiente, n = 1 Distancia focal, f: -8 [cm]

#### **Actividad IV.1**

Con los valores de los parámetros y para los casos de valores **s** propuestos en la tabla siguiente, observe las características de las imágenes y regístrelas en ella.

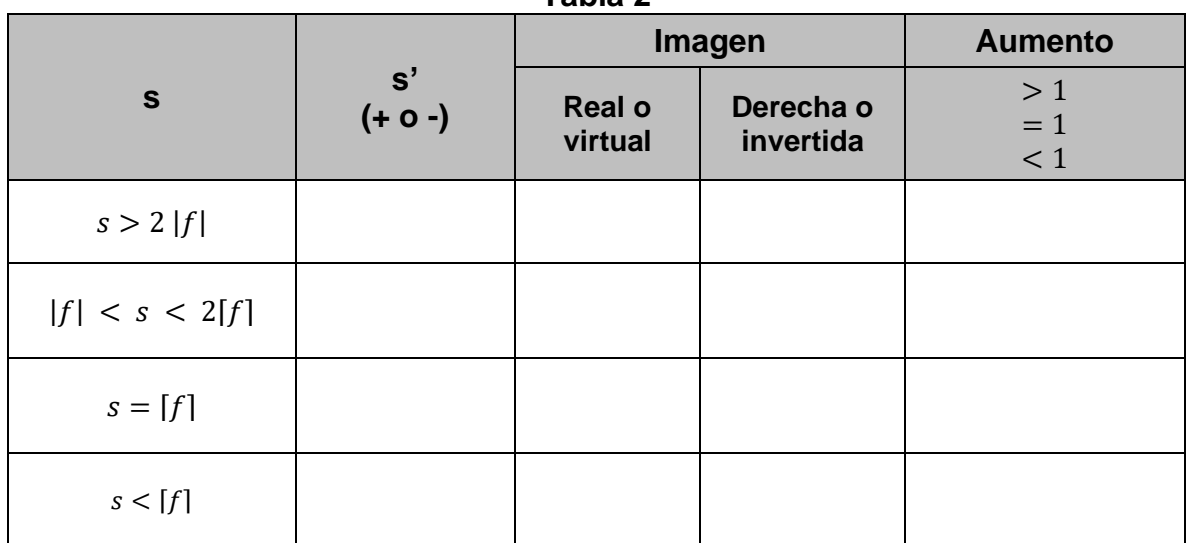

## **Tabla 2**

## **4. Conclusiones**

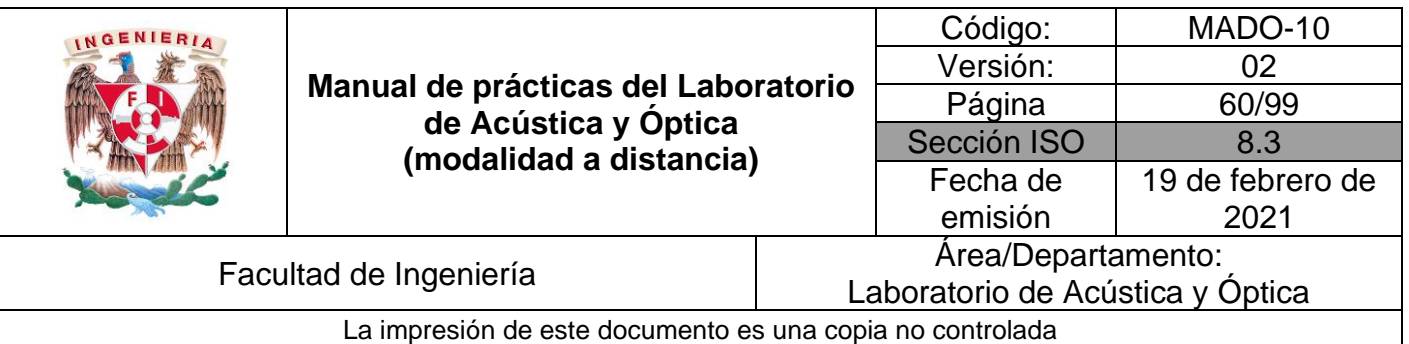

## **5. Cuestionario previo**

- 1. ¿Qué se entiende por "imagen" de una fuente puntual?
- 2. ¿Cuál es la diferencia entre una imagen real y una imagen virtual?
- 3. ¿Cómo se definen los conceptos de "foco objeto" y "foco imagen" de una superficie refractora?
- 4. ¿Cómo se definen los términos "distancia focal objeto" y "distancia focal imagen" de una superficie refractora?
- 5. ¿Qué relación guardan entre si las distancias focales objeto e imagen, en el caso de una lente delgada?
- 6. ¿Cuál es la forma gaussiana de la ecuación de las lentes delgadas?
- 7. ¿Cómo se define el "aumento lateral (o transversal)" M $<sub>T</sub>$  de una</sub> imagen?

## **6. Referencias**

Fernández, José L. (s.f.). *Lentes Delgadas*. Obtenido de Fisicalab: https://www.fisicalab.com/apartado/lentes-delgadas

- Hecht, E. (2000). *ÓPTICA* (Tercera ed.). Madrid, España: Addison Wesley Iberoamericana.
- Young, H., & Freedman, R. (2014). *Sears y Zemansky FÍSICA UNIVERSITARIA CON FÍSICA MODERNA* (Decimotercera ed., Vol. 2). México: Pearson.

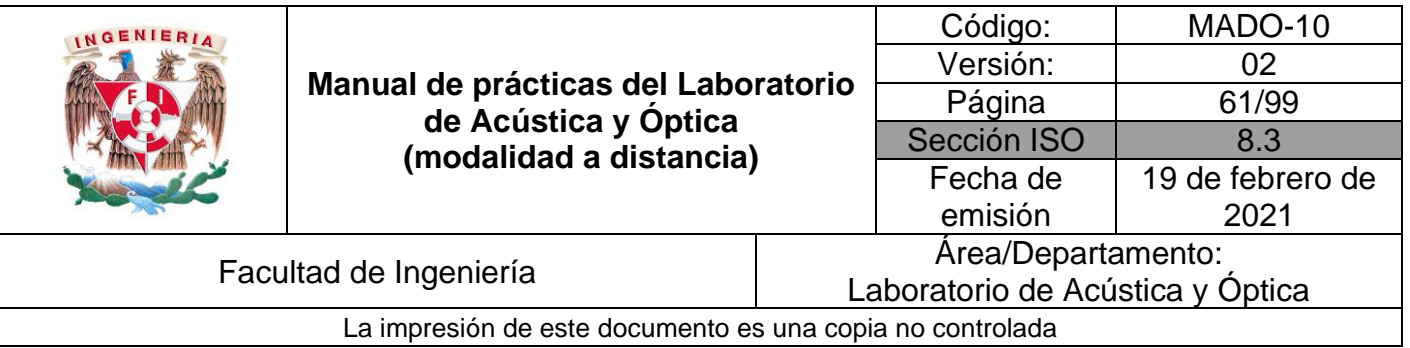

## **Práctica 8. Sistemas de lentes**

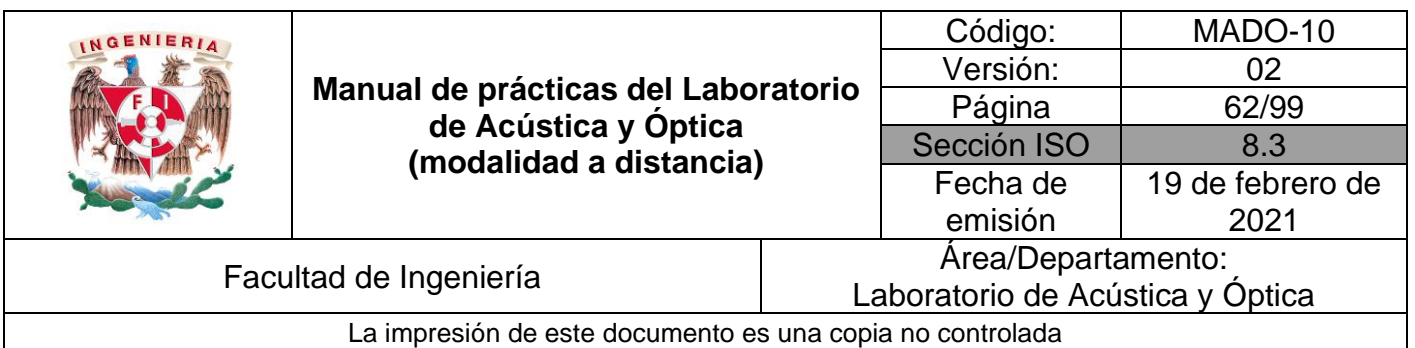

## **1. Objetivos de aprendizaje**

- 1. Experimentar en sus versiones más sencillas los siguientes sistemas de lentes:
	- Microscopio simple.
	- Microscopio compuesto.
	- Telescopio de Kepler.
	- Telescopio de Galileo.
- 2. Determinar el aumento de cada uno de los sistemas anteriores.
- 3. Verificar mediante experimentos virtuales algunas de las predicciones teóricas sobre telescopios.

## **2. Herramientas digitales**

En el desarrollo de esta práctica se emplearán los simuladores siguientes:

- **HyperPhysics** <http://hyperphysics.phy-astr.gsu.edu/hbase/hframe.html>
- **Lupa** [https://www.vascak.cz/data/android/physicsatschool/template.php?s=opt\\_l](https://www.vascak.cz/data/android/physicsatschool/template.php?s=opt_lupa&l=es) [upa&l=es](https://www.vascak.cz/data/android/physicsatschool/template.php?s=opt_lupa&l=es)
- **Microscopio compuesto** [https://www.vascak.cz/data/android/physicsatschool/template.php?s=opt\\_](https://www.vascak.cz/data/android/physicsatschool/template.php?s=opt_mikroskop&l=es) [mikroskop&l=es](https://www.vascak.cz/data/android/physicsatschool/template.php?s=opt_mikroskop&l=es)
- **Telescopio de Kepler** [https://www.vascak.cz/data/android/physicsatschool/template.php?s=opt\\_k](https://www.vascak.cz/data/android/physicsatschool/template.php?s=opt_kepler&l=es) [epler&l=es](https://www.vascak.cz/data/android/physicsatschool/template.php?s=opt_kepler&l=es)
- **Telescopio astronómico refractor** [https://www.walter-fendt.de/html5/phen/refractor\\_en.htm](https://www.walter-fendt.de/html5/phen/refractor_en.htm)
- **Telescopio de Galileo** [https://www.vascak.cz/data/android/physicsatschool/template.php?s=opt\\_g](https://www.vascak.cz/data/android/physicsatschool/template.php?s=opt_galileo&l=es) [alileo&l=es](https://www.vascak.cz/data/android/physicsatschool/template.php?s=opt_galileo&l=es)

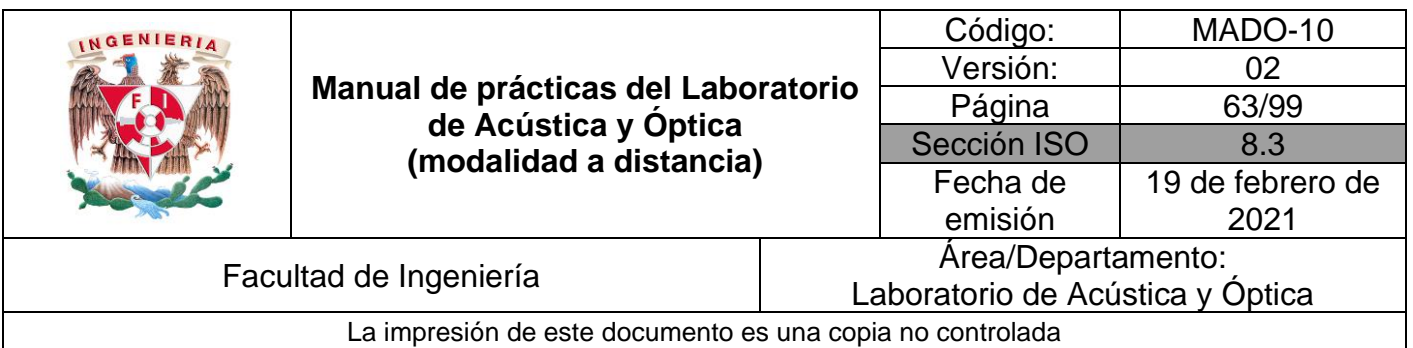

## **3. Desarrollo**

## **EXPERIMENTO I. MICROSCOPIO SIMPLE**

Ingrese al sitio **HyperPhysics** y diríjase a la página de **Lupa Simple** (Figura 1). La ruta de navegación es:

Español **→** Luz y Visión **→** Instrumentos Ópticos **→** Lupa Simple

O ingrese directamente a la liga: <http://hyperphysics.phy-astr.gsu.edu/hbasees/geoopt/simmag.html>

#### **Actividad I.1**

Observe las dos ilustraciones que representan un ojo humano en sección transversal. El tamaño aparente de un objeto depende del tamaño de su imagen formada por el ojo en la retina (en el fondo del ojo). Observe cómo el tamaño de esa imagen depende, a su vez, del ángulo bajo el cual el ojo ve al objeto,  $\alpha \vee \alpha'$ , en las dos ilustraciones. Con base en ello, explique de manera concisa por qué el ojo ve más grande el objeto (en forma de flecha) a través de la lupa, que a simple vista.

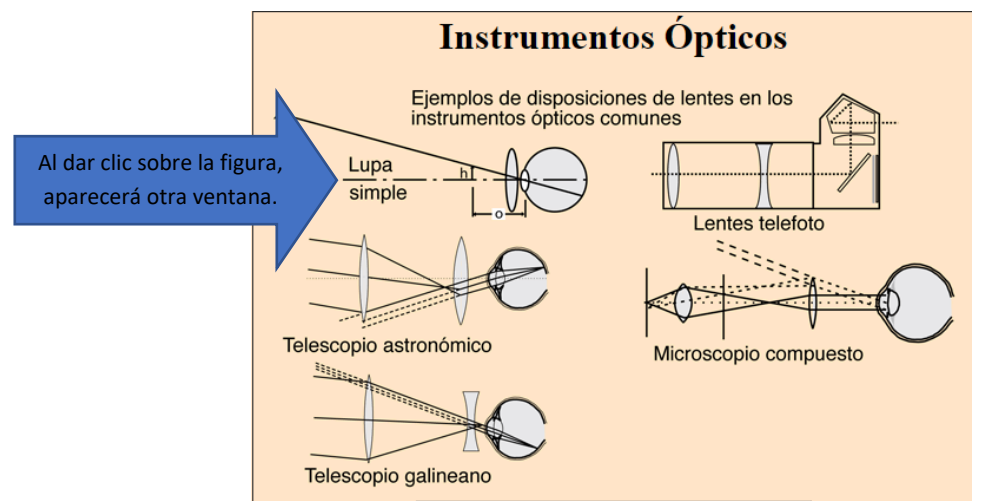

Figura 1. Página sobre Instrumentos Ópticos en el sitio Web HyperPhysics

**Nota:** Como sugiere la ilustración, lo que el ojo realmente ve a través de la lupa es una imagen virtual, derecha y aumentada del objeto. En la fotografía del ángulo superior izquierdo puede apreciarse la imagen virtual, derecha y aumentada, producida por una lupa, de un texto en letra pequeña.

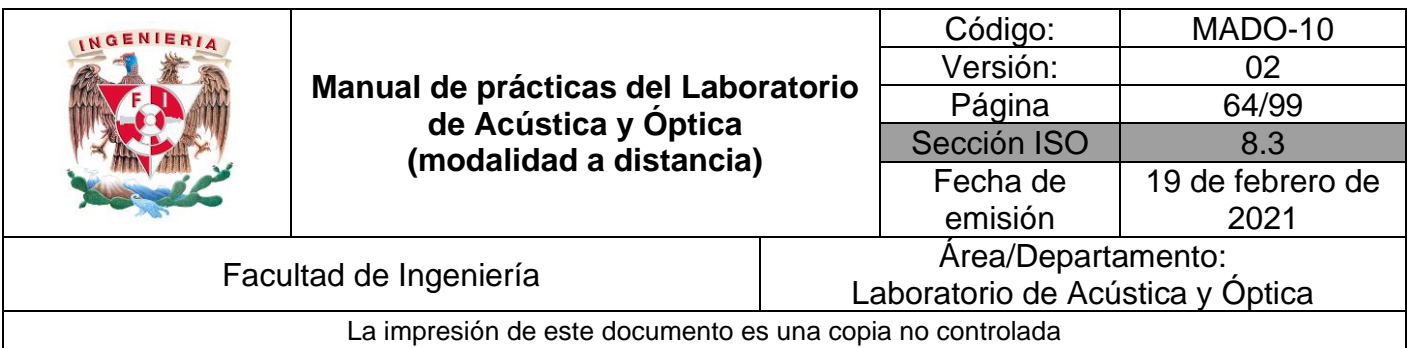

El *aumento angular* M<sub> $\alpha$ </sub> de una lupa (o microscopio simple) se define como el cociente de los ángulos bajo los cuales el ojo ve un objeto, a través de la lente  $(\alpha')$ y a simple vista ( $\alpha$ ), cuando éste se ubica a 25 cm del ojo ( $M_{\alpha} = \alpha'/\alpha$ ). Dado que, para ángulos pequeños, el valor del ángulo (en radianes) es aproximadamente igual al de su tangente,  $\theta \approx \tan(\theta)$ , se tiene que M<sub>α</sub> = 25/f, donde f es la distancia focal de la lupa en centímetros, como se muestra en la página.

#### **Actividad I.2**

Abra el simulador de "**Lupa**" y active en forma alternada los botones 1 y 2. Observe cómo la presencia de la lupa permite observar el insecto a una distancia más corta del ojo, bajo un ángulo  $\tau'$  mayor que el ángulo  $\tau$  que subtiende el insecto cuando se ubica a 25 [cm] del ojo.

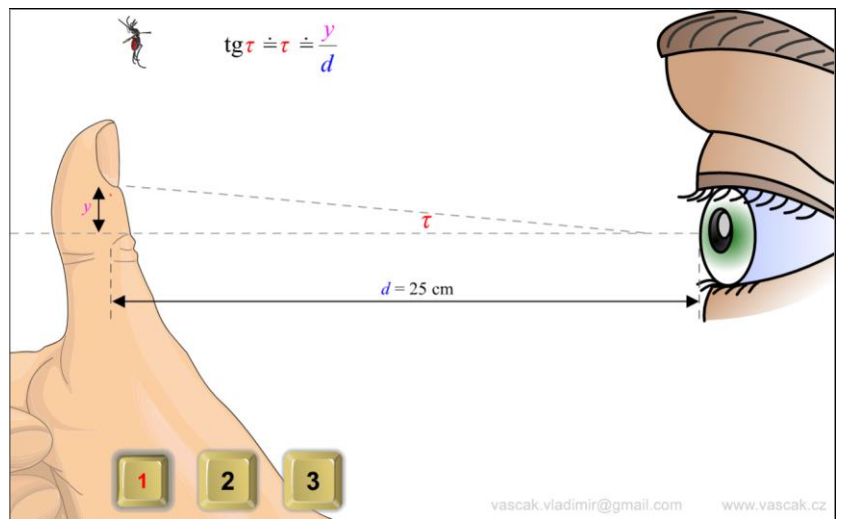

Figura 2. Captura de pantalla de la aminación de Lupa.

**Nota:** La página y el simulador emplean diferente notación para las mismas variables. A fin de evitar cualquier posible confusión, la tabla 1 resume ambas notaciones.

Tabla 1. Notaciones empleadas en relación con el microscopio simple o lupa

|                  | <b>HyperPhysics</b> | <b>Simulador</b> |
|------------------|---------------------|------------------|
| Ángulo de visión |                     |                  |
| Aumento angular  |                     |                  |

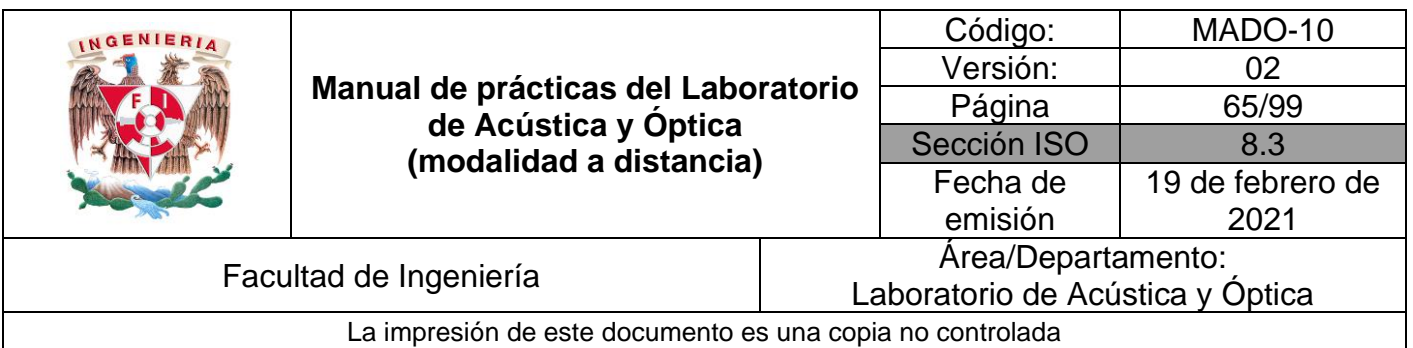

Si el tamaño del insecto es de 5 [mm], y la lupa tiene una distancia focal  $f = 10$  cm, determine los ángulos  $\tau$  y  $\tau'$ , así como el aumento angular (M<sub>a</sub>) de la lupa, y registre los valores en la tabla 2.

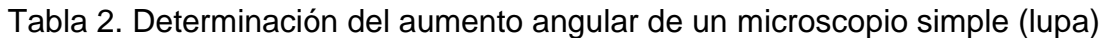

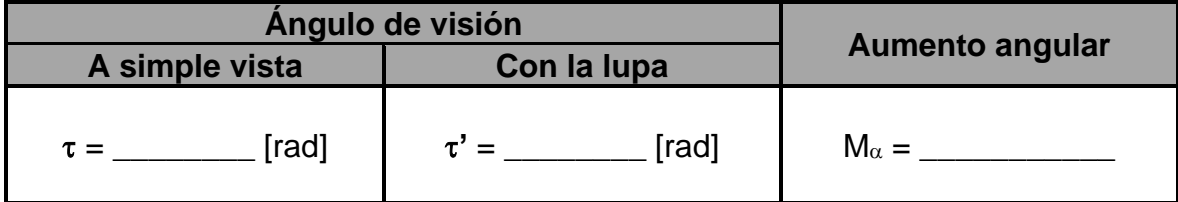

## **EXPERIMENTO II. MICROSCOPIO COMPUESTO**

Ingrese a la página de la animación "**Microscopio compuesto**" y observe los detalles que reproduce. Vea cómo muestra el desplazamiento del tubo, producido al girar el tornillo macrométrico. Note también que el microscopio cuenta con tres objetivos intercambiables montados en una pieza giratoria (o revólver), los cuales intercambian sus posiciones como parte de la animación. En la práctica, el intercambio de objetivos le permite al usuario seleccionar entre tres valores diferentes de aumento del microscopio.

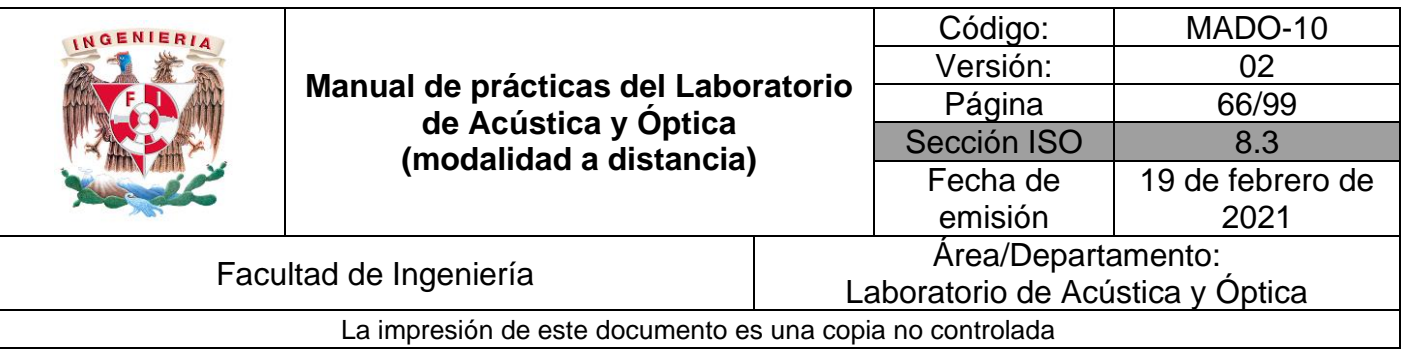

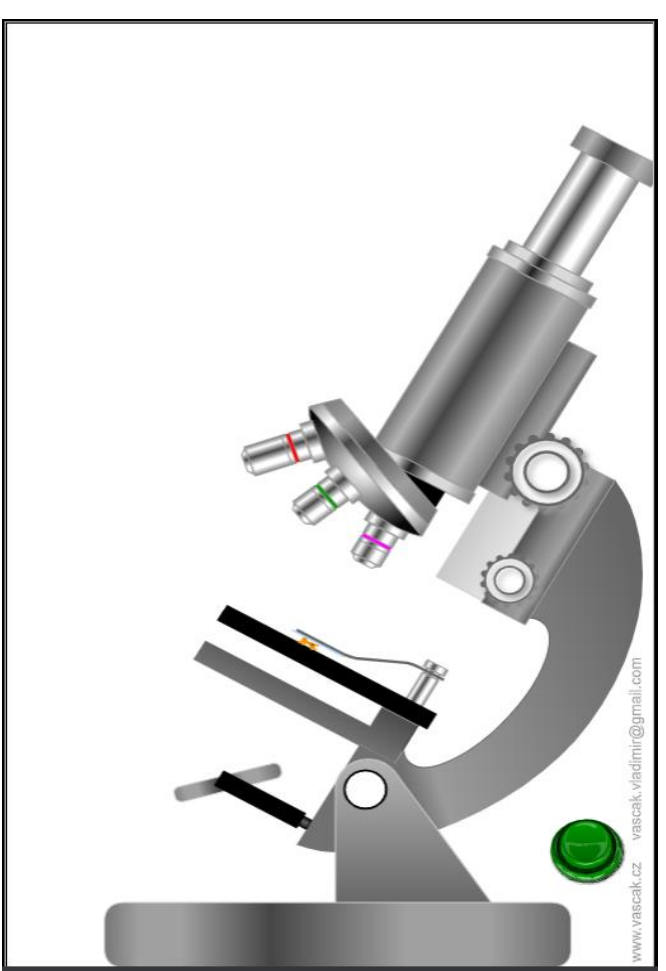

Figura 3. Captura de pantalla de la aminación del microscopio compuesto.

Oprima el botón verde para acceder a la segunda parte de la animación. Ésta demuestra los pequeñísimos desplazamientos del tubo, al girar ahora el tornillo micrométrico. También se muestra un esquema de las dos lentes principales del microscopio: el *objetivo* y el *ocular* (representadas por flechas de color azul con doble punta), y las imágenes que ellas forman (representadas por flechas de color amarillo). La animación demuestra el cambio de ubicación que experimentan estas imágenes, debido a los pequeños desplazamientos del tubo (los cuales hacen variar la distancia del objeto al objetivo).

Los focos de la lente objetivo se identifican en el esquema como *F<sup>1</sup>* y *F1'*. De la lente ocular solo se muestra el foco objeto, etiquetado como *F2*. El tamaño del objeto se

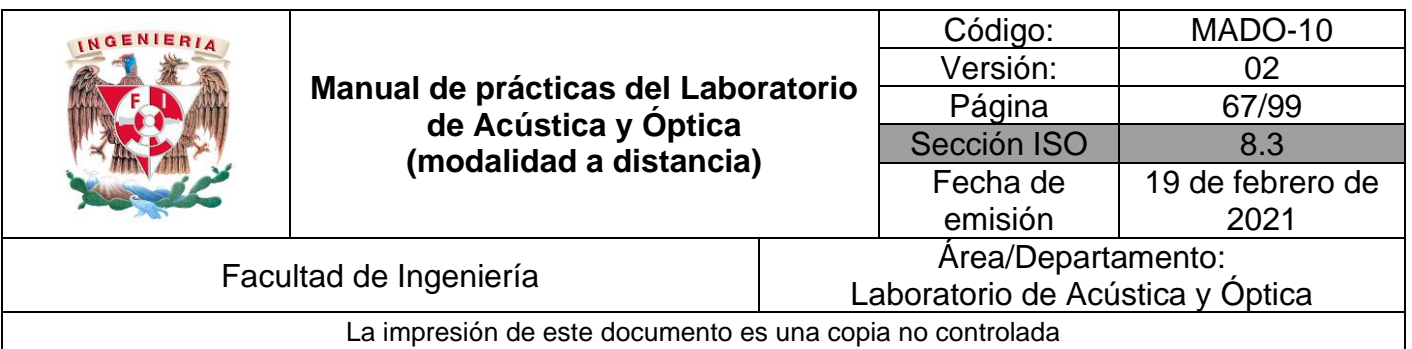

representa por *y*. A su vez, *y'* representa el tamaño de la *primera imagen*, formada por el objetivo, la cual es real, invertida y aumentada, y se localiza entre el ocular y su foco *F2*. Finalmente, el tamaño de la imagen formada por el ocular (que es la que ve el usuario del microscopio) se representa por *y''*. Ésta es, como puede apreciarse, virtual y aumentada, y su orientación es la misma que la de la primera imagen.

#### **Actividad II.1**

Como sabemos, la condición óptima de observación se tiene cuando la *segunda imagen* (virtual, formada por el ocular) se ubica infinitamente alejada, porque así el ojo la observa sin esfuerzo alguno de acomodación. Por medio del botón amarillo puede pausar la animación, para apreciar con más detalle las características de ambas imágenes en sus diversas ubicaciones.

¿En dónde debe ubicarse la primera imagen (formada por el objetivo), para que la segunda se forme a una distancia infinita del ocular y del ojo?

#### **Actividad II.2**

Sabemos que el *aumento total* (o poder de aumento) de un microscopio compuesto lo determinan las distancias focales de su objetivo  $(f_1)$  y su ocular  $(f_2)$ . Específicamente, es el producto del aumento transversal del objetivo,  $(M_T)_{ob} = y'/y$ (el cual sabemos que depende de su distancia focal) y el aumento angular del ocular,  $(M_\alpha)_{\text{oc}} = 250/f_2$ , donde  $f_2$  se expresa en milímetros. Esto es, M =  $(M_T)_{\text{ob}}(M_\alpha)_{\text{oc}}$ .

La distancia *L* entre el foco imagen del objetivo (*F1'*) y el foco objeto del ocular (*F2*) es un parámetro de diseño del instrumento, que se conoce como *longitud de tubo*. Normalmente, en los microscopios comerciales tiene un valor estándar: *L* = 160 [mm]. Puesto que *L* es en todos los casos mucho mayor que las distancias focales del objetivo y del ocular, el aumento transversal del objetivo se puede aproximar por medio de la expresión  $(M_T)_{ob} = L / f_1$ .

Con base en estas consideraciones, determine los tres valores de aumento que ofrece un microscopio con un ocular de 25 [mm] de distancia focal, y tres objetivos (intercambiables) cuyas distancias focales se muestran en la siguiente tabla.

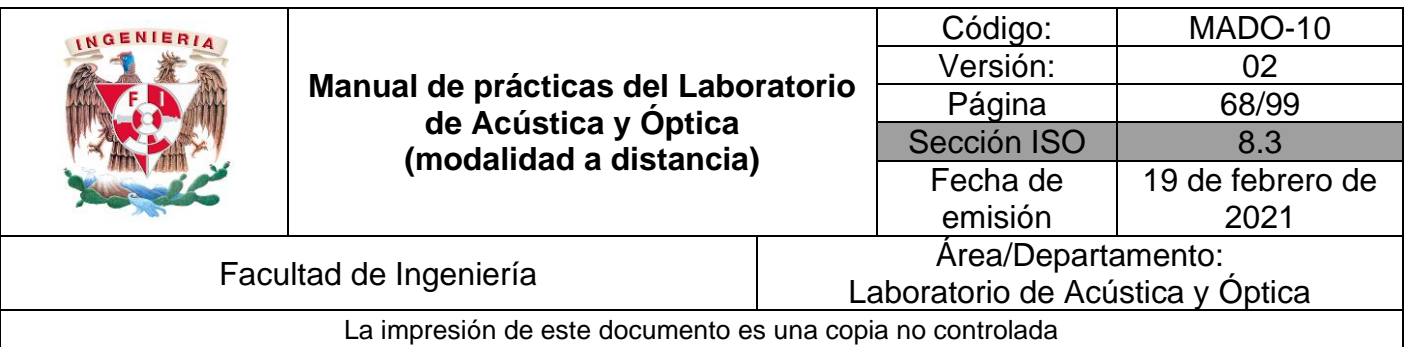

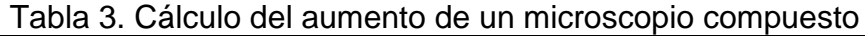

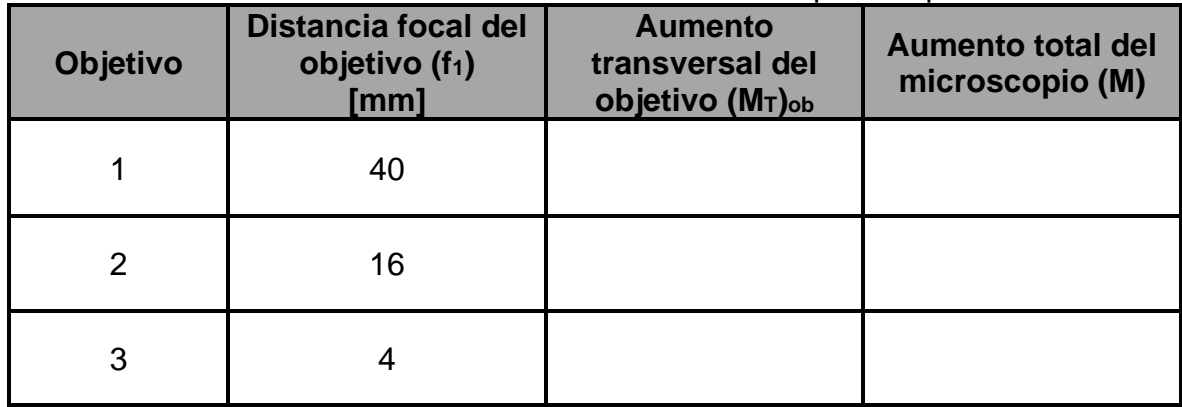

## **EXPERIMENTO III. TELESCOPIO DE KEPLER.**

Abra el simulador "**Telescopio de Kepler**". El botón verde únicamente permite activar y desactivar la simpática animación de la parte superior. El dibujo animado de la parte inferior, que se activa por medio del botón rojo, representa en forma esquemática las lentes *objetivo* y *ocular* de un telescopio astronómico. En este caso se muestran el foco imagen (*F2*) del objetivo y los dos focos (*F1'* y *F2'*) del ocular. También se representan la primera imagen (real), formada por el objetivo, y la segunda (virtual), formada por el ocular. La animación demuestra el efecto que produce en las imágenes la variación en la distancia objetivo-ocular. El *enfoque* del telescopio consiste en ajustar dicha distancia hasta lograr una visión clara del objeto observado. Para ello, en la práctica, las lentes se montan en tubos deslizables que encajan uno en el otro, en la conocida forma "telescópica" (claramente apreciable en el telescopio del niño del simulador).

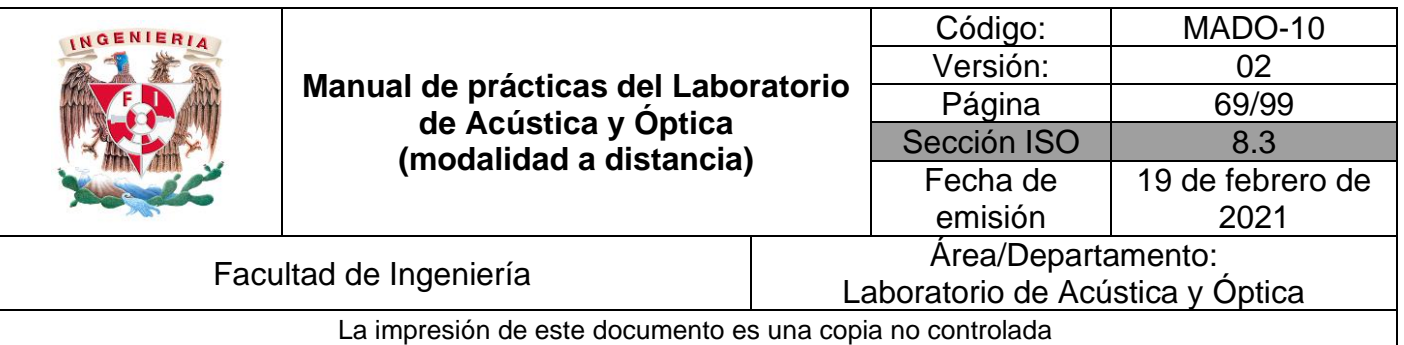

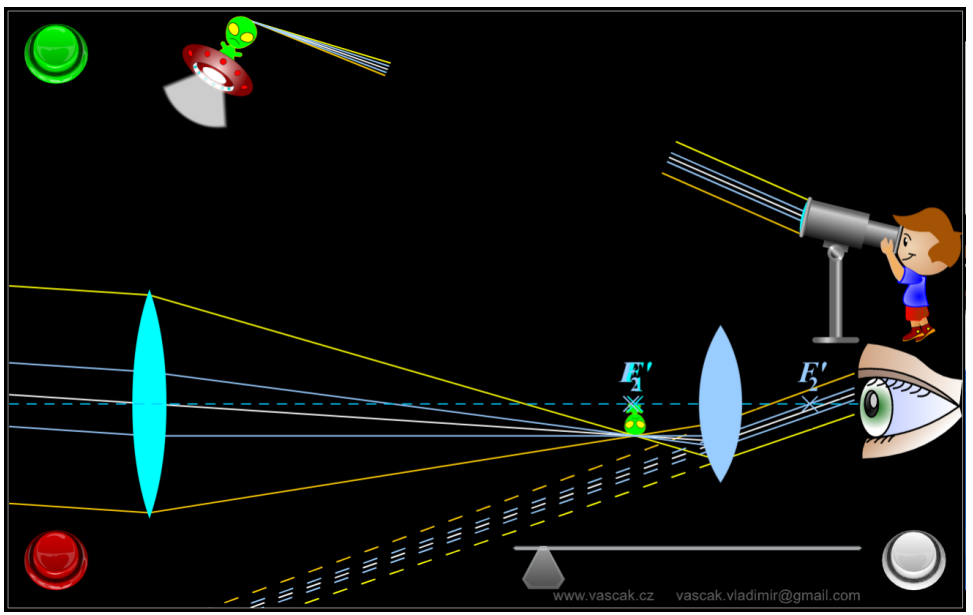

Figura 4. Captura de pantalla de la aminación del telescopio de Kepler.

El botón gris detiene la animación y hace posible la interacción con el simulador, por medio del control deslizable, de color gris, de la parte inferior. Deslícelo lentamente y observe cómo se modifican las posiciones de ambas imágenes. ¿En qué punto debe formarse la primera imagen, para que la segunda se forme a una distancia infinita del ocular, como es deseable? En términos de las distancias focales  $f_1 \vee f_2$ , ¿cuál es la distancia de separación objetivo-ocular, cuando el telescopio se enfoca "al infinito"?

Abra el simulador "**Telescopio astronómico refractor**". Esta sencilla aplicación también simula la operación de un telescopio de Kepler. Observe que permite especificar las distancias focales del objetivo y el ocular en un rango de valores de 0.05 [m] a 0.5 [m], mediante los campos de texto del panel. También permite modificar la dirección de los rayos que inciden en el objetivo, arrastrándolos con el puntero del mouse.

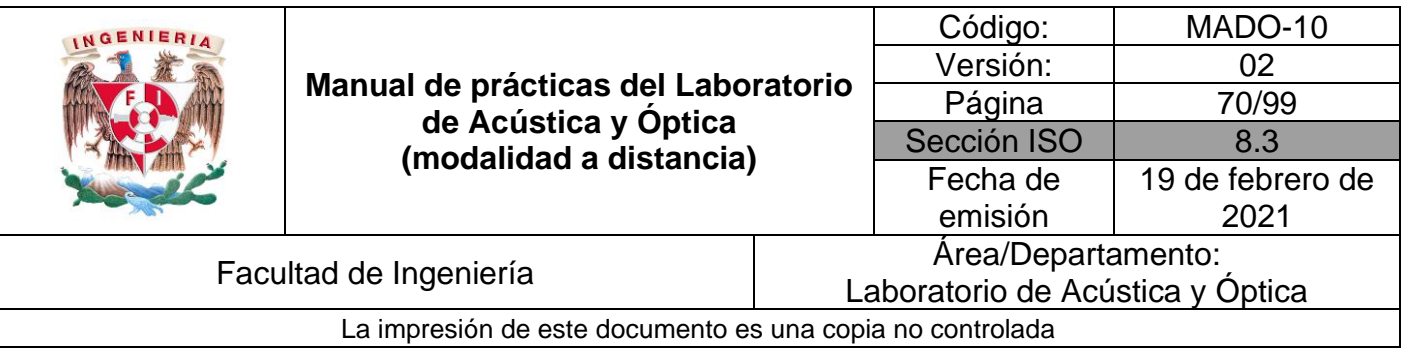

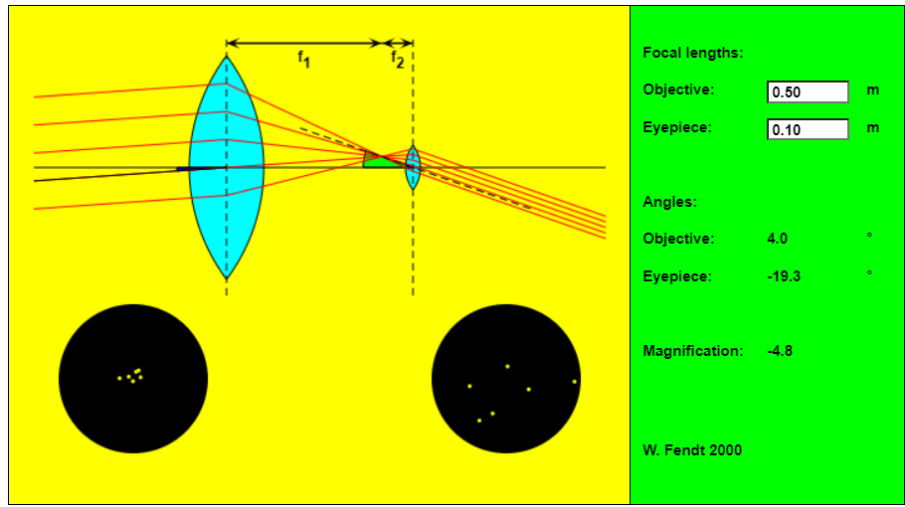

Figura 5. Captura de pantalla del simulador Telescopio astronómico refractor.

La aplicación muestra los valores de los ángulos de incidencia en el objetivo y en el ocular, y calcula el aumento total (magnification) del telescopio. También simula en dos círculos oscuros la vista, a ojo desnudo y a través del telescopio, del cúmulo estelar *Las Pléyades* (de la constelación de Tauro).

#### **Observación:**

Después de introducir cada valor en los campos de texto, es necesario presionar la tecla "Enter", para que la aplicación lo reconozca.

#### **Actividad III.2**

Por medio de este simulador, determine el *aumento total* (M = -f1/f2) del telescopio, para las combinaciones de lentes objetivo y ocular que se presentan en la tabla 4. Dirija los rayos con un ángulo de incidencia normal, o aproximadamente normal. Observe en cada caso las vistas a través del telescopio que proporciona la aplicación. ¿Cómo es la imagen que se observa, derecha o invertida?

| <b>Telescopio</b> | <b>Distancias focales</b> |                  | <b>Aumento total</b> |
|-------------------|---------------------------|------------------|----------------------|
|                   | Objetivo                  | <b>Ocular</b>    | (M)                  |
|                   | $f_1 = 0.25$ [m]          | $f_2 = 0.05$ [m] |                      |
|                   | $f_1 = 0.25$ [m]          | $f_2 = 0.10$ [m] |                      |

Tabla 4. Cálculo del aumento de un telescopio de Kepler

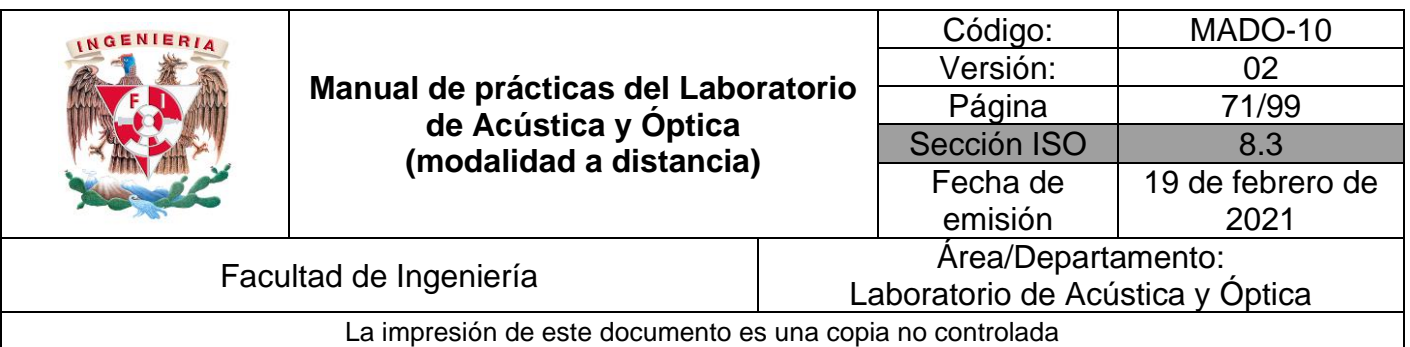

## **EXPERIMENTO IV. TELESCOPIO DE GALILEO.**

Abra el simulador "**Telescopio de Galileo**" y oprima los botones para que advierta la función de cada uno. Observe que el botón gris detiene la animación y permite interactuar con el simulador. Deslice el control para modifica la distancia objetivoocular, esto es, para *enfocar* el telescopio. Observe que en este tipo de telescopio el ocular es una lente divergente. Esa es la diferencia con el telescopio de Kepler.

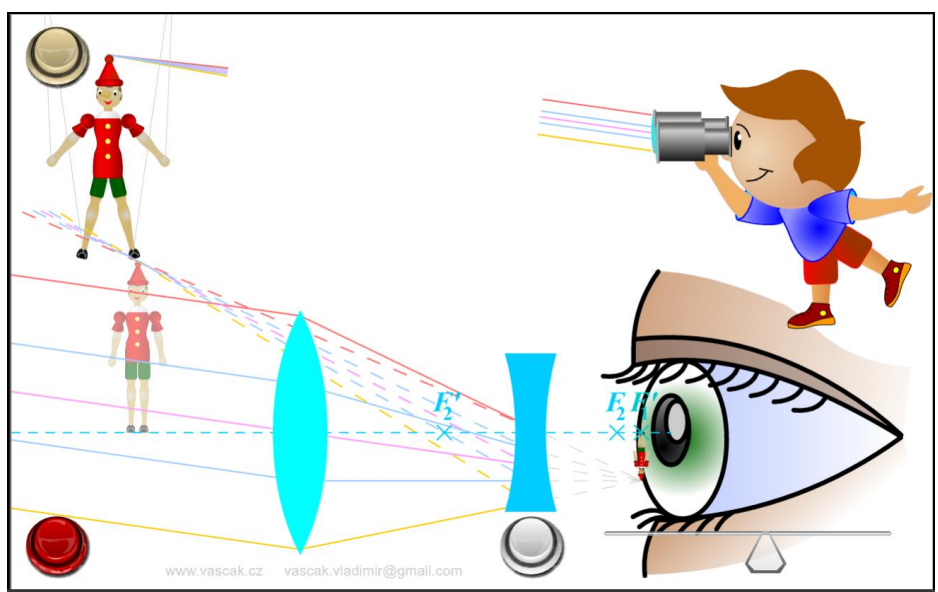

Figura 6. Captura de pantalla de la animación del Telescopio de Galileo.

#### **Actividad IV.1**

Puede advertirse que en el telescopio de Galileo la primera imagen (formada por el objetivo) se ubica detrás del ocular, entre el ocular y el ojo del observador. ¿En qué punto específico debe localizarse esa primera imagen para que la segunda se forme infinitamente lejos, como es deseable? ¿Cuál es la distancia objetivo-ocular cuando ello ocurre?

## **Actividad IV.2**

Para resumir y comparar los dos tipos de telescopio considerados, determine el aumento total, la distancia objetivo-ocular para el enfoque al infinito, y la orientación de la imagen, para los dos instrumentos que se especifican en la tabla 5.

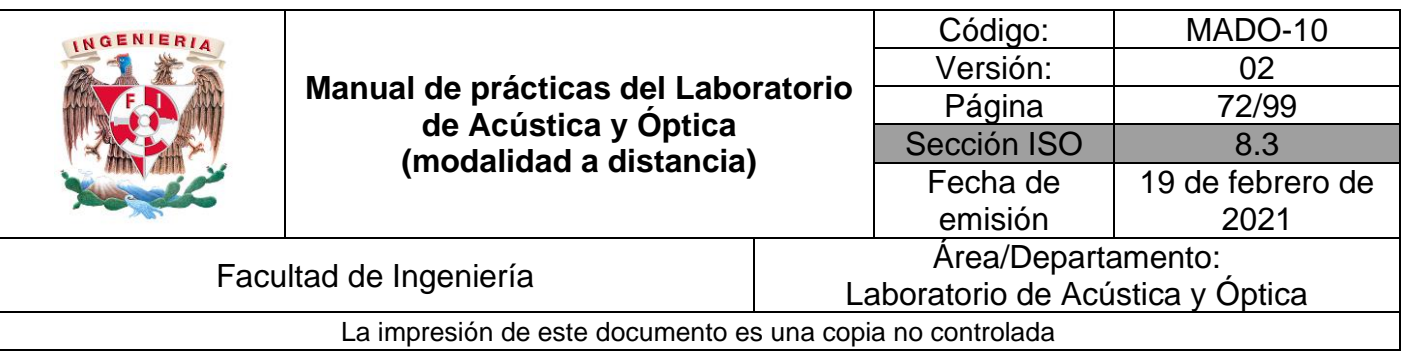

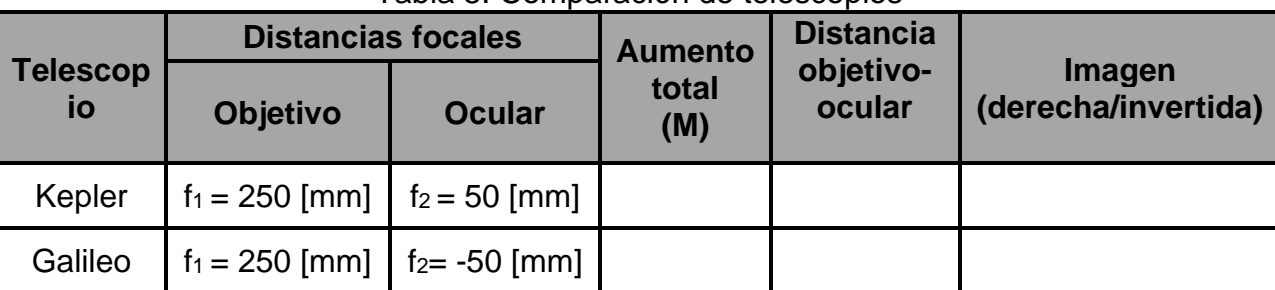

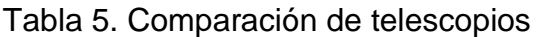

## **4. Conclusiones**

## **5. Cuestionario previo**

- 1. ¿Cómo se define el "aumento angular" de un microscopio simple?
- 2. En un sistema de lentes, ¿qué se entiende por "objetivo" y qué por "ocular"?
- 3. ¿Cómo se define el "aumento total" de un microscopio compuesto?
- 4. En un microscopio compuesto, ¿qué relación hay entre el aumento total, el aumento angular del ocular y el aumento transversal del objetivo?
- 5. ¿Cómo se define el "aumento angular" o "aumento total" de un telescopio?
- 6. ¿Qué relación existe entre el aumento total de un telescopio y las distancias focales de su objetivo y de su ocular?
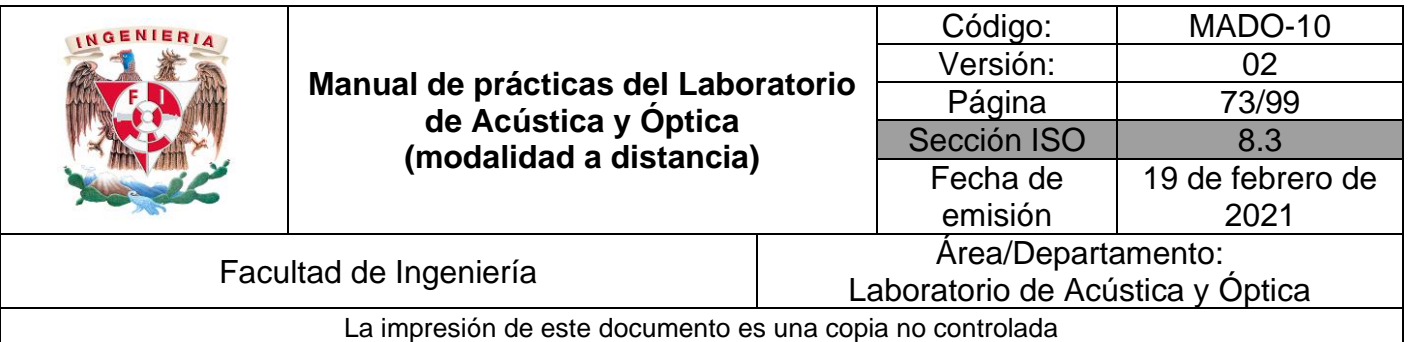

#### **6. Referencias**

- Fendt, W. (12 de Enero de 2016). *Refracting Astronomical Telescope*. Obtenido de Walter Fendt - Apps on Physics: https://www.walter-fendt.de/html5/phen/refractor\_en.htm
- Hecht, E. (2016). *ÓPTICA* (Quinta ed.). España: Pearson.
- Nave, C. (2017). *HyperPhysics*. (Department of Physics and Astronomy, Georgia State University) Obtenido de HyperPhysics: http://hyperphysics.phyastr.gsu.edu/hbasees/hframe.html
- Vaščák, V. (s.f.). *Galileo telescopio*. Obtenido de Física en la escuela HTML5 (Física Animaciones/Simulaciones): https://www.vascak.cz/data/android/physicsatschool/template.php?s=opt\_galileo&l  $=$ es
- Vaščák, V. (s.f.). *Kepler telescopio*. Obtenido de Física en la escuela HTML5 (Física Animaciones/Simulaciones): https://www.vascak.cz/data/android/physicsatschool/template.php?s=opt\_kepler&l= es
- Vaščák, V. (s.f.). *Lupa*. Obtenido de Física en la escuela HTML5 (Física Animaciones/Simulaciones): https://www.vascak.cz/data/android/physicsatschool/template.php?s=opt\_lupa&l=e s
- Vaščák, V. (s.f.). *Microscopio*. Obtenido de Física en la escuela HTML5 (Física Animaciones/Simulaciones): https://www.vascak.cz/data/android/physicsatschool/template.php?s=opt\_mikrosko p&l=es
- Young, H., & Freedman, R. (2014). *Sears y Zemansky FÍSICA UNIVERSITARIA CON FÍSICA MODERNA* (Decimotercera ed., Vol. 2). México: Pearson.

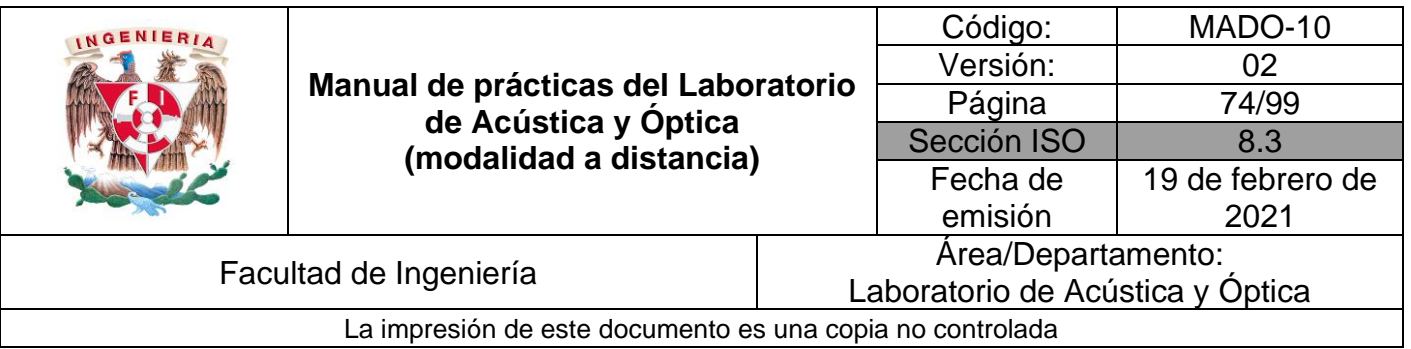

## **Práctica 9. Interferencia**

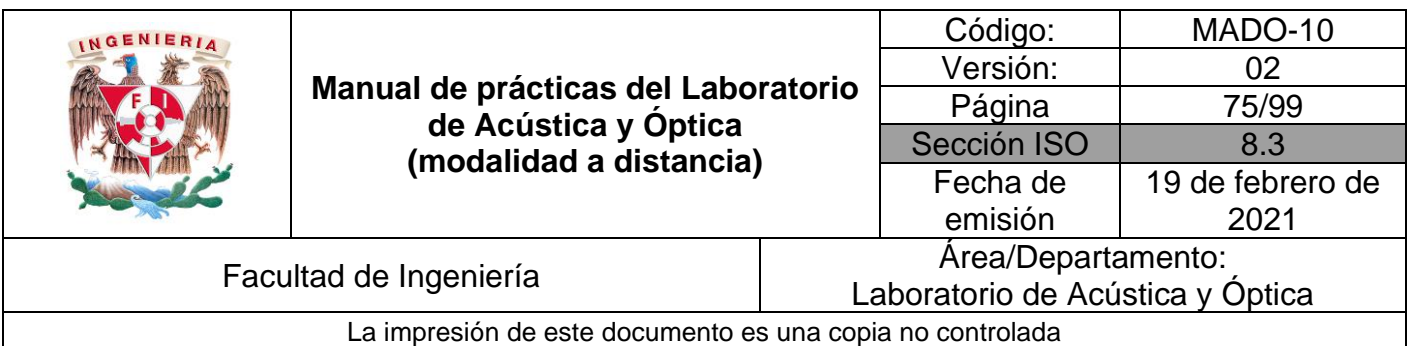

## **1. Objetivos de aprendizaje**

- 1. Observar el patrón de interferencia generado por la luz proveniente de una doble ranura, en una pantalla (Experimento de Young).
- 2. Utilizar el patrón de interferencia del experimento de Young, para determinar la longitud de onda de la luz empleada.
- 3. Utilizar el patrón de interferencia producido por el sonido de dos bocinas cercanas, para determinar la longitud de onda del sonido.

## **2. Herramienta digital**

En el desarrollo de esta práctica se empleará el simulador siguiente:

#### • **Interferencia de ondas**

[https://phet.colorado.edu/sims/html/wave-interference/latest/wave-interference\\_es.html](https://phet.colorado.edu/sims/html/wave-interference/latest/wave-interference_es.html)

## **3. Desarrollo**

#### **EXPERIMENTO I. EXPERIMENTO DE YOUNG.**

Empleando el simulador "Interferencia de ondas", seleccione la opción de **Interferencia** (véase figura 1) y observe los patrones de frentes de onda que se producen con las tres opciones de fuentes: agua, sonido y luz.

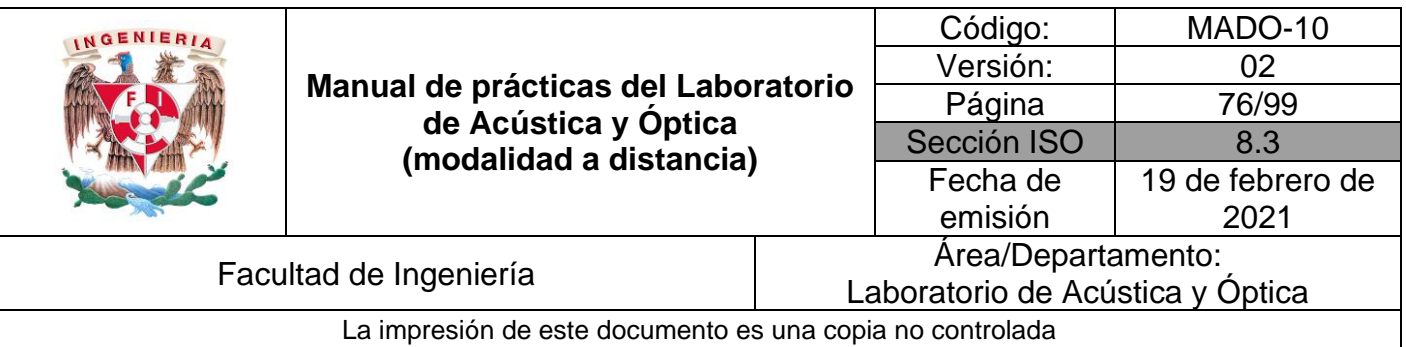

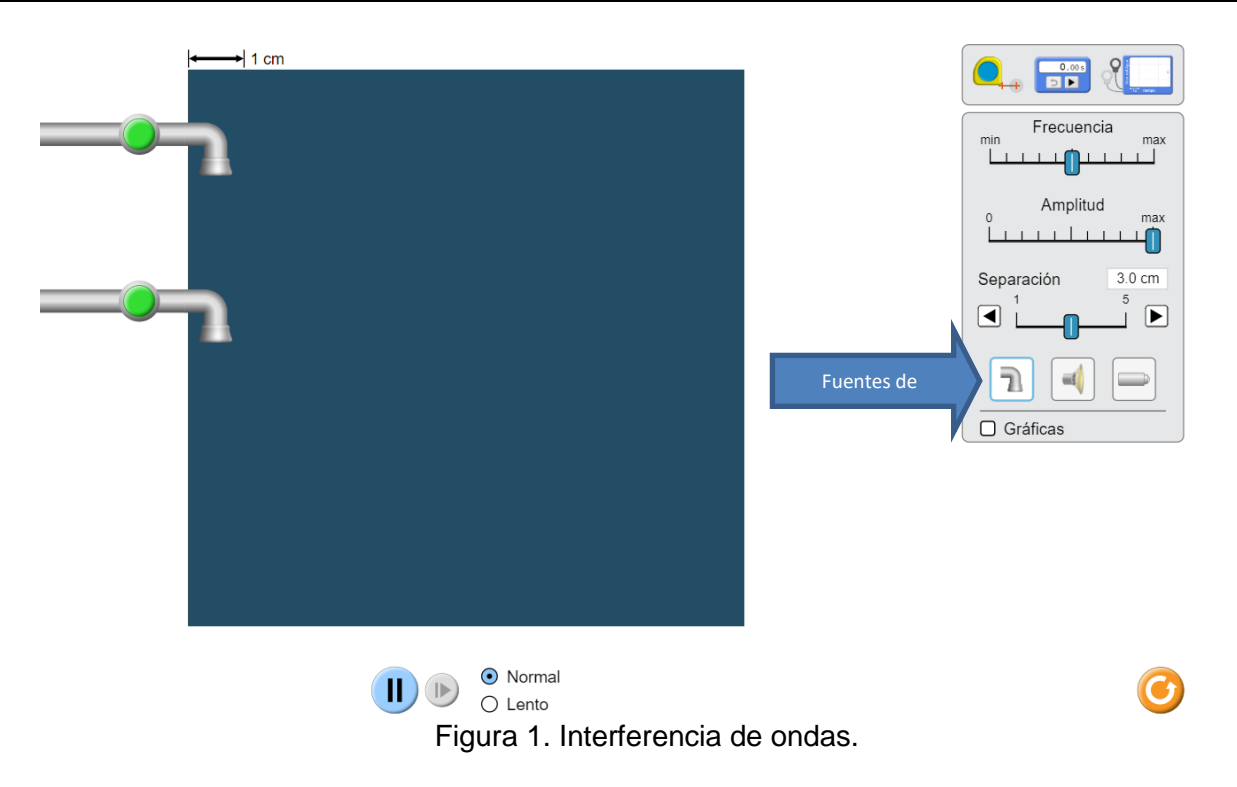

#### **Actividad I.1**

Seleccione como fuente de ondas las llaves de agua y abra ambas llaves, pulsando los botones verdes. Active la simulación y deslice el control de separación y observe como se modifica el patrón de frentes de onda del oleaje.

Deslice el control de **amplitud** y observe el efecto en el patrón de oleaje. Deslice el control de **frecuencia** y observe como cambia la longitud de onda de las olas.

Puede emplear la cinta métrica para las mediciones de longitud, haciendo clic sobre ella y arrastrándola con el puntero del mouse.

Realice las mismas acciones con la fuente de sonido y la fuente de luz.

#### **Actividad I.2**

Empleando el simulador "Interferencia de ondas", seleccione la opción de **Ranuras** (véase figura 2).

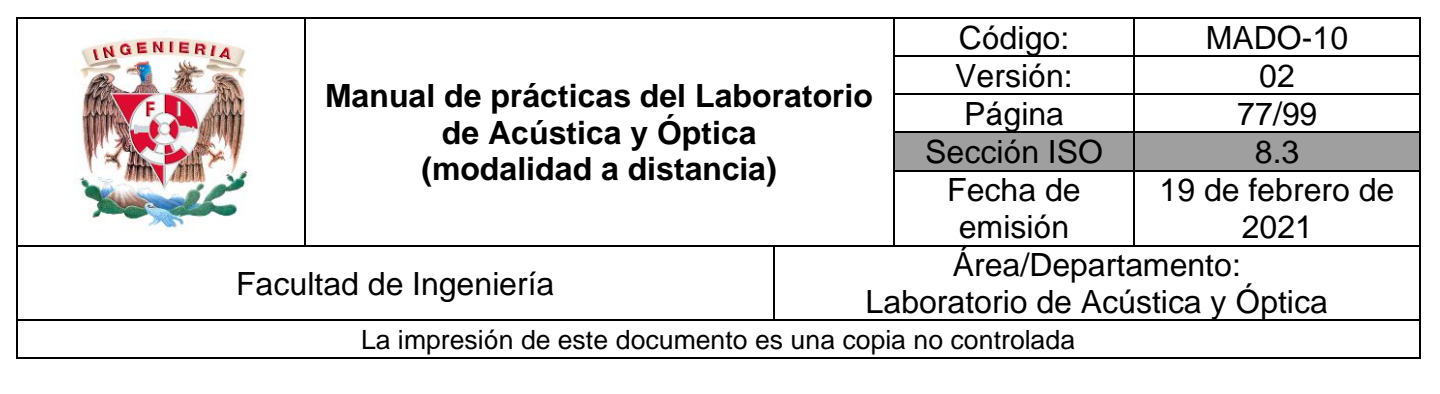

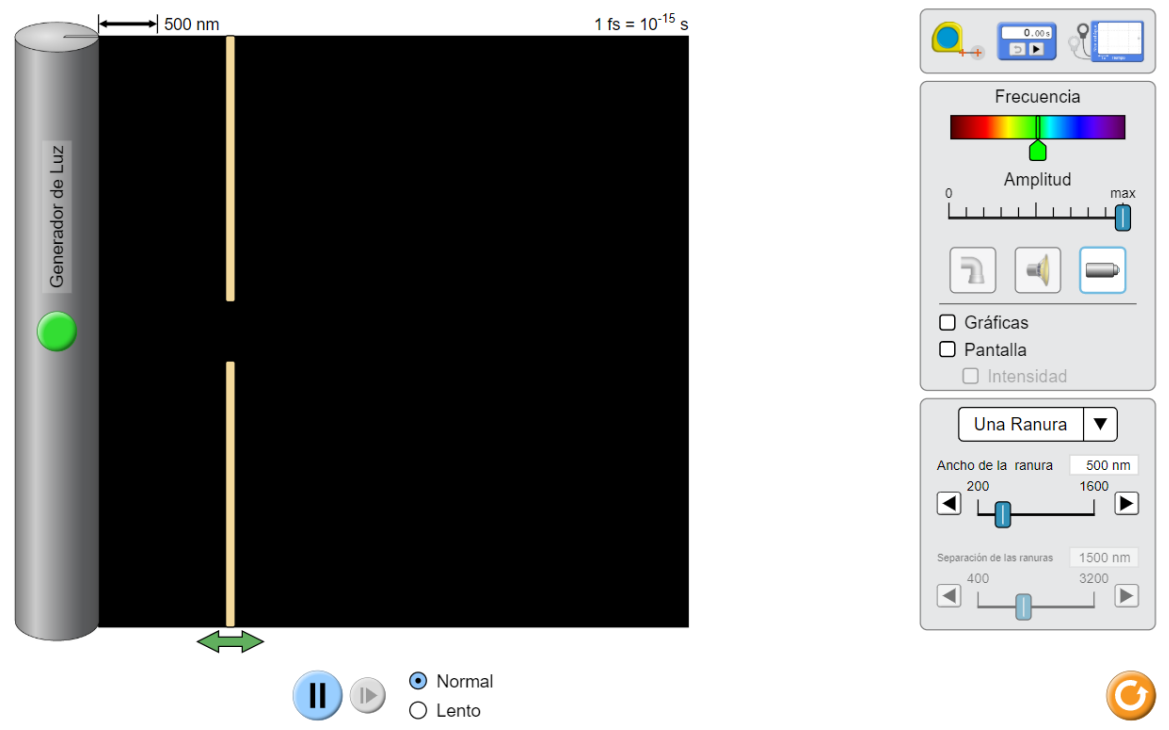

Figura 2. Interferencia de ondas. Ranuras.

- I.2.1 Seleccione la fuente de luz y en opción de ranuras, elija dos ranuras. Seleccione un ancho de la ranura de 200 [nm], y una separación de las ranuras (**a**) = 1 500 [nm], finalmente desplace la pantalla que contiene las ranuras (doble flecha verde), hasta que se encuentre lo más cerca posible del generador de luz.
- I.2.2 Con ayuda de la cinta métrica mida la distancia (**s**) entre la pantalla que contiene a las rendijas y la pantalla de observación, que habrá de colocarse en el extremo derecho de la ventana del simulador.

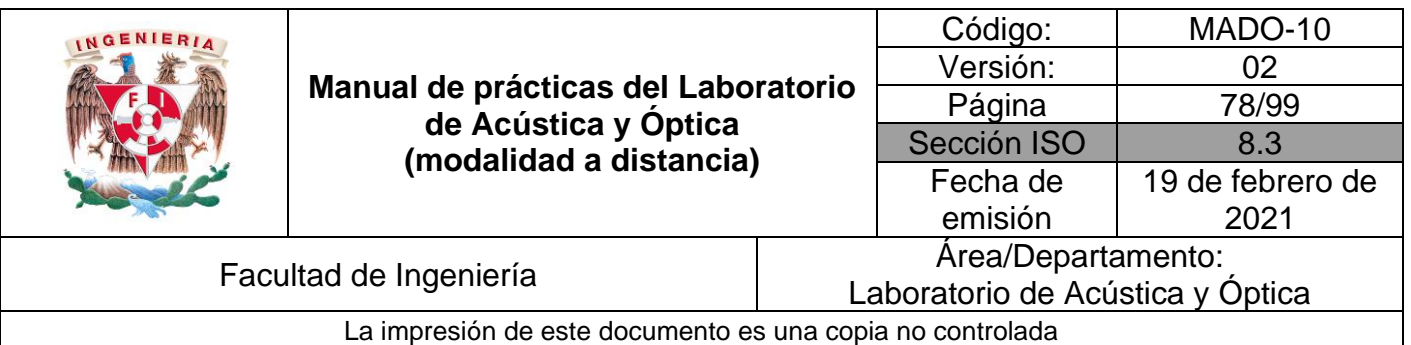

- I.2.3 Despliegue la pantalla y la gráfica de intensidad, activando las celdas correspondientes, seleccione una frecuencia en el color rojo y determine la longitud de onda de la manera siguiente:
	- I.2.3.1 Mida con la cinta métrica la separación (**Δy**) entre dos mínimos consecutivos de la gráfica de intensidad, los cuales corresponden a franjas obscuras de interferencia destructiva. A continuación, calcule el valor de la longitud de onda (**λ**), a partir de la ecuación:  $\lambda = \frac{a \Delta y}{a}$  $\frac{27}{s}$ , que caracteriza al patrón de interferencia del experimento de Young.

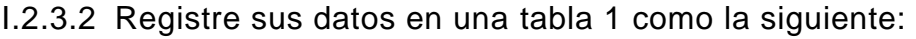

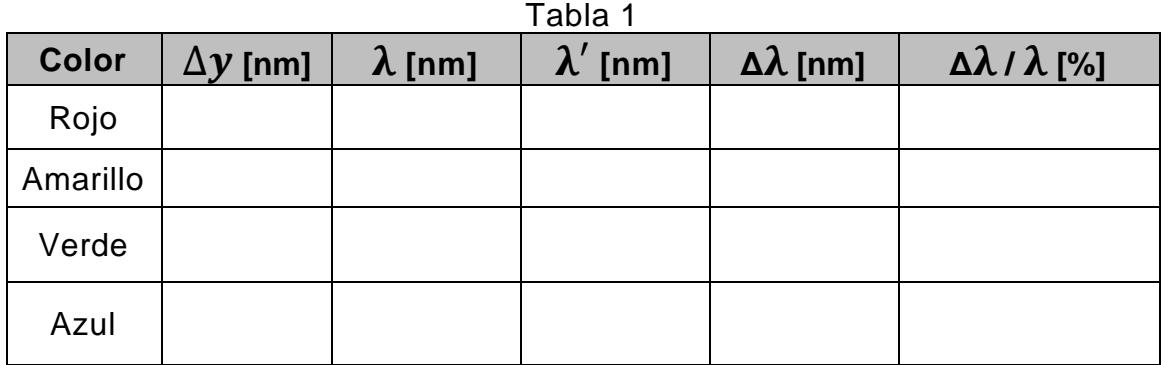

I.2.3.3 Ahora, mida directamente la longitud de onda de la luz empleada en el experimento. Para ello, despliegue la cinta métrica entre el valle más cercano a las dobles ranuras y un valle alejado de ellas en 5 longitudes de onda, anote la distancia (véase la figura 3). La longitud de onda aproximada  $(\lambda')$  será la distancia medida dividida entre 5. Registre su valor en la tabla 1.

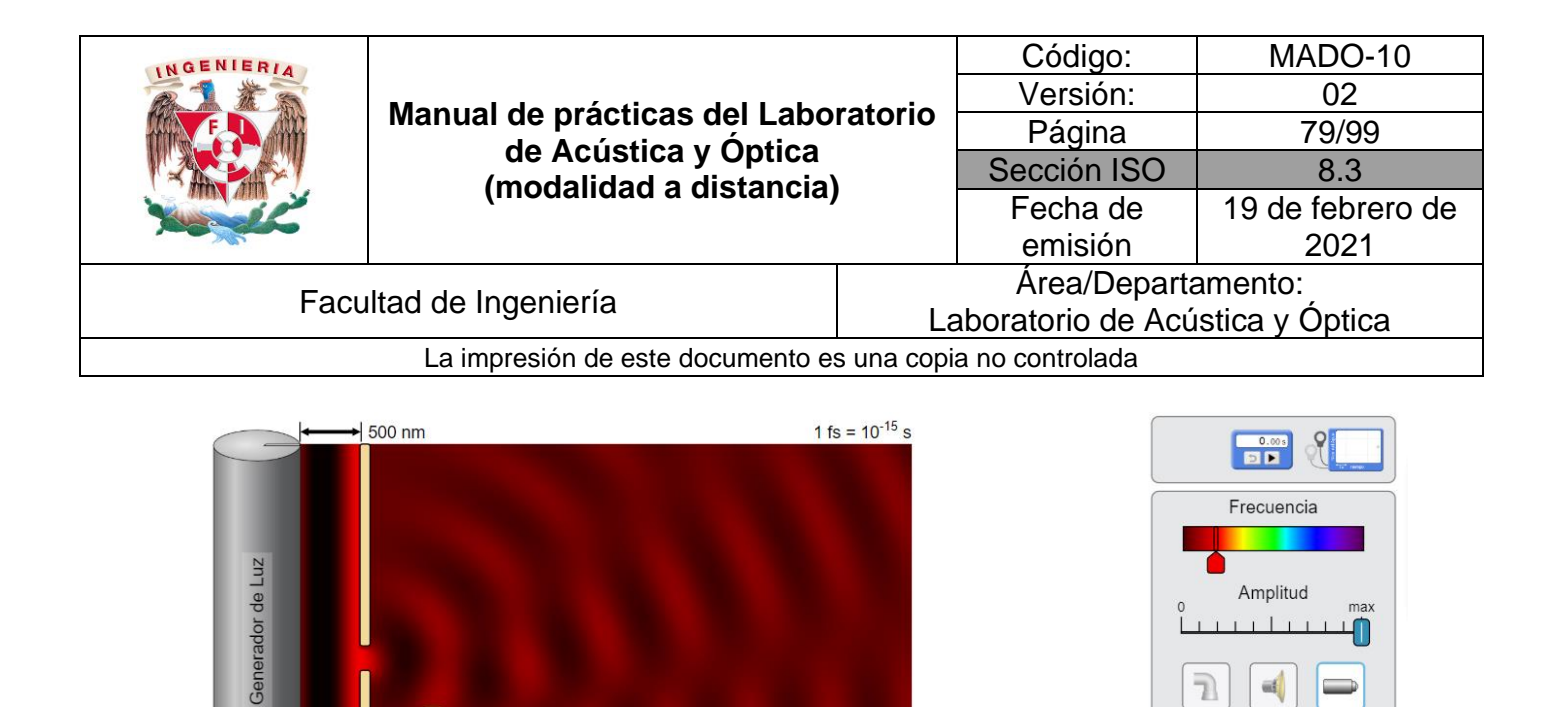

3384.3 nm

 $\iff$ 

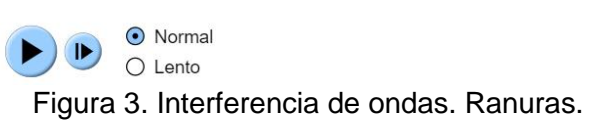

- I.2.3.4 Tomando como referencia la longitud de onda determinada por interferometría ( $\lambda$ ), calcule el error absoluto ( $\Delta \lambda = \frac{|\lambda'|}{2}$  $\frac{\lambda}{\lambda}$ ) y el error relativo  $(\Delta \lambda / \lambda)$  de su medición.
- I.2.3.5 Determine las longitudes de onda de otros tres colores de luz (amarillo, verde y azul), con el procedimiento utilizado a partir de punto I.2.3.1al I.2.3.4.

шĺ

 $\blacktriangledown$ 

 $200 \text{ nm}$ 

1500 nm

3200

 $\Box$ 

 $\Box$  $\perp$ 

1600

 $\Box$  Gráficas

 $\Box$  Pantalla  $\Box$  Intensidad Dos ranuras

Ancho de la ranura

 $200$ 

Separación de las 400

 $\blacksquare$ 

 $\lbrack \blacktriangleleft \rbrack$ 

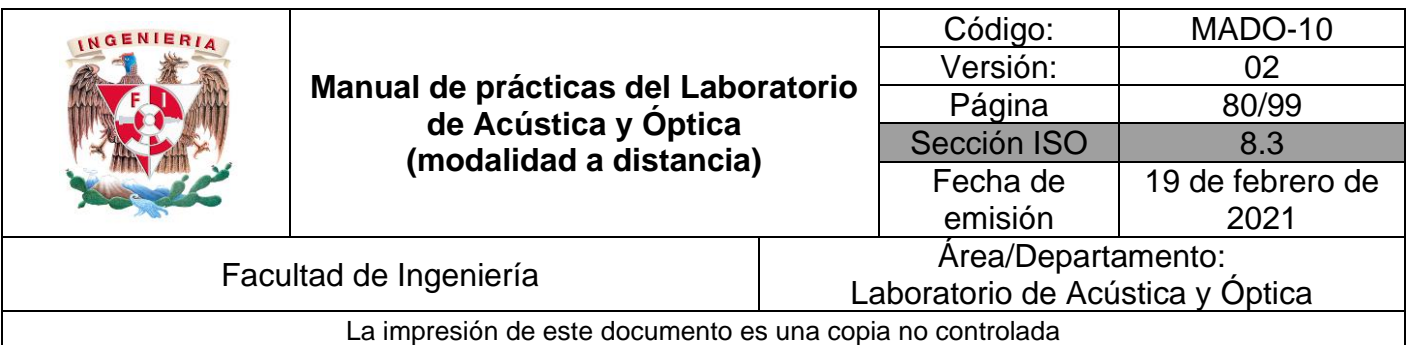

#### **EXPERIMENTO II. INTERFERENCIA ACÚSTICA DE DOS FUENTES.**

Seleccione la opción de **interferencia** del simulador y las bocinas como fuente de ondas. En el extremo derecho de la ventana del simulador, mida con la cinta métrica la distancia entre 4 mínimos de intensidad (interferencia constructiva), como se muestra en la figura 4.

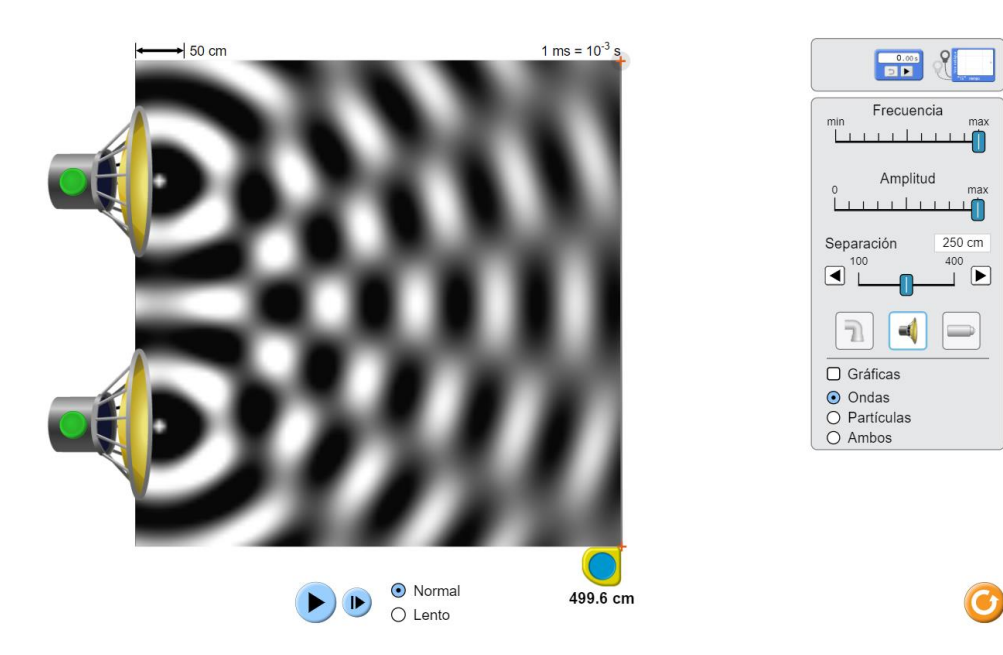

Figura 4. Interferencia de ondas.

La separación entre mínimos de interferencia será la distancia medida dividida entre 3. Observe que la distancia (**s**) entre el origen de una onda y la pared de la derecha del simulador es aproximadamente 470 [cm]. Esto se puede corroborar con la cinta métrica (véase la figura 5).

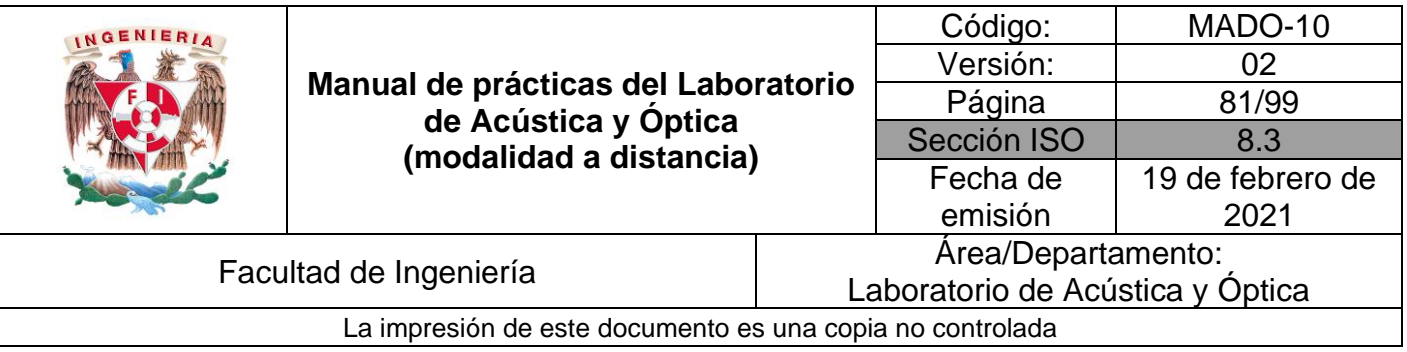

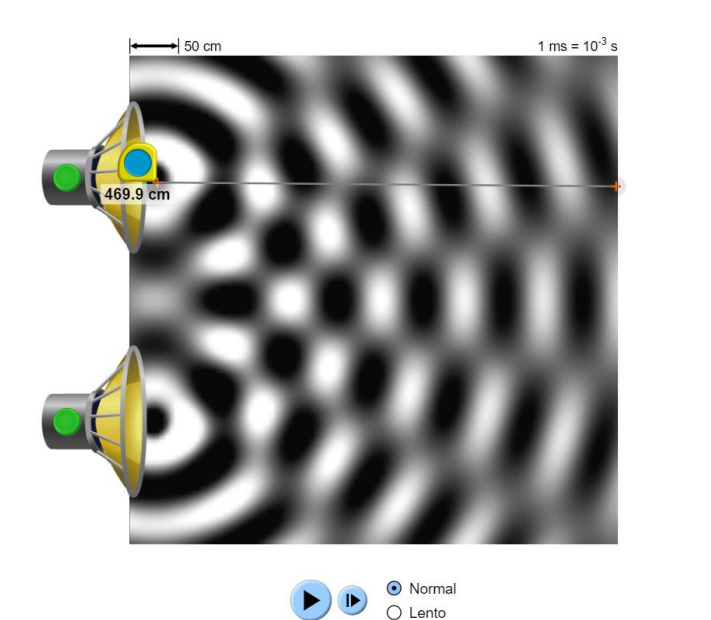

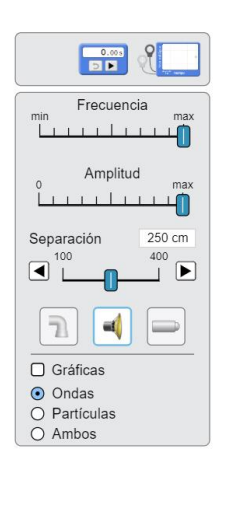

Figura 5. Interferencia de ondas.

#### **Actividad II.1**

Calcule la longitud de onda del sonido, utilizando la ecuación:  $\lambda = \frac{a \Delta y}{a}$  $\frac{dy}{s}$ , que caracteriza al experimento de Young y en general al fenómeno de interferencia de dos fuentes.

#### **Actividad II.2**

Mida directamente la longitud de onda. Para ello, active la opción de gráficas, y utilizando la cinta métrica, determine la separación entre dos crestas consecutivas. Compare los dos valores de longitud de ondas obtenidos.

#### **4. Conclusiones**

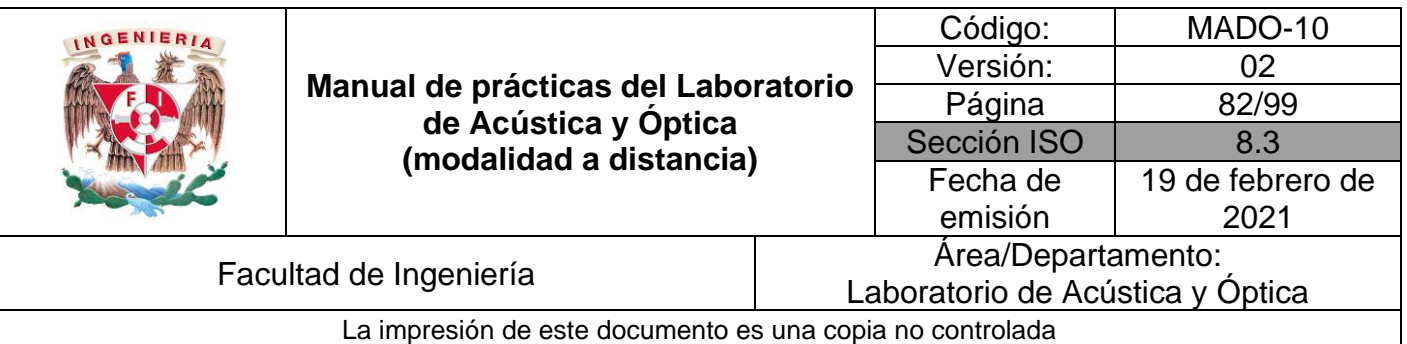

## **5. Cuestionario previo**

- *1.* En relación con la superposición de ondas, explique brevemente los conceptos de *interferencia, interferencia constructiva e interferencia destructiva.*
- 2. Describa brevemente el experimento de Young.
- 3. En relación con el experimento de Young, indique qué representan las variables x,  $\lambda$ , s y a, en la relación

$$
x = \frac{m\lambda s}{a}
$$

- 4. ¿Para qué valores de m, en la expresión anterior, la interferencia es constructiva (franjas iluminadas), y para qué valores de m es destructiva (franjas obscuras)?
- 5. De la expresión para x en el párrafo 3, deduzca la expresión  $\Delta x = \frac{\lambda s}{a}$  $\frac{a}{a}$ , en la que Δx representa la separación entre franjas iluminadas (u obscuras) consecutivas, en un patrón de interferencia de dos fuentes.

## **6. Referencias**

- Hecht, E. (2000). *ÓPTICA* (Tercera ed.). Madrid, España: Addison Wesley Iberoamericana.
- University of Colorado Boulder. (25 de Febrero de 2020). *Simulador: Interferencia de Ondas*. Obtenido de PhET Interactive Simulations: https://phet.colorado.edu/sims/html/wave-interference/latest/waveinterference\_es.html
- Young, H., & Freedman, R. (2014). *Sears y Zemansky FÍSICA UNIVERSITARIA CON FÍSICA MODERNA* (Decimotercera ed., Vol. 2). México: Pearson.

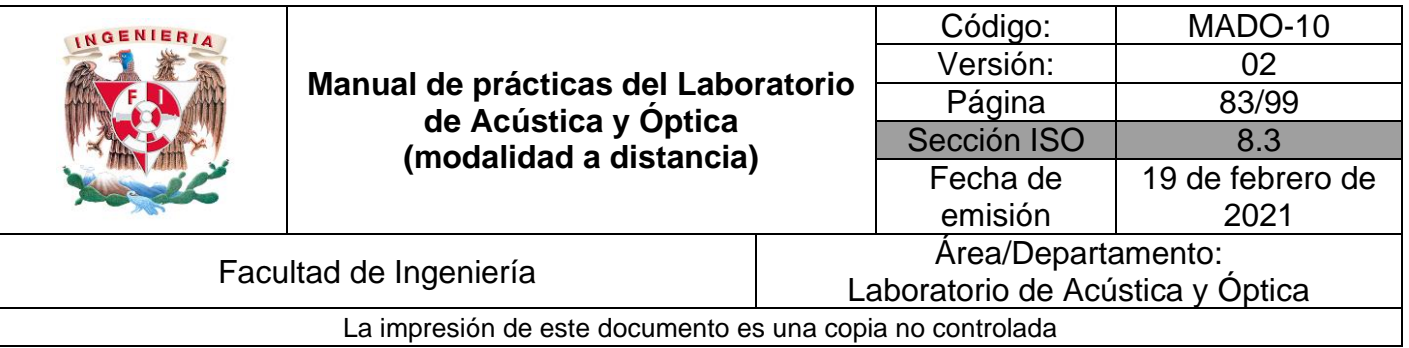

## **Práctica 10. Interferometría de Michelson**

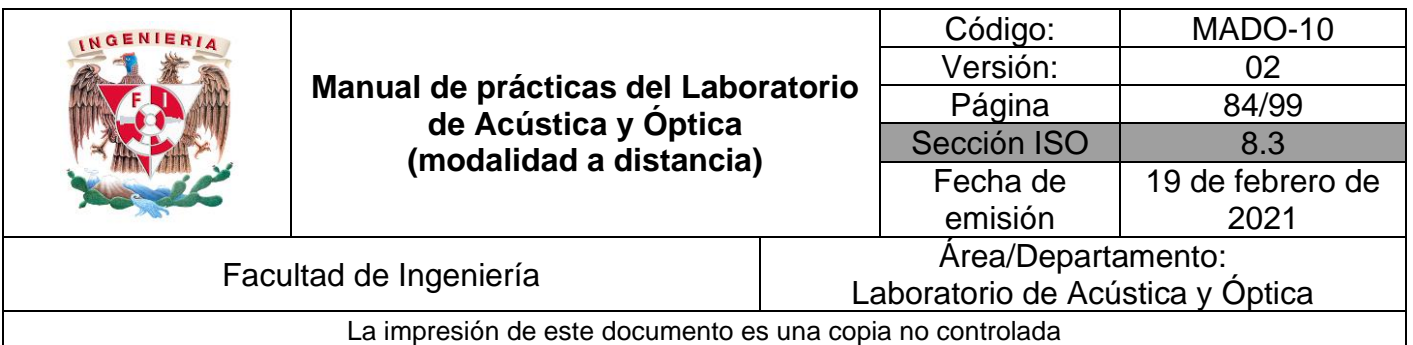

## **1. Objetivos de aprendizaje**

- 1. Conocer el interferómetro de Michelson y su principio de operación.
- 2. Observar el patrón de interferencia producido por el interferómetro con el haz ensanchado de un láser.
- 3. Emplear la técnica interferométrica para determinar la longitud de onda del láser de He-Ne.

## **2. Herramienta digital**

Para el desarrollo de esta práctica se empleará el video siguiente:

• Video: Interferómetro de Michelson <https://www.youtube.com/watch?v=j-u3IEgcTiQ>

## **3. Desarrollo**

#### **Actividad 1.**

Identifique dentro del paréntesis, los componentes del dispositivo experimental del interferómetro de Michelson, relacionándolos con la lista mostrada.

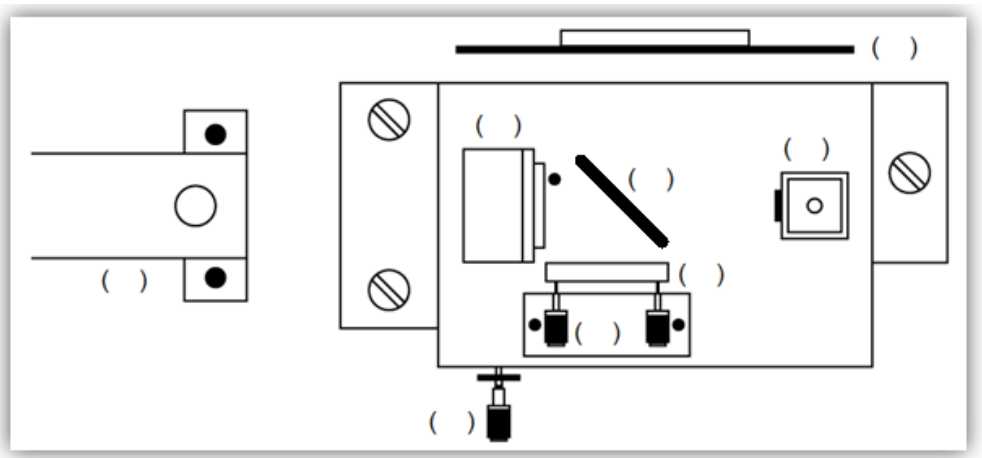

Figura 1. Esquema del interferómetro de Michelson

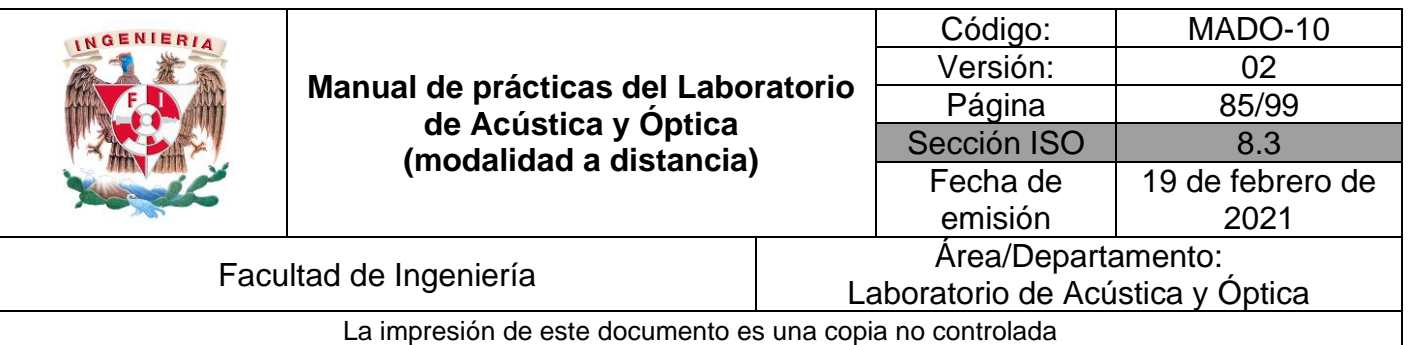

- 1. Fuente de luz.
- 2. Tornillo micrométrico.
- 3. Tornillos de ajuste.
- 4. Portacomponentes especial con lente biconvexa.
- 5. Pantalla.
- 6. Espejo estacionario.
- 7. Espejo móvil.
- 8. Divisor de haz.

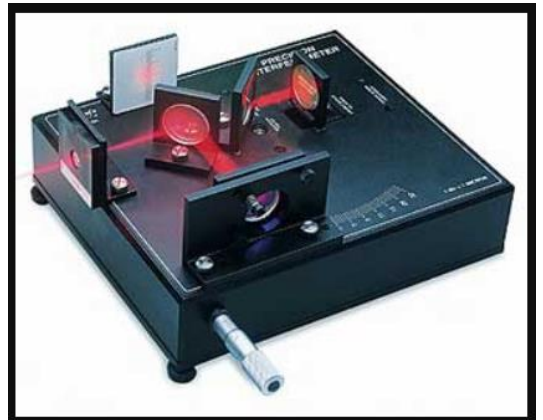

Figura 2. Imagen tomada de:<https://tecnoedu.com/Pasco/img/OS9255A.jpg>

#### **EXPERIMENTO I. LONGITUD DE ONDA DEL LÁSER.**

#### **Actividad I.1.**

El experimento utiliza como herramienta teórica la condición para que el haz de luz que llega a la pantalla produzca interferencia constructiva:

$$
2 D = m \lambda,
$$

donde:

- **D = L<sup>2</sup> – L<sup>1</sup>** es la diferencia de longitud entre las trayectorias seguidas por la luz, luego de ser separadas por el divisor de haz, hasta el punto en que se encuentran para dirigirse juntas hacia la pantalla (vea la figura 3),
- **λ** es la longitud de onda de la luz empleada en el experimento y
- **m** es el orden de interferencia, esto es, el número de longitudes de orden completas contenidas en D. Es por lo tanto un número entero.

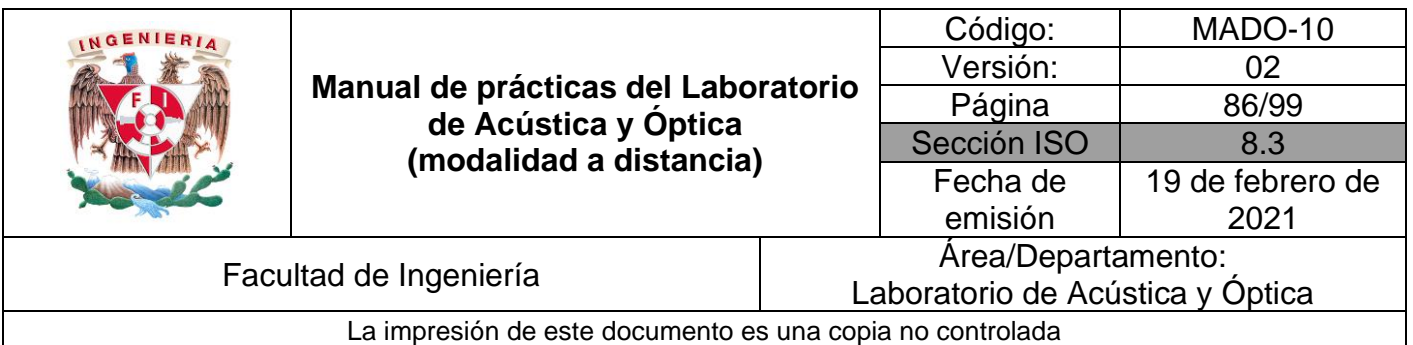

#### **Actividad I.2.**

Deduzca de la ecuación anterior, la siguiente expresión:  $2 \Delta D = \lambda \Delta m$ , que relaciona el incremento en el orden de interferencia Δm, cuando el patrón de interferencia restablece su configuración, después de incrementar o reducir la trayectoria del haz de luz número 2 una distancia ΔD, con este incremento.

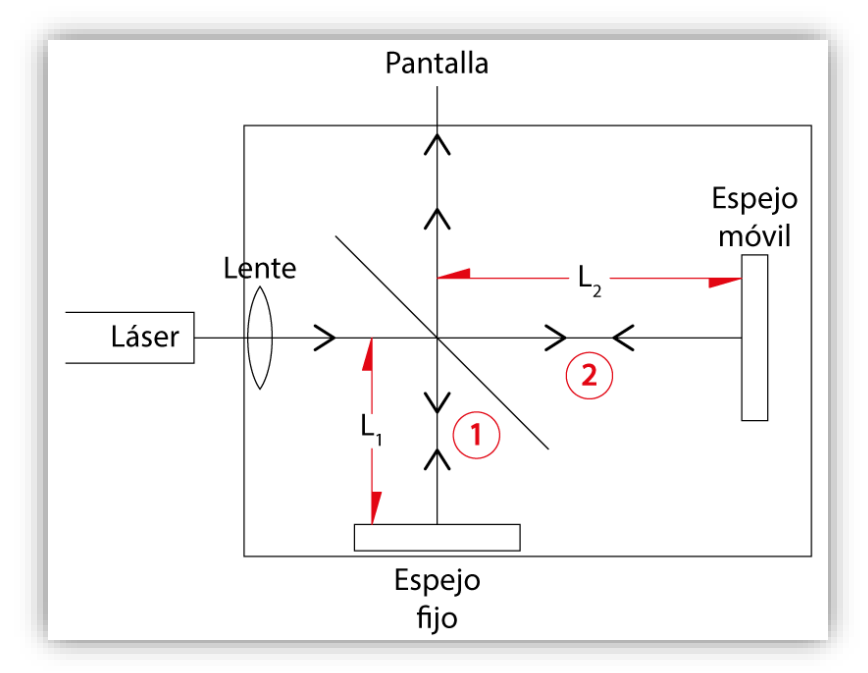

Figura 3. Esquema del patrón de interferencia.

#### **Actividad I.3.**

Observe atentamente el vídeo del Interferómetro de Michelson y responda a las preguntas siguientes.

- 1. ¿Qué fuente de luz se utiliza para realizar el experimento?
- 2. ¿Qué parámetros de la luz se miden con el experimento?
- 3. Elabore un bosquejo del patrón de interferencia observado en el video.
- 4. ¿Qué efecto produce el desplazamiento del espejo móvil?

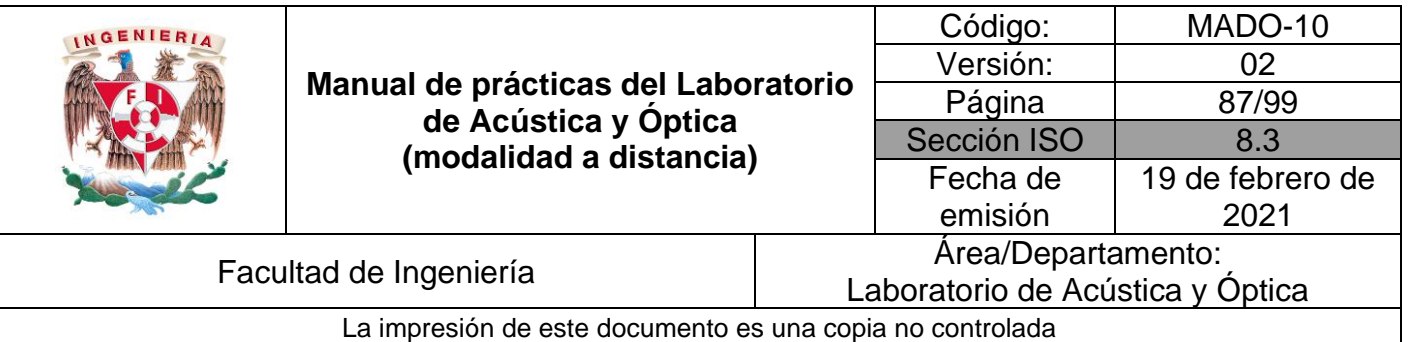

- 5. ¿Qué distancia debe recorrer el espejo móvil, para que el patrón regrese a una configuración idéntica a la que tenía antes del desplazamiento?
- 6. ¿Qué acción se realiza con estos ciclos completos de cambios en patrón de interferencia?
- 7. ¿Cómo se prepara el patrón para facilitar la cuenta de los ciclos de cambio?
- 8. ¿Qué cambios se observan entre las dos marcas (de cinta adhesiva) cuando el tornillo micrométrico indica que el espejo móvil se ha desplazado media longitud de onda?

#### **Observación:**

Los pequeñísimos desplazamientos que experimenta el espejo móvil se controlan con precisión micrométrica, por medio del tornillo micrométrico, a través de un mecanismo ubicado en la parte inferior de la plataforma del interferómetro.

#### **Actividad I.4.**

4.1Cuente el número de ciclos de cambio en el patrón de interferencia, que se producen por el desplazamiento del espejo móvil al girar el tornillo micrométrico, lea en las escalas del tornillo micrométrico el desplazamiento ΔD experimentado por el espejo móvil y registre los datos obtenidos:

 $d = \Delta D =$  \_\_\_\_\_\_\_\_\_\_\_\_\_\_\_\_\_\_\_ [µm]  $N = \Delta m =$ 

4.2Realice las operaciones necesarias para determinar la longitud de onda de la luz láser utilizada, y registre su resultado.

 $\lambda =$  \_\_\_\_\_\_\_\_\_\_\_\_\_\_ [µm] = \_\_\_\_\_\_\_\_\_\_\_\_\_ [nm]

4.3 Considerando el valor nominal de  $\lambda$  para un láser de He-Ne, es de 633 [nm], calcule el error absoluto y el error de exactitud de su medición.

Error absoluto =  $\frac{1}{2}$  [nm]

Error de exactitud =  $[%$ 

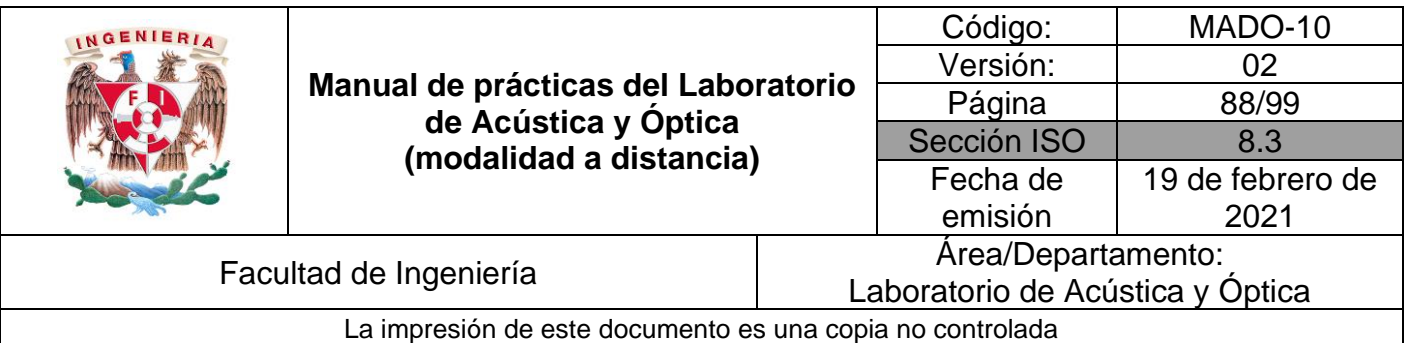

#### **Actividad I.5.**

- 1. ¿Qué efecto produce sobre la luz incidente (incoming light) el divisor de haz?
- 2. ¿De qué dependen las fases relativas de las ondas luego de haberse recombinado?
- 3. Complete la siguiente tabla que resume los efectos de acortar la longitud (L2).de la trayectoria del rayo 2 (u onda 2).

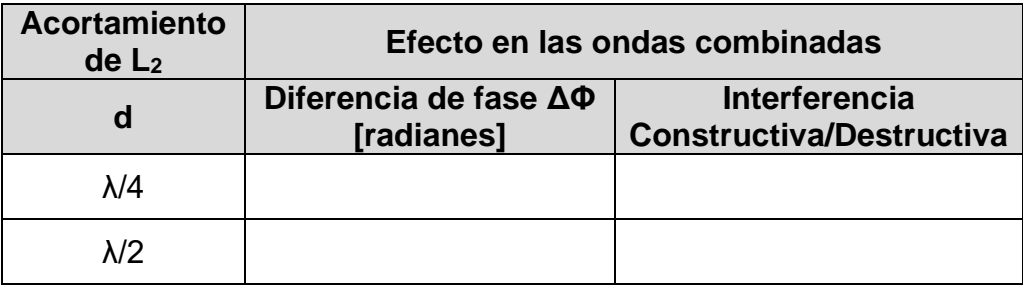

## **4 Conclusiones**

## **5 Cuestionario previo**

- 1. ¿Cuál es el principio de operación del interferómetro de Michelson?
- 2. ¿A cuál de los tipos de interferómetros, divisores de frente de onda o divisores de amplitud, pertenece el de Michelson?
- 3. En el interferómetro de Michelson, ¿qué relación existe entre la longitud de onda **(**) de la luz, la diferencia (D) de distancia recorrida por ella en las dos trayectorias en que la separa el divisor de haz, y el orden de interferencia (m)?

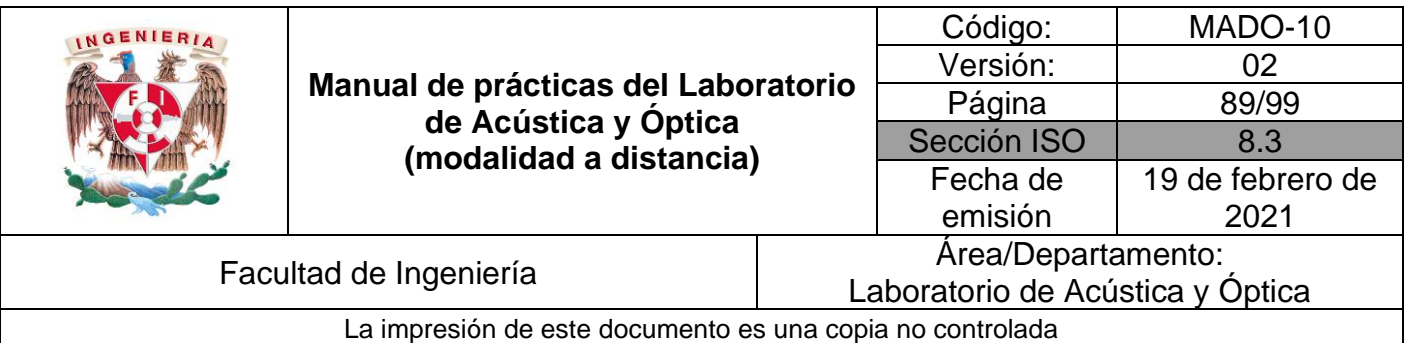

### **6 Referencias**

- Hecht, E. (2000). *ÓPTICA* (Tercera ed.). Madrid, España: Addison Wesley Iberoamericana.
- Nave, C. (2017). *Interferómetro de Michelson*. (Department of Physics and Astronomy, Georgia State University) Obtenido de HyperPhysics: http://hyperphysics.phyastr.gsu.edu/hbasees/phyopt/michel.html
- PASCO. (s.f.). *Complete Interferometer System OS-9258B [Imagen]*. Obtenido de PASCO: https://www.pasco.com/products/lab-apparatus/light-andoptics/advanced-optics/os-9258#desc-panel
- Smith, F., & Thompson, J. (1979). *ÓPTICA.* México: Limusa.
- TSG Physics. (22 de Junio de 2012). *Michelson Interferometer*. Obtenido de YouTube: https://www.youtube.com/watch?v=j-u3IEgcTiQ

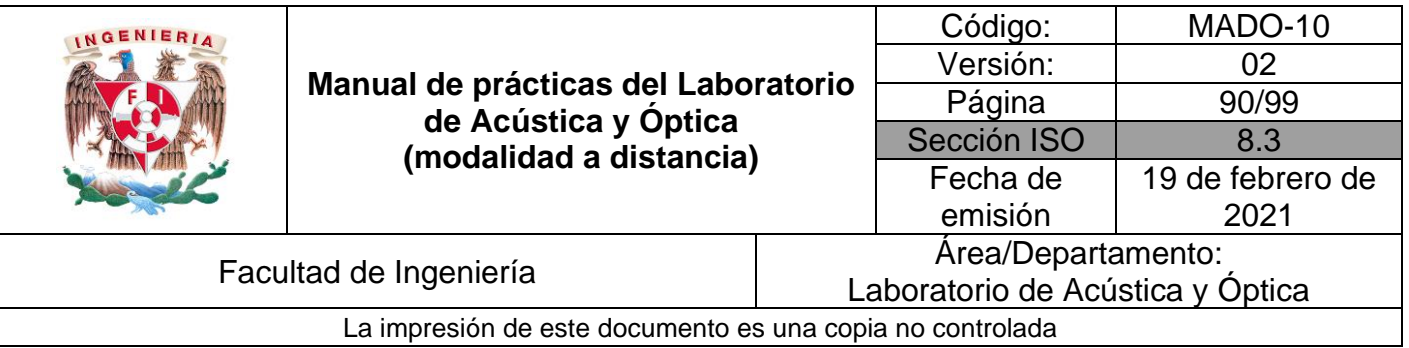

# **Práctica 11. Difracción**

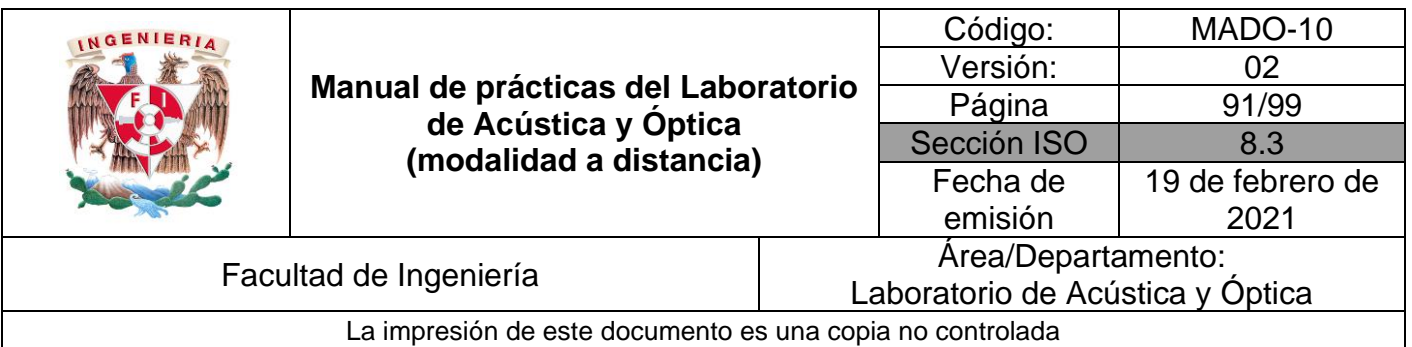

## **1. Objetivos de aprendizaje**

- 1. Observar la difracción a través de una abertura circular (disco y anillos de Airy) y una abertura rectangular (difracción de Fraunhofer (o de campo lejano)).
- 2. Analizar la relación funcional entre las características del patrón de difracción y los parámetros experimentales: el ancho del máximo central de difracción para una abertura rectangular, ancho de la abertura, distancia aberturapantalla, orden de interferencia y longitud de onda de la luz incidente.
- 3. Explorar la relación funcional entre las características del patrón de difracción de una abertura circular y los parámetros experimentales: el diámetro del disco central, diámetro de la abertura, distancia abertura-pantalla, orden de interferencia y longitud de onda de la luz incidente.
- 4. Determinar la longitud de onda (λ) de la luz incidente, a partir de las dimensiones de los patrones de difracción.

## **2. Herramienta digital**

En el desarrollo de esta práctica se empleará el simulador siguiente:

• Interferencia de ondas - Difracción

[https://phet.colorado.edu/sims/html/wave-interference/latest/wave](https://phet.colorado.edu/sims/html/wave-interference/latest/wave-interference_es.html)[interference\\_es.html](https://phet.colorado.edu/sims/html/wave-interference/latest/wave-interference_es.html)

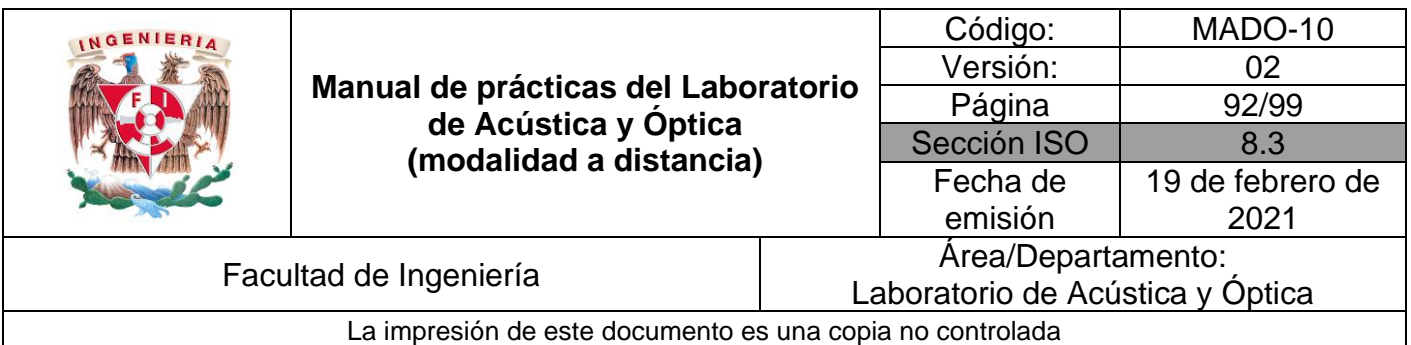

## **3. Desarrollo**

## **EXPERIMENTO I. PATRONES DE DIFRACCIÓN DE FRAUNHOFER.**

Empleando el simulador "Interferencia de ondas", seleccione la opción de **Difracción**.

#### **Actividad I.1**

Seleccione una longitud de onda (cualquiera), active la opción de **cuadrado** y pulse el botón rojo de la fuente de luz. Mantenga en mínimo el control de **Ancho**, deslice el control de **Altura** y observe como se modifica el patrón de difracción de una abertura rectangular (difracción de Fraunhofer).

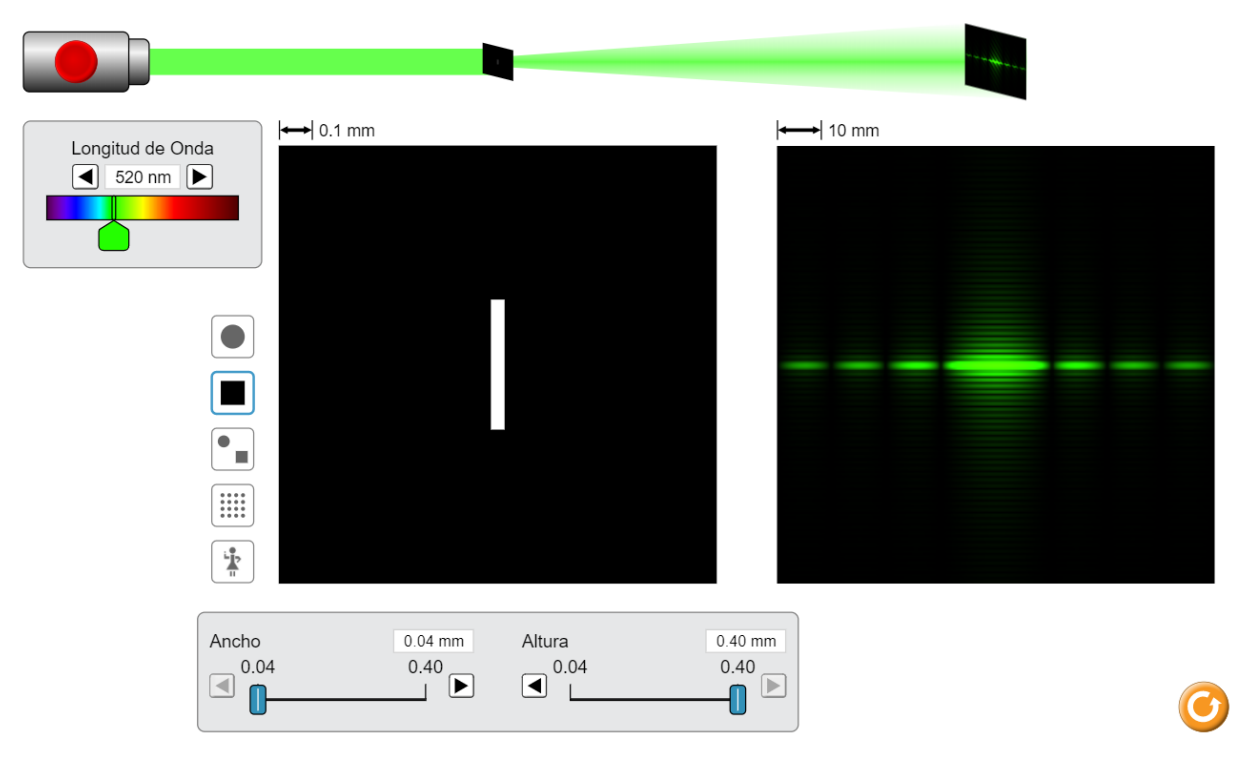

Figura 1. Difracción de una abertura rectangular.

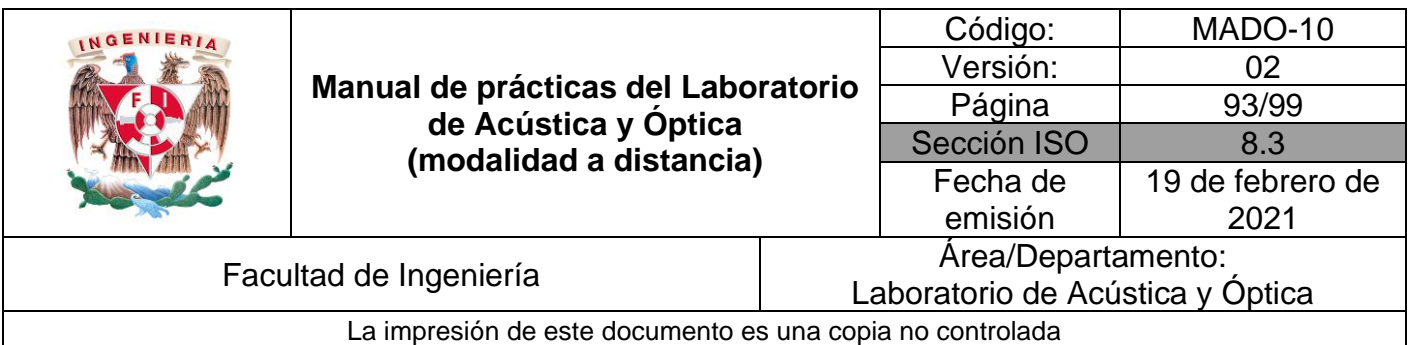

#### **Actividad I.2**

Seleccione una longitud de onda (cualquiera), active la opción de **círculo** y pulse el botón rojo de la fuente de luz. Mantenga en mínimo el control de **Excentricidad**, deslice el control de **Diámetro** y observe como se modifica el patrón de difracción de una abertura circular (anillos de Airy).

¿Cómo varía el diámetro de los anillos de Airy al cambiar el diámetro de la abertura circular?

¿Corresponde este comportamiento a lo que predice la distribución teórica de irradiancia en el patrón de difracción?

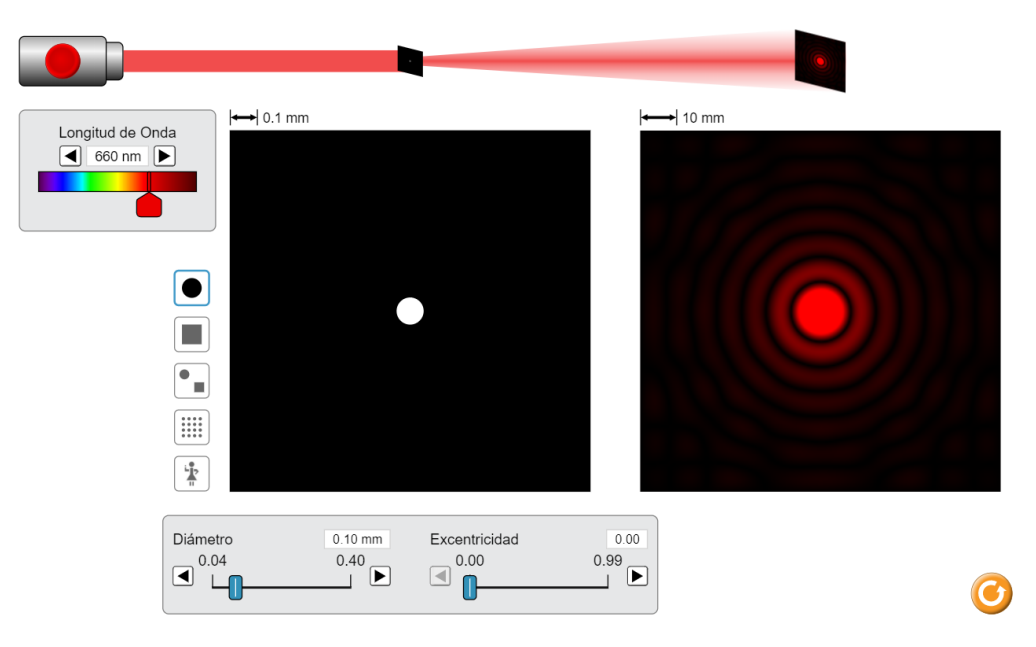

Figura 2. Difracción de una abertura circular.

#### **EXPERIMENTO II. DIFRACCIÓN POR UNA ABERTURA RECTANGULAR.**

Estando en el simulador, seleccione el mínimo valor de longitud de onda (380 [nm]) y en la opción de **cuadrado,** mantenga en mínimo el control de **Ancho** (0.04 [mm]) y en máximo el control de **Altura** (0.40 [mm])**.** Pulse el botón rojo de la fuente de luz y observe el patrón de difracción de una abertura rectangular (difracción de Fraunhofer). Véase la figura 3.

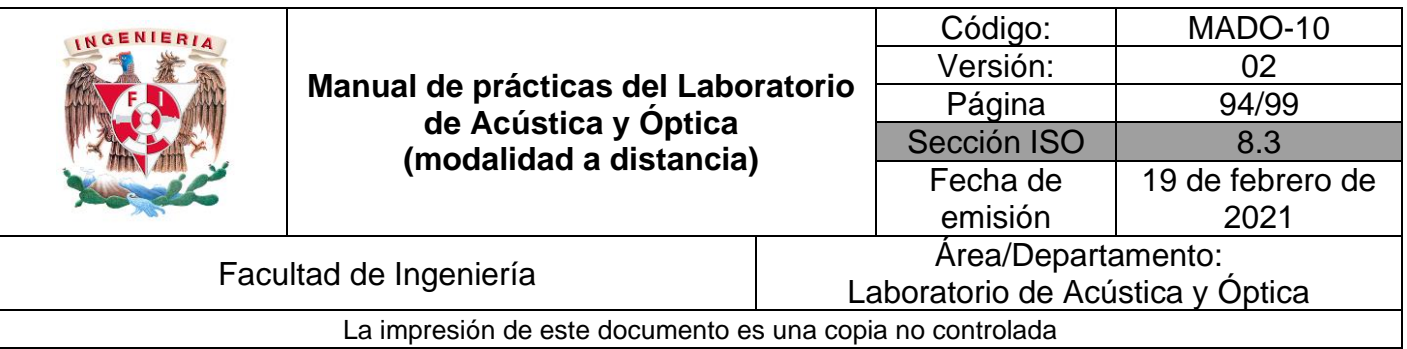

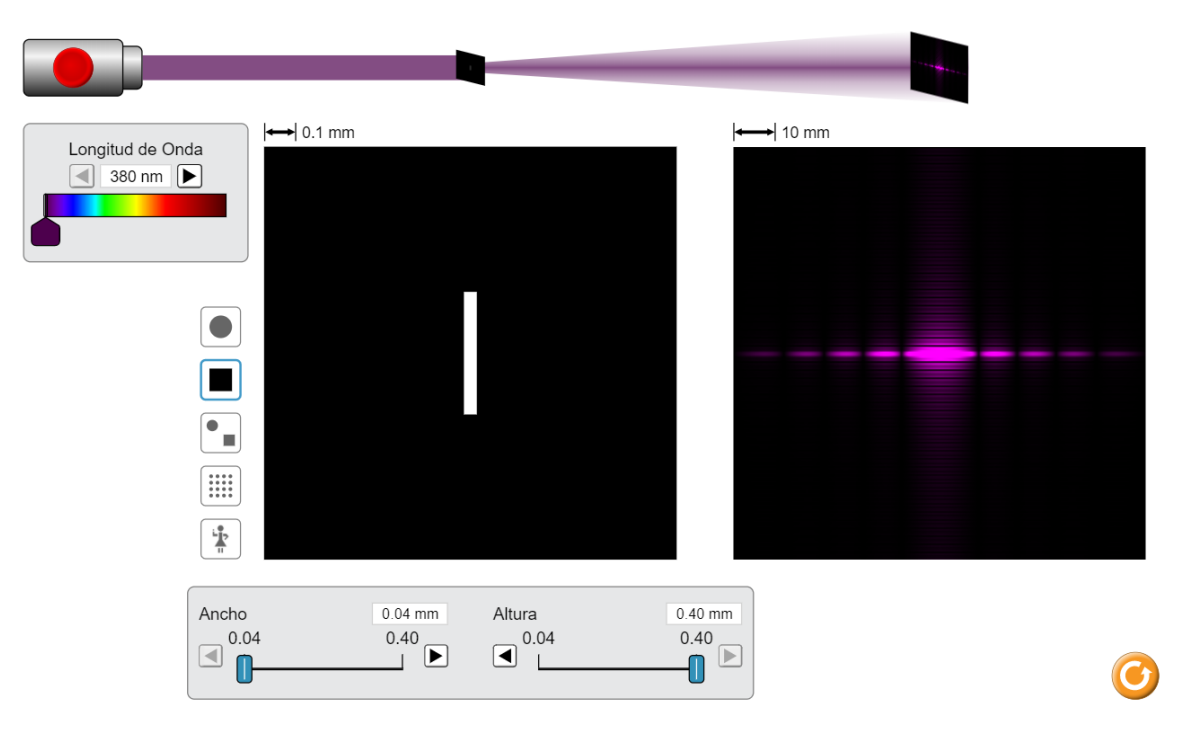

Figura 3. Difracción de una abertura rectangular.

#### **Actividad II.1**

Observe la figura 4 y el desarrollo matemático que se muestra. A partir de la condición de interferencia constructiva que se verifica para valores enteros de "n", y considerando que  $\varphi$  es un ángulo pequeño, el sen  $\varphi$  es aproximadamente igual a la tangente de  $\varphi$ , se deduce la expresión mostrada para el ancho del máximo central (A), haciendo n = 1.

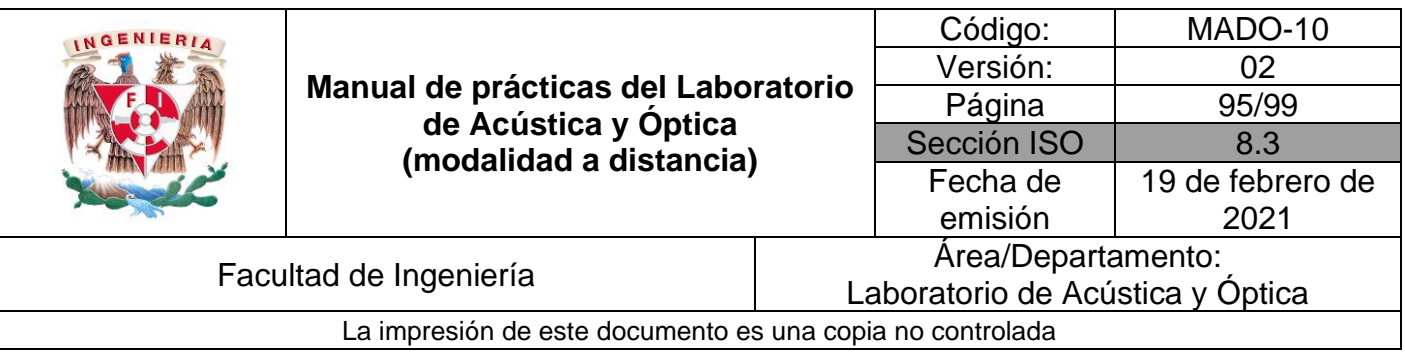

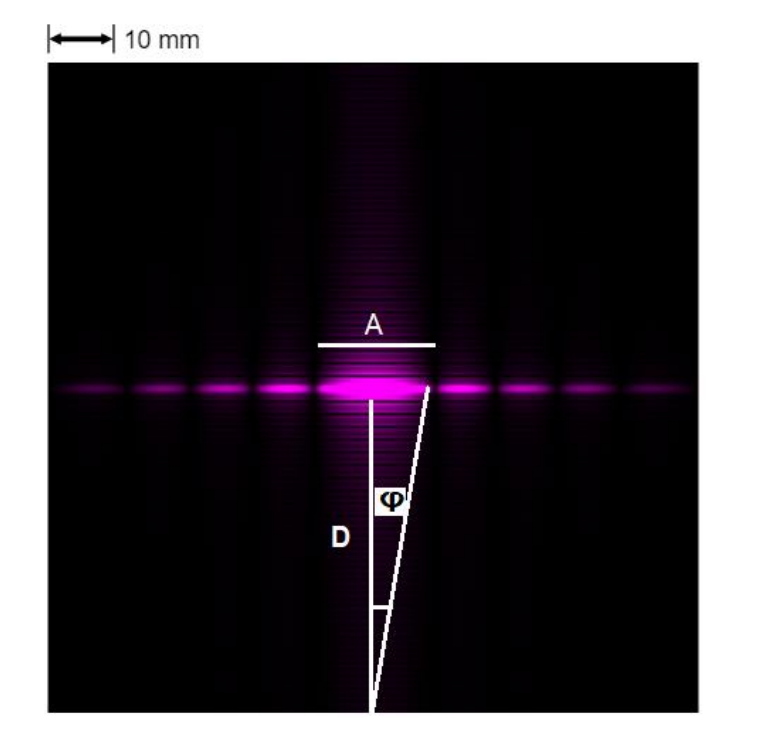

**b** sen  $\varphi = n \lambda$ 

$$
tan \varphi = \frac{A/2}{D}
$$

$$
b\;\frac{A}{2D}=\;\lambda
$$

$$
A=\frac{2D}{b}\lambda
$$

Figura 4. Esquema de la expresión del ancho del máximo central (A) con respecto a la distancia entre la pantalla y la abertura rectangular (D).

Donde:

A = Ancho del máximo central del patrón de difracción.

D = Distancia entre la pantalla y la abertura rectangular.

- b = Ancho de la abertura.
- n = Orden de difracción.

 $\varphi$  = Ángulo que subtiende la mitad del máximo central, con respecto a la abertura.

#### **Actividad II.2**

Utilice la expresión obtenida y el patrón de difracción observado para determinar la distancia entre la pantalla y la abertura rectangular (D).

II.2.1 Mida con una regla en la pantalla, a cuanto equivale en [cm], la marca de escala mostrada  $\frac{|\cdot\cdot\cdot|}{|\cdot|}$  10 mm y el ancho A en [cm], para hacer la conversión necesaria a [mm].

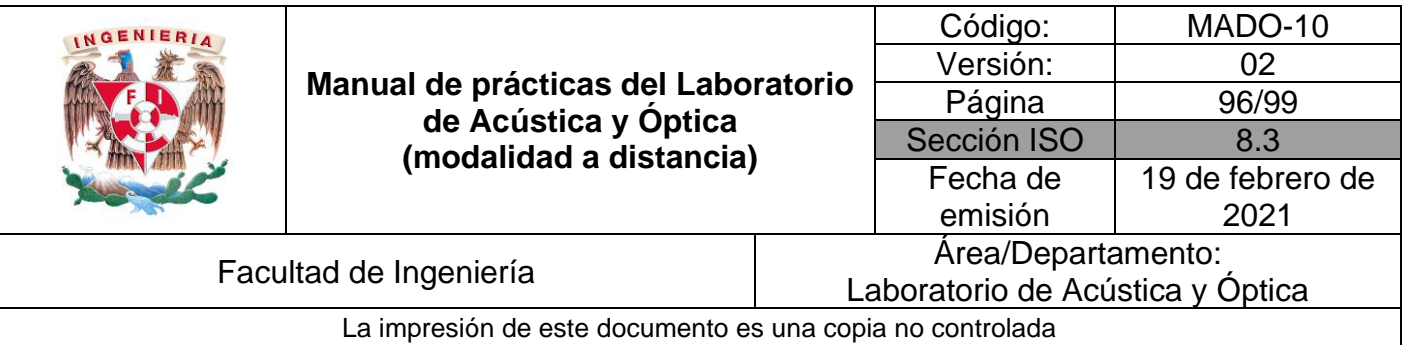

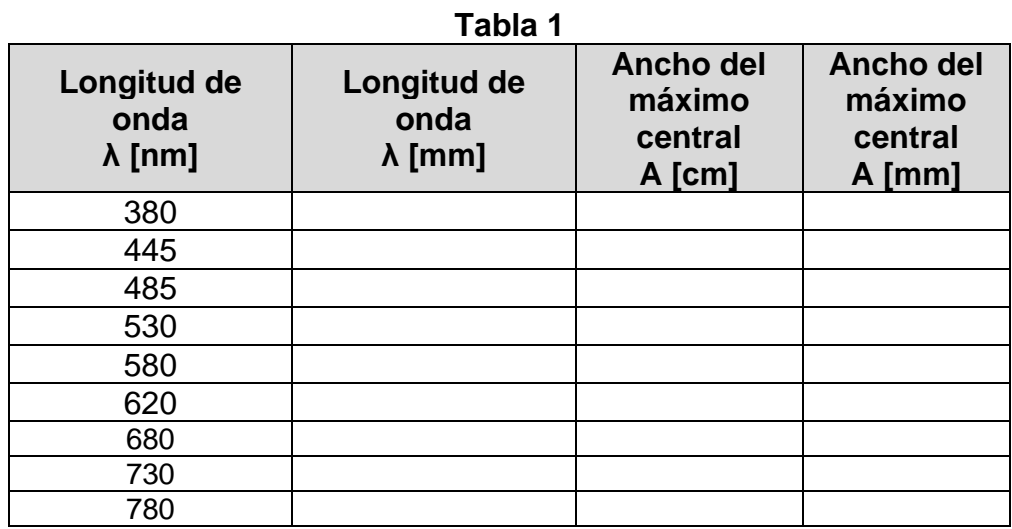

II.2.1 Ubique en una gráfica los puntos experimentales obtenidos del ancho del máximo central (A) en función de la longitud de onda (λ) y determine la pendiente de la recta que mejor se ajusta a los puntos y deduzca de ella el valor de D.

#### **EXPERIMENTO III. DETERMINACIÓN DE LA LONGITUD DE ONDA A PARTIR DE UN PATRÓN DE DIFRACCIÓN.**

Reacomodando los términos de nuestro modelo matemático de difracción, se obtiene la ecuación siguiente:

$$
A = \frac{2D}{b} \lambda
$$

$$
A = (2D \lambda) \frac{1}{b}
$$

#### **Actividad III.1**

Fije una longitud de onda, varíe el ancho de la abertura de difracción (b), cada 0.02 [mm] y complete la tabla siguiente.

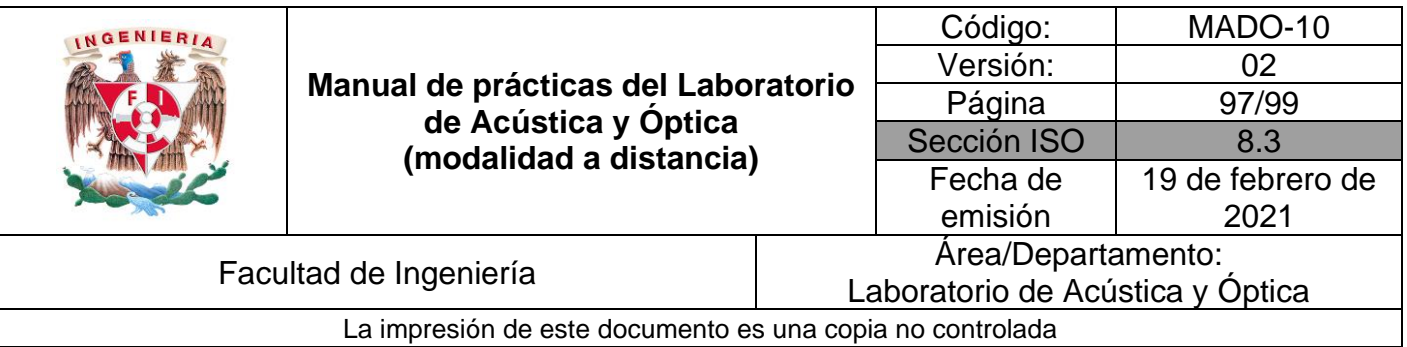

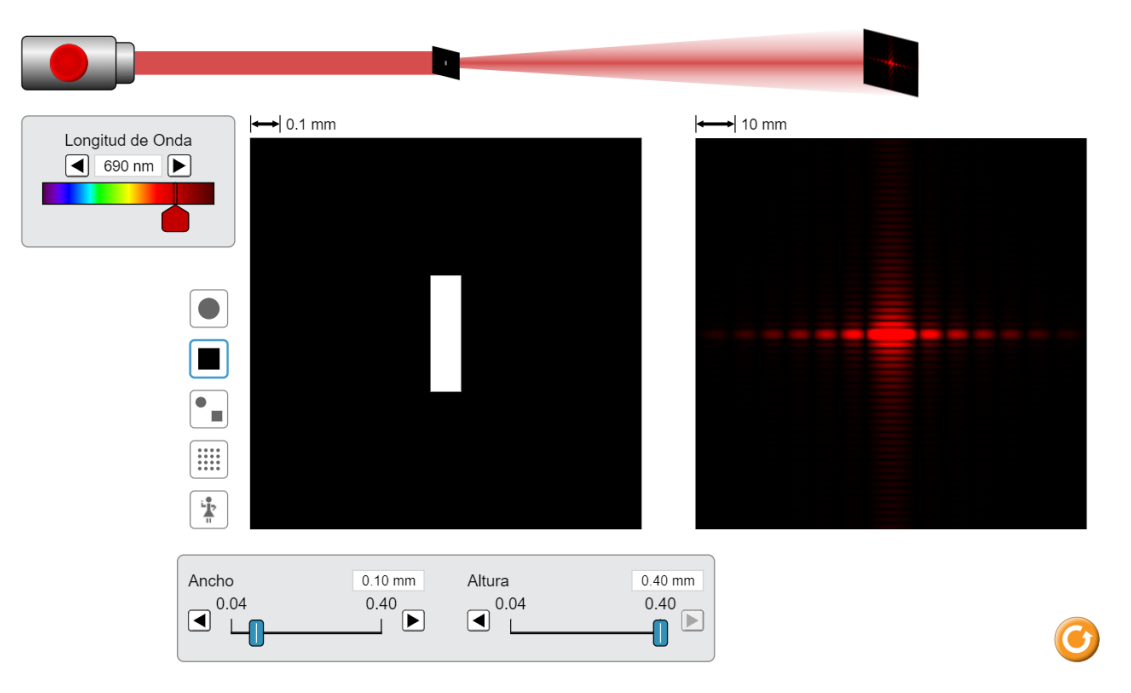

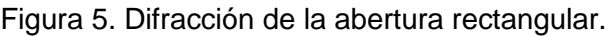

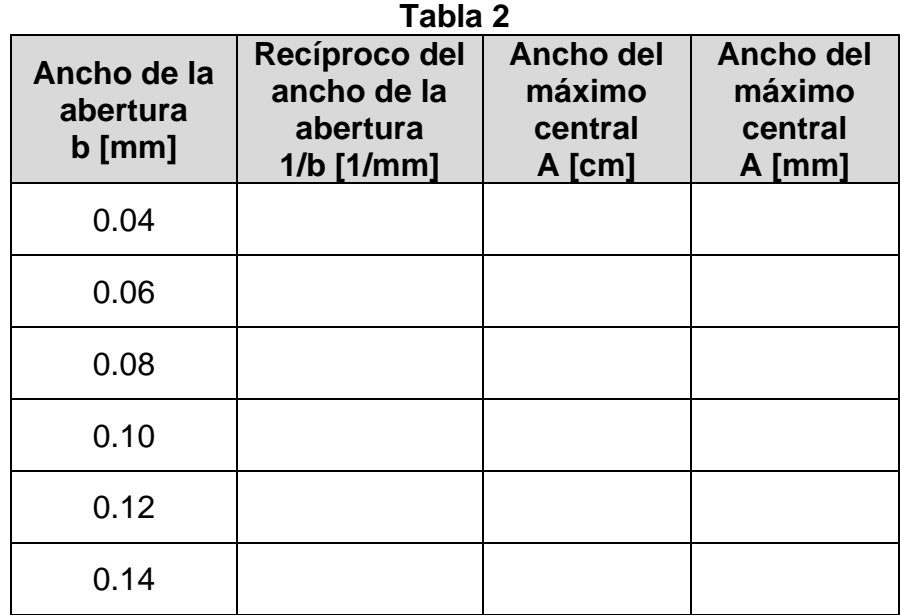

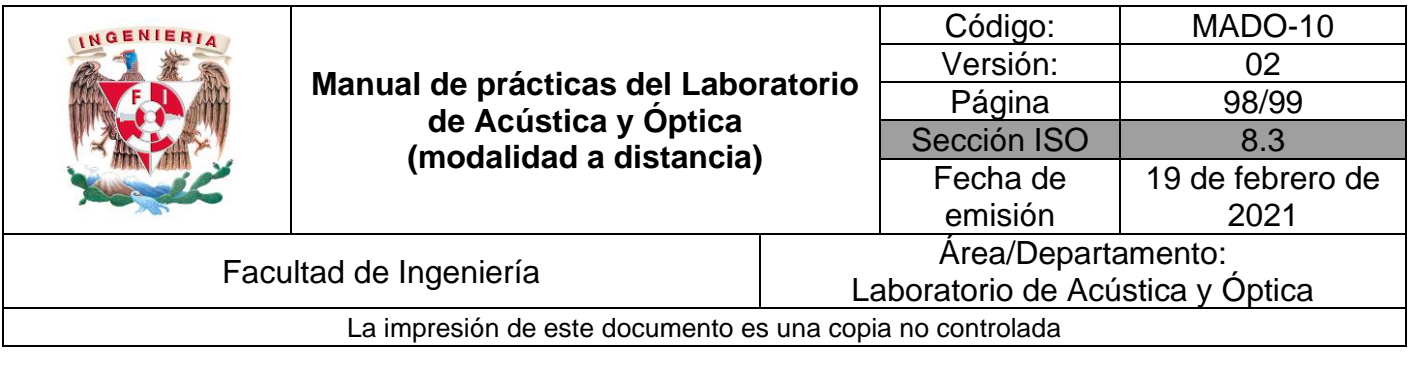

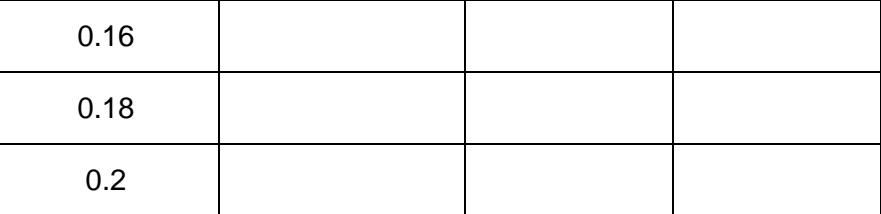

#### **Actividad III.2**

Ubique en una gráfica los puntos experimentales obtenidos del ancho del máximo central de difracción (A) en función del recíproco del ancho de la abertura (1/b) y determine la pendiente de la recta que mejor se ajusta a los puntos. Finalmente deduzca de ella, el valor de λ. Recuerde que el valor de D se determinó en el experimento anterior.

#### **Actividad III.3**

Compare la longitud de onda experimental con la longitud de onda establecida por el profesor y determine el error de exactitud.

#### **4. Conclusiones**

#### **5. Cuestionario previo**

- 1. Con respecto a los fenómenos ondulatorios en general, ¿a qué se refiere el concepto de difracción?
- 2. Explique brevemente la difracción de Fraunhofer o de campo lejano.
- 3. ¿Cuál es el modelo matemático que describe la separación entre mínimos en el patrón de difracción de una rendija?
- 4. Describa que son los discos y anillos de Airy.

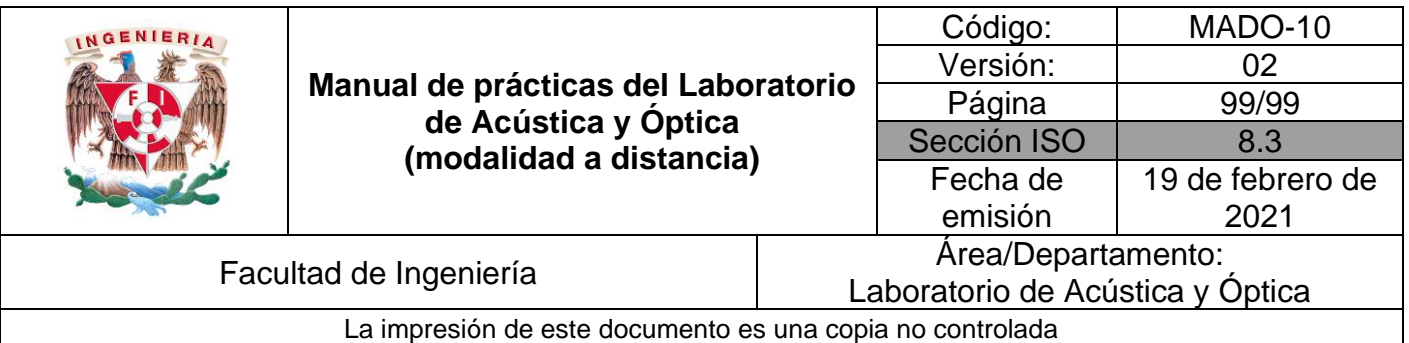

#### **6. Referencias**

- Hecht, E. (2000). *ÓPTICA* (Tercera ed.). Madrid, España: Addison Wesley Iberoamericana.
- Nave, C. (2017). *Difracción*. (Department of Physics and Astronomy, Georgia State University) Obtenido de HyperPhysics: http://hyperphysics.phyastr.gsu.edu/hbasees/phyopt/diffracon.html
- University of Colorado Boulder. (25 de Febrero de 2020). *Simulador: Interferencia de Ondas*. Obtenido de PhET Interactive Simulations: https://phet.colorado.edu/sims/html/wave-interference/latest/waveinterference\_es.html
- Young, H., & Freedman, R. (2014). *Sears y Zemansky FÍSICA UNIVERSITARIA CON FÍSICA MODERNA* (Decimotercera ed., Vol. 2). México: Pearson.